# HP LaserJet serije P1000 i P1500 Uputstvo za upotrebu

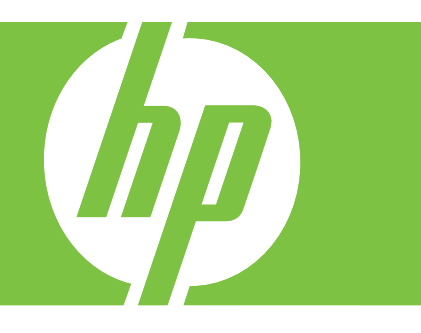

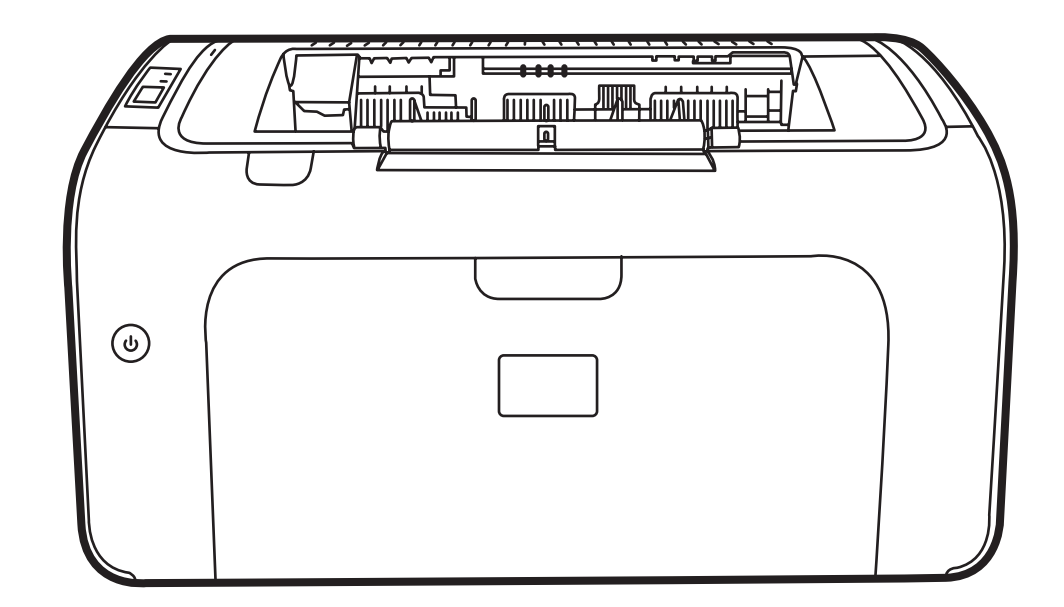

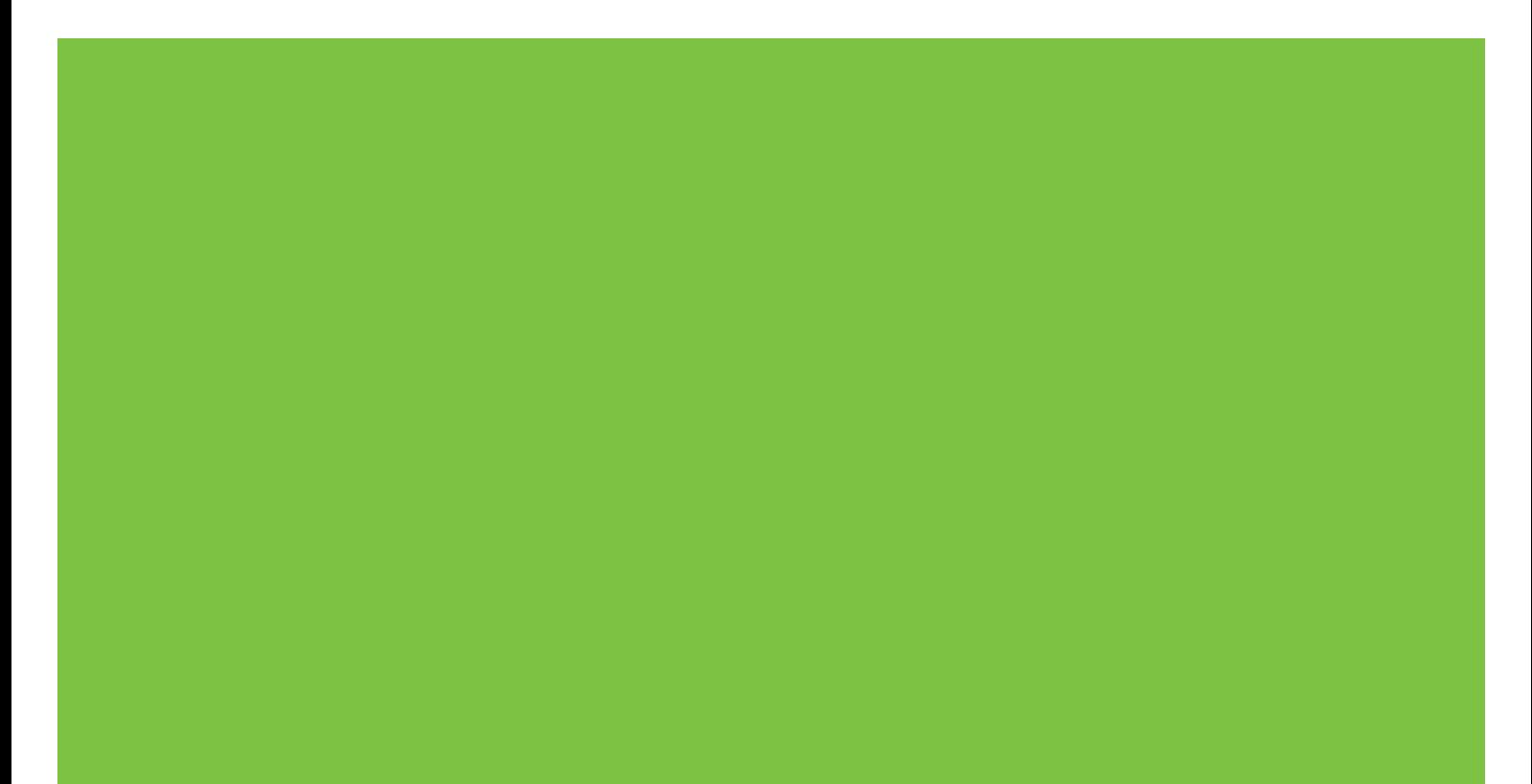

# HP LaserJet serije P1000 i P1500 Uputstvo za upotrebu

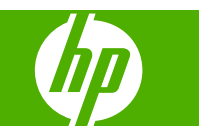

#### **Autorska prava i licenca**

© 2007 Copyright Hewlett-Packard Development Company, L.P.

Nije dozvoljeno umnožavanje, prilagođavanje ili prevođenje bez prethodnog pismenog odobrenja, osim u okvirima zakona o autorskim pravima.

Informacije koje se navode u ovom dokumentu mogu se menjati bez obaveštenja.

Jedine garancije za HP proizvode i usluge navode se u izričitim garancijama koje idu uz proizvode i usluge. Ništa od onoga što je ovde navedeno ne sme se smatrati kao davanje dodatne garancije. HP ne odgovara za tehničke odn. uređivačke greške ili propuste koje sadrži ovaj dokument.

Broj dela: CB410-91013

Edition 1, 12/2007

#### **Žigovi**

Microsoft®, Windows® i Windows NT® predstavljaju registrovane žigove korporacije Microsoft u SAD.

PostScript® je registrovani žig kompanije Adobe Systems Incorporated.

# **Sadržaj**

## **[1 Informacije o proizvodu](#page-10-0)**

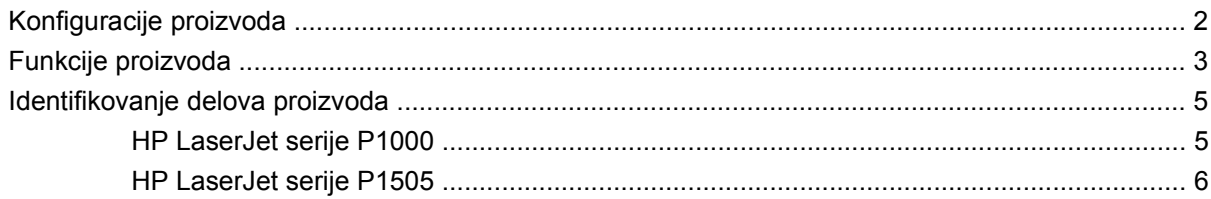

## **[2 Kontrolna tabla](#page-18-0)**

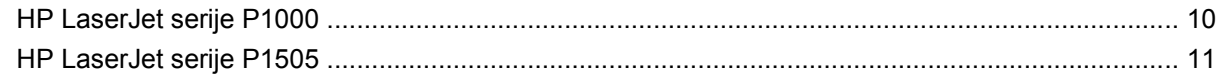

## **[3 Softver proizvoda](#page-22-0)**

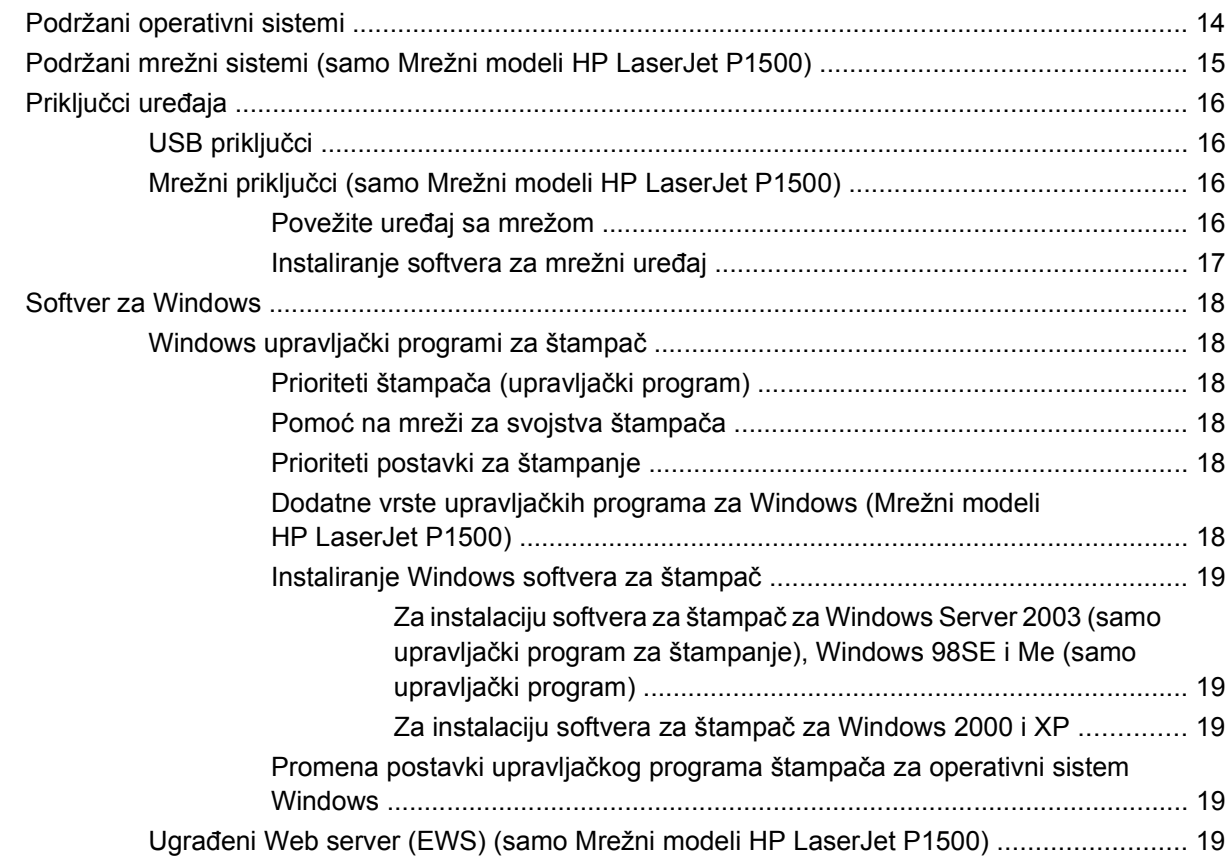

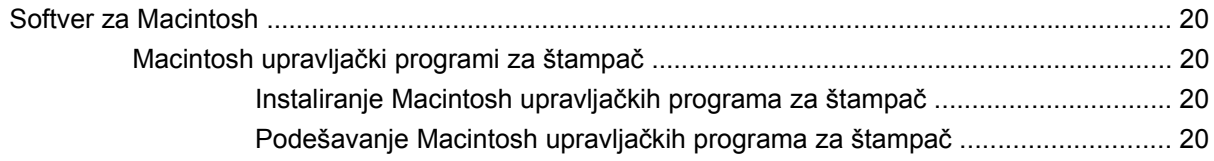

## 4 Podržani papir i druge vrste medijuma

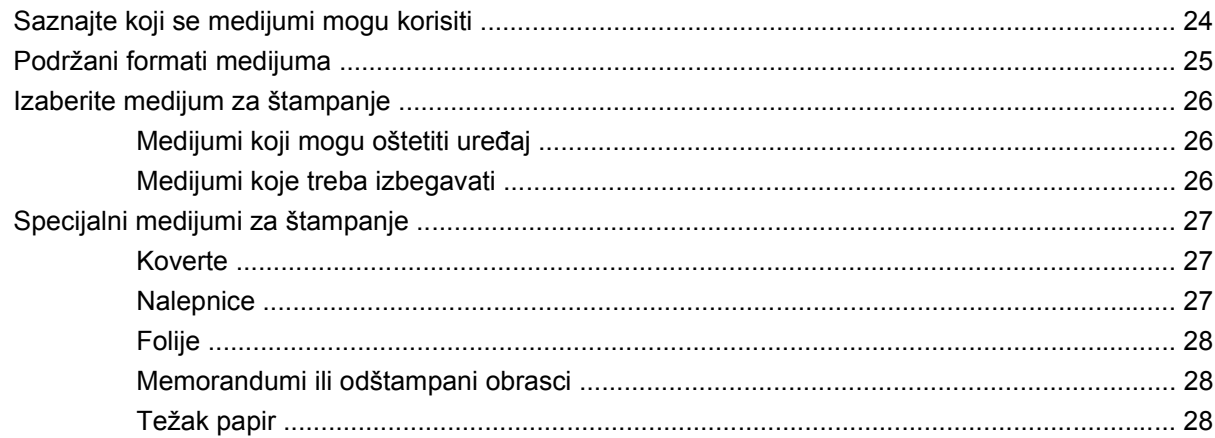

## 5 Zadaci štampanja

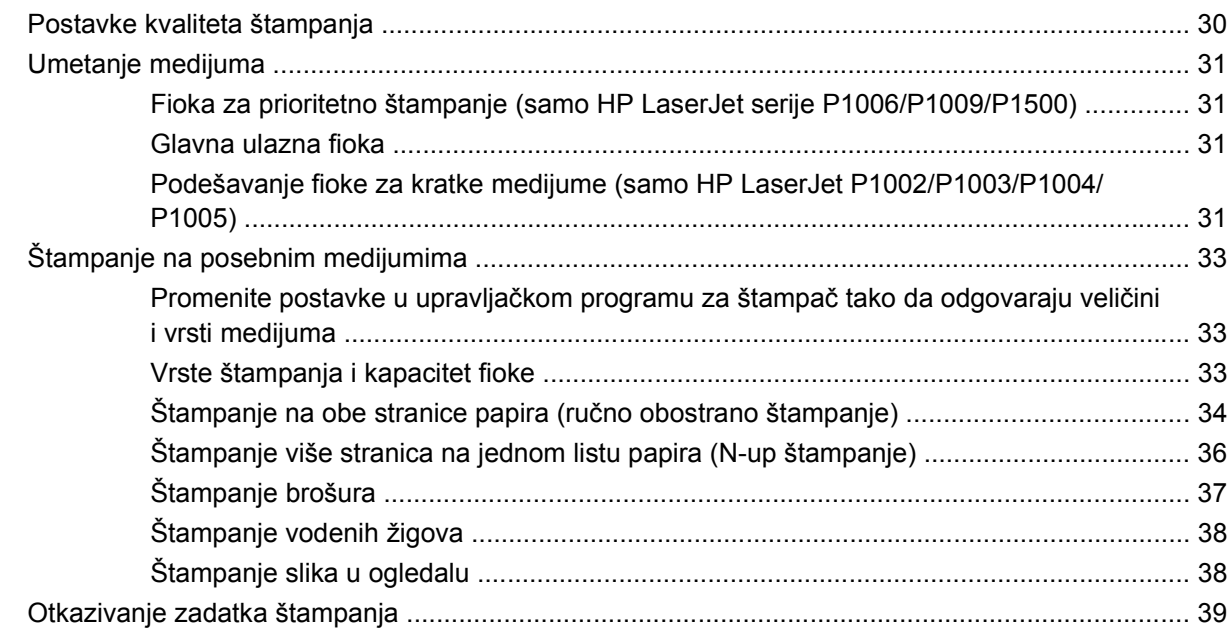

## 6 Rukovanje i održavanje

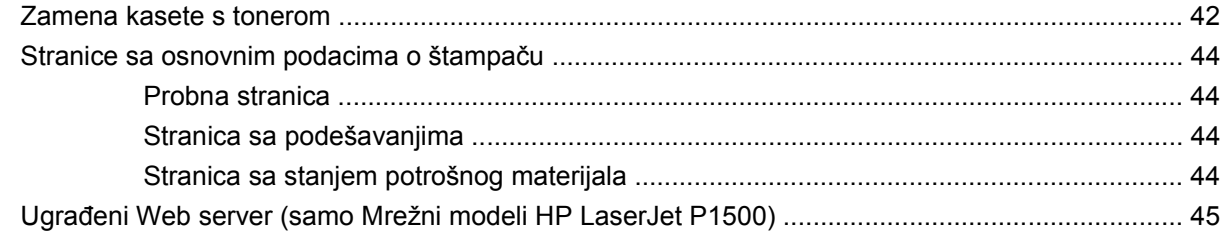

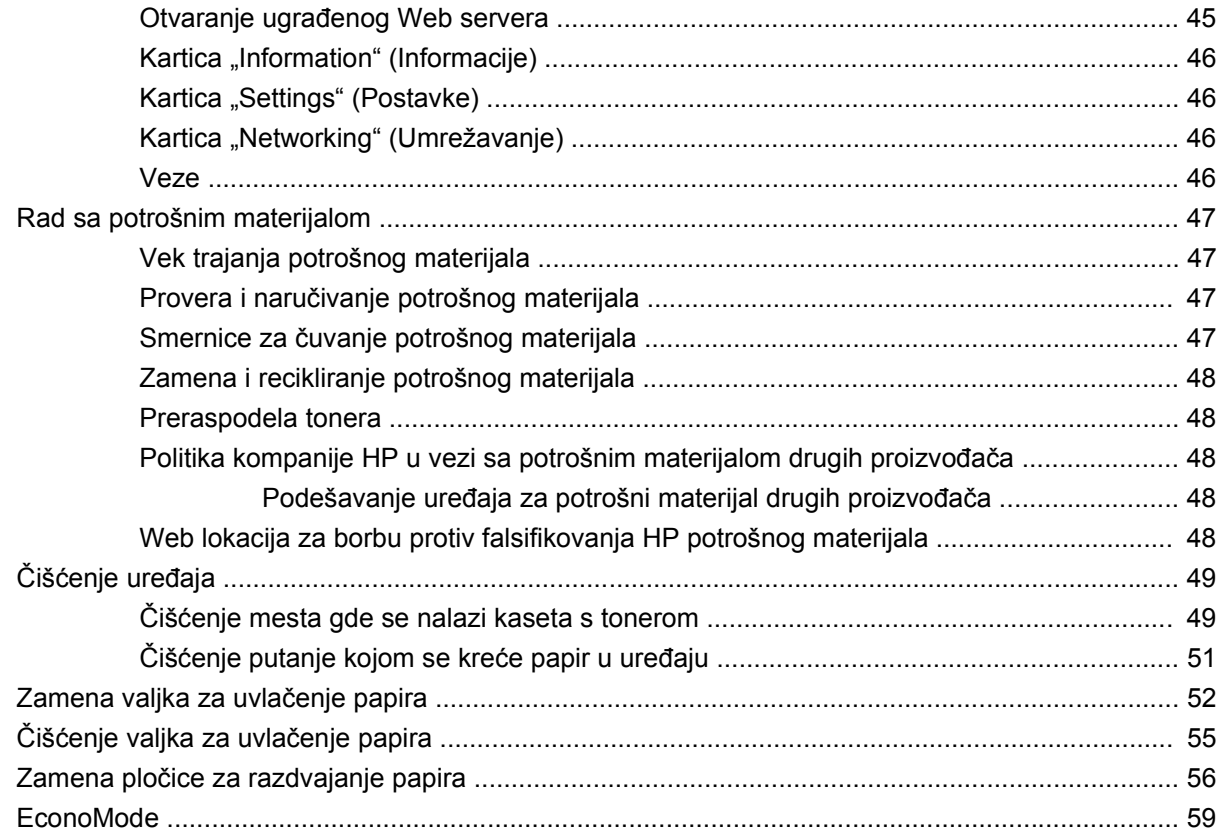

## 7 Rešavanje problema

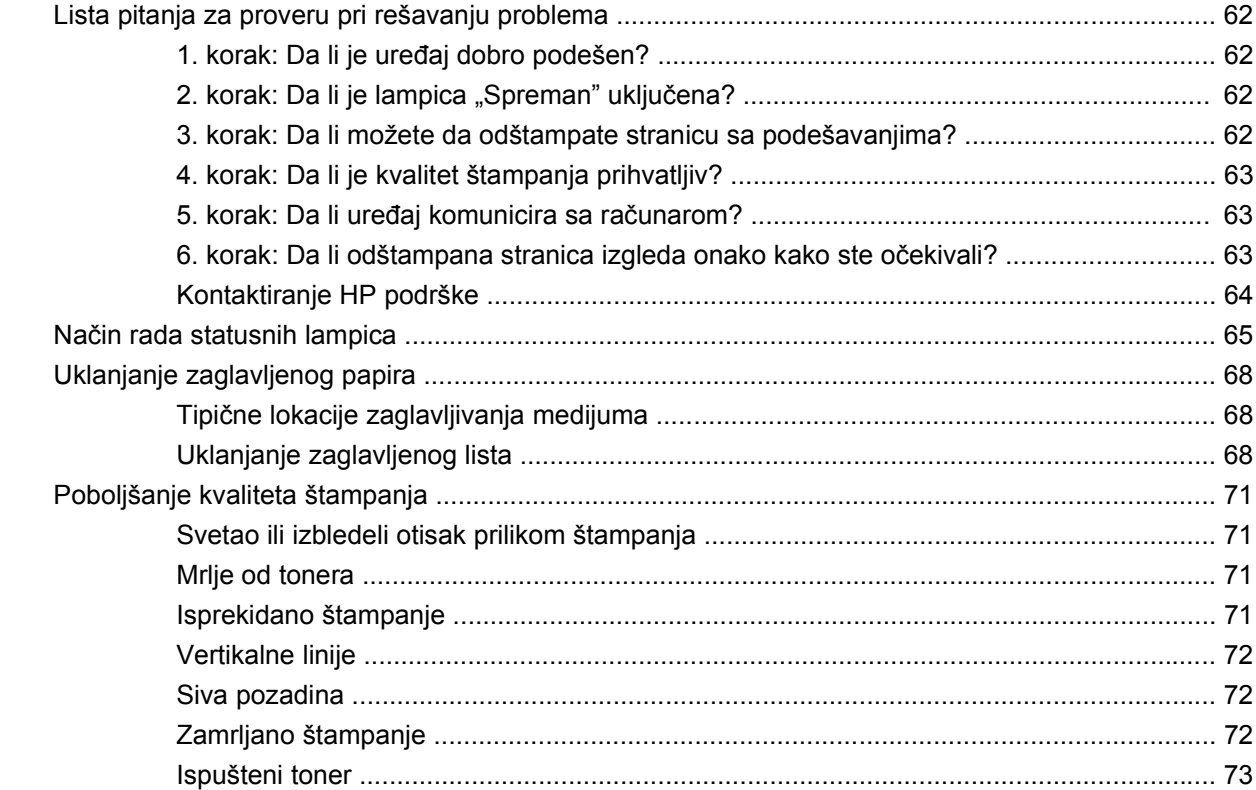

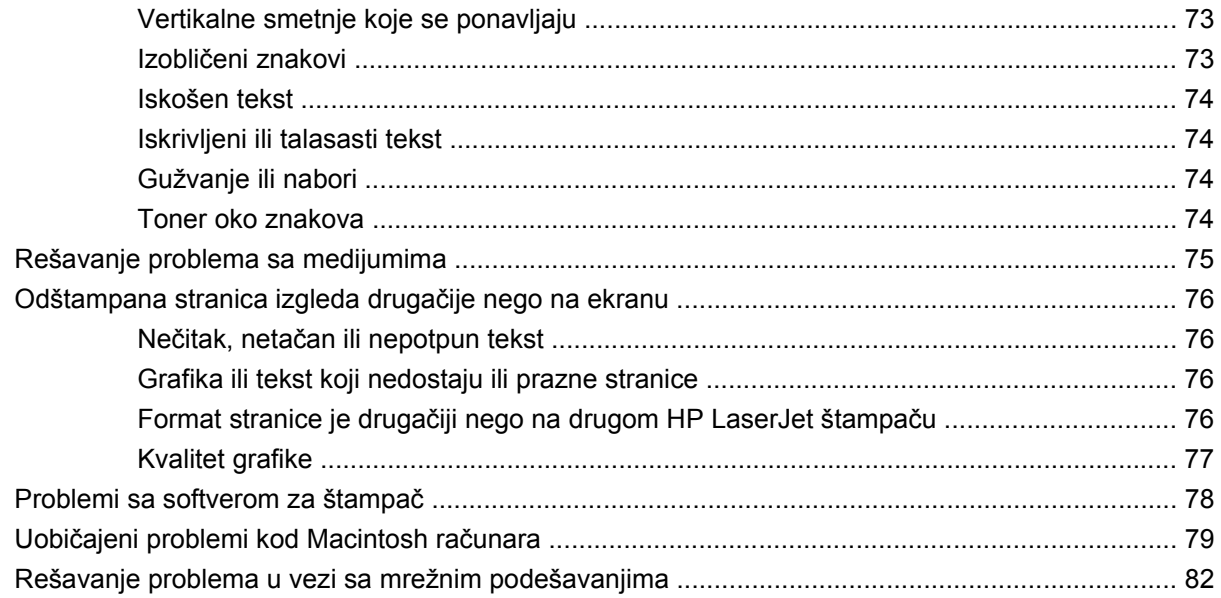

### **[Dodatak A Dodatna oprema i potrošni materijal](#page-92-0)**

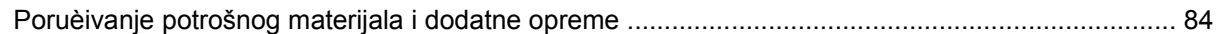

### **[Dodatak B Servisiranje i podrška](#page-94-0)**

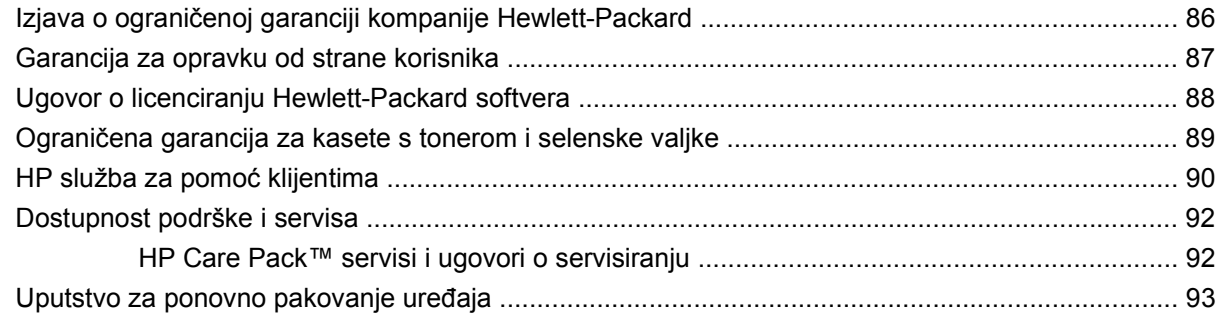

## **[Dodatak C Specifikacije ureðaja](#page-104-0)**

## **[Dodatak D Informacije o propisima](#page-106-0)**

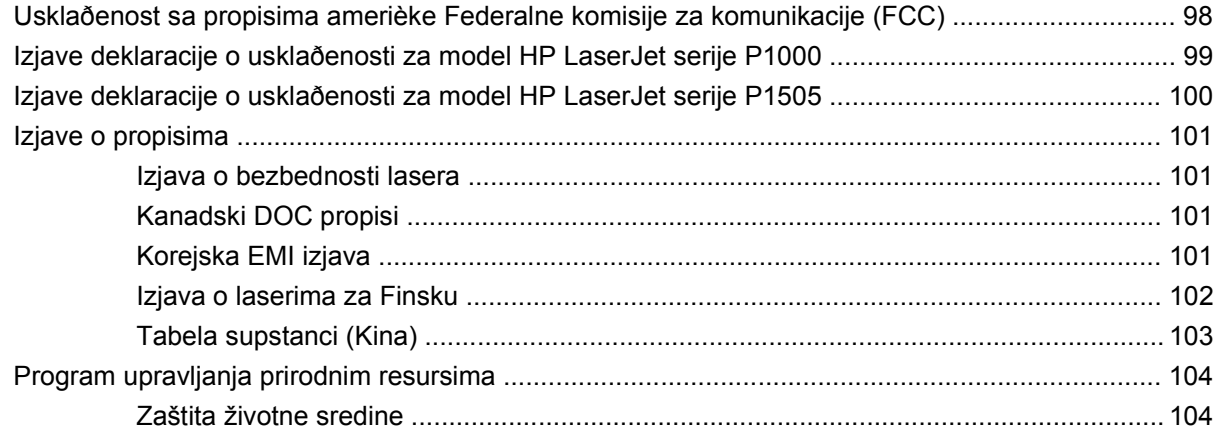

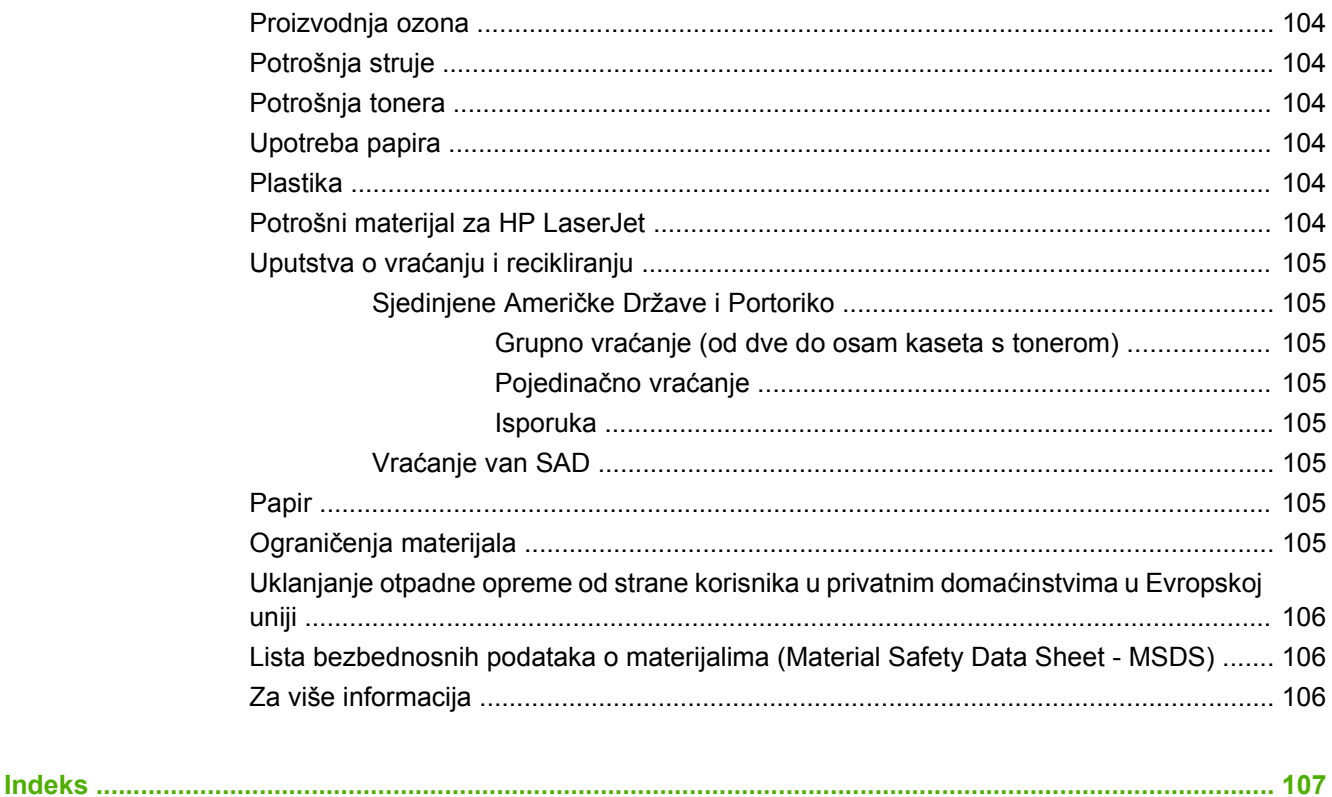

# <span id="page-10-0"></span>**1 Informacije o proizvodu**

- [Konfiguracije proizvoda](#page-11-0)
- [Funkcije proizvoda](#page-12-0)
- [Identifikovanje delova proizvoda](#page-14-0)

# <span id="page-11-0"></span>**Konfiguracije proizvoda**

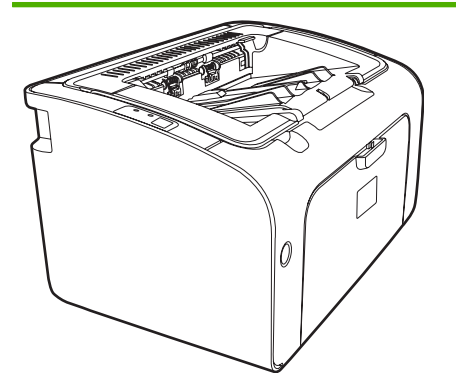

- **Izlazak prve stranice**: < 8 sekundi
- Brzina: 14 stranice formata A4 u minutu (str/min.), 15 stranica formata pisma u minutu.
- **Fioka**: Univerzalna fioka za 150 listova.
- **Mogućnost povezivanja**: Brzi USB 2.0 port.

#### **samo HP LaserJet P1006/P1009**

- **Izlazak prve stranice**: < 8 sekundi
- **Brzina**: 22 stranica formata A4 u minutu (str/min.), 17 stranica formata pisma u minutu.
- **Fioka**: Fioka za prioritetno štampanje za 10 listova i univerzalna fioka za 150 listova.
- **Mogućnost povezivanja**: Brzi USB 2.0 port.

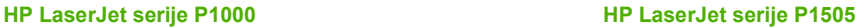

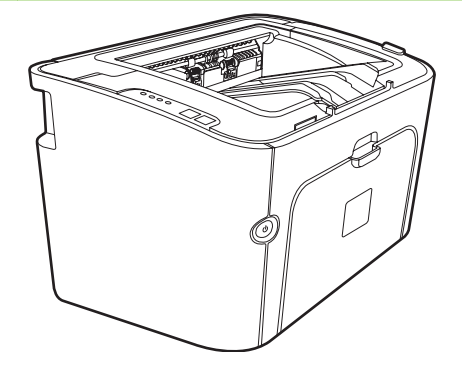

- **Izlazak prve stranice**: < 6 sekundi
- **Brzina**: 22 stranica formata A4 u minutu (str/min.), 23 stranica formata pisma u minutu.
- **Fioke**: Fioka za prioritetno štampanje za 10 listova i univerzalna fioka za 250 listova.
- **Mogućnost povezivanja**: Brzi USB 2.0 port. Povezivanje putem ugrađenog priključka (samo Mrežni modeli HP LaserJet P1500).

# <span id="page-12-0"></span>**Funkcije proizvoda**

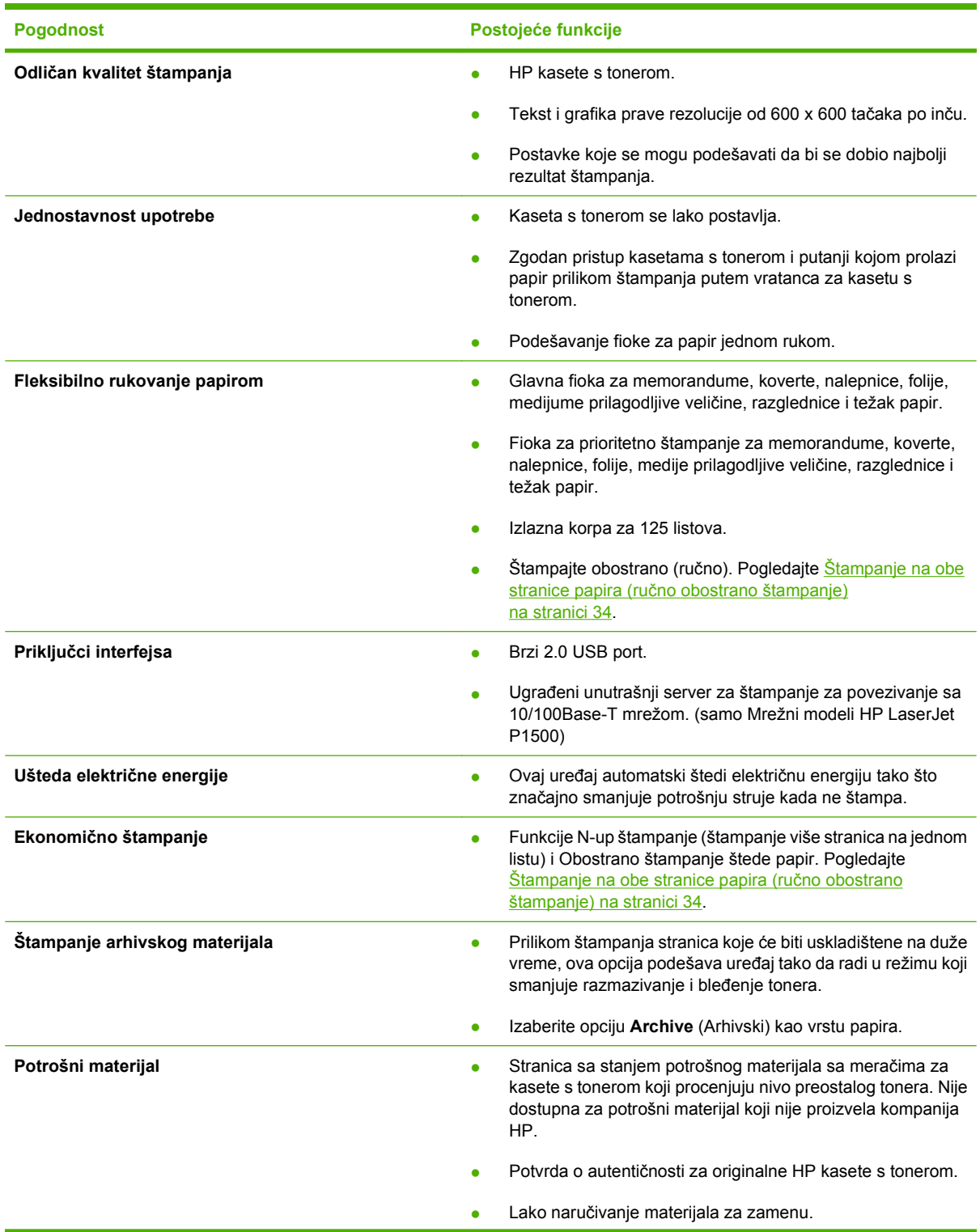

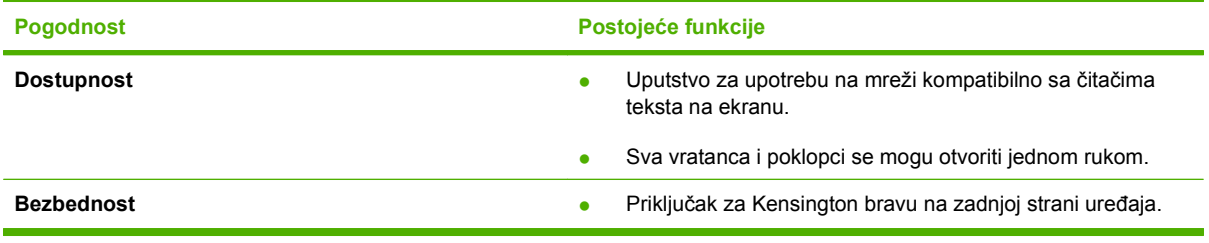

# <span id="page-14-0"></span>**Identifikovanje delova proizvoda**

## **HP LaserJet serije P1000**

**Slika 1-1** HP LaserJet serije P1000, prednja strana (prikazan HP LaserJet P1006/P1009)

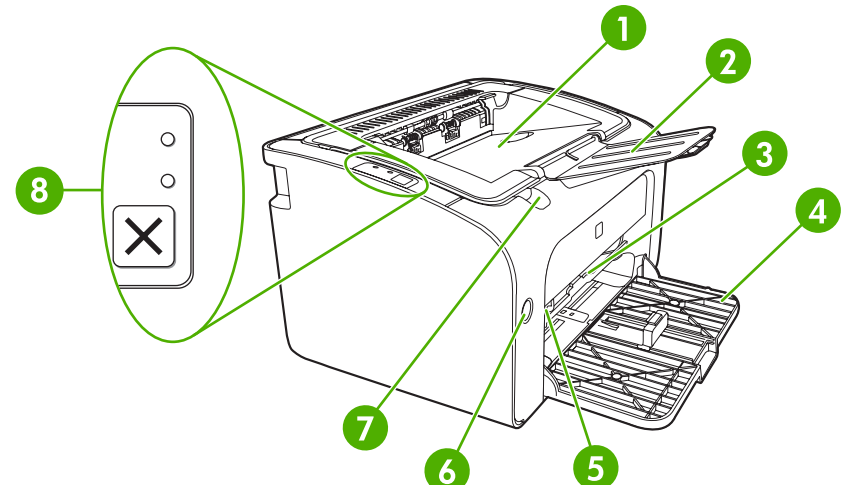

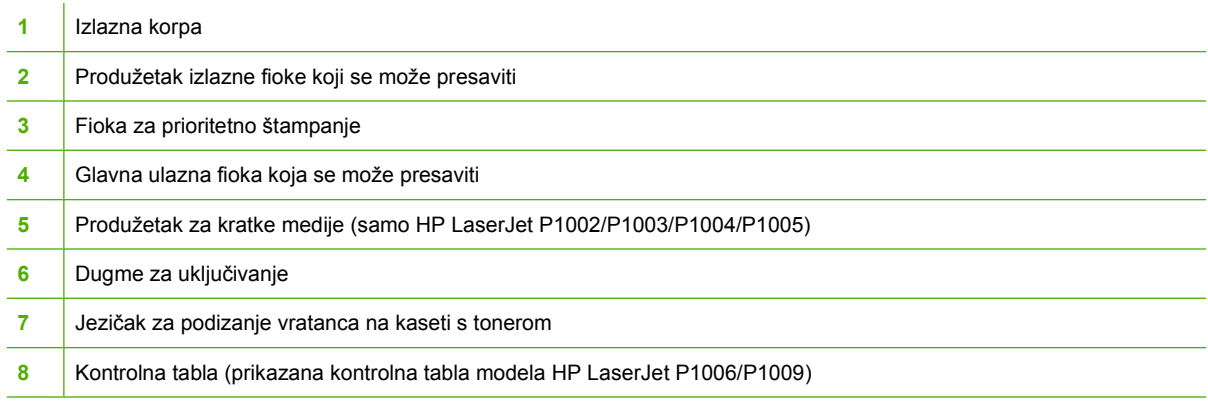

#### **Slika 1-2** HP LaserJet serije P1000, zadnja strana (prikazan HP LaserJet P1006/P1009)

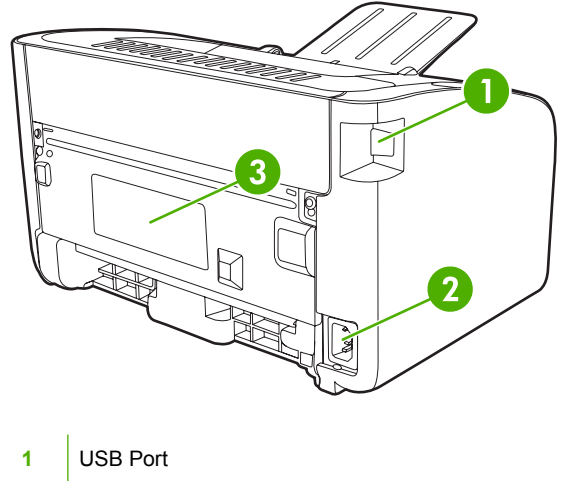

<span id="page-15-0"></span>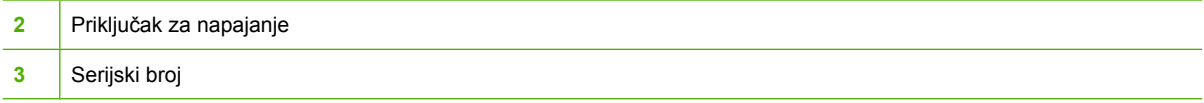

## **HP LaserJet serije P1505**

**Slika 1-3** HP LaserJet serije P1505, prednja strana (prikazan HP LaserJet P1505n)

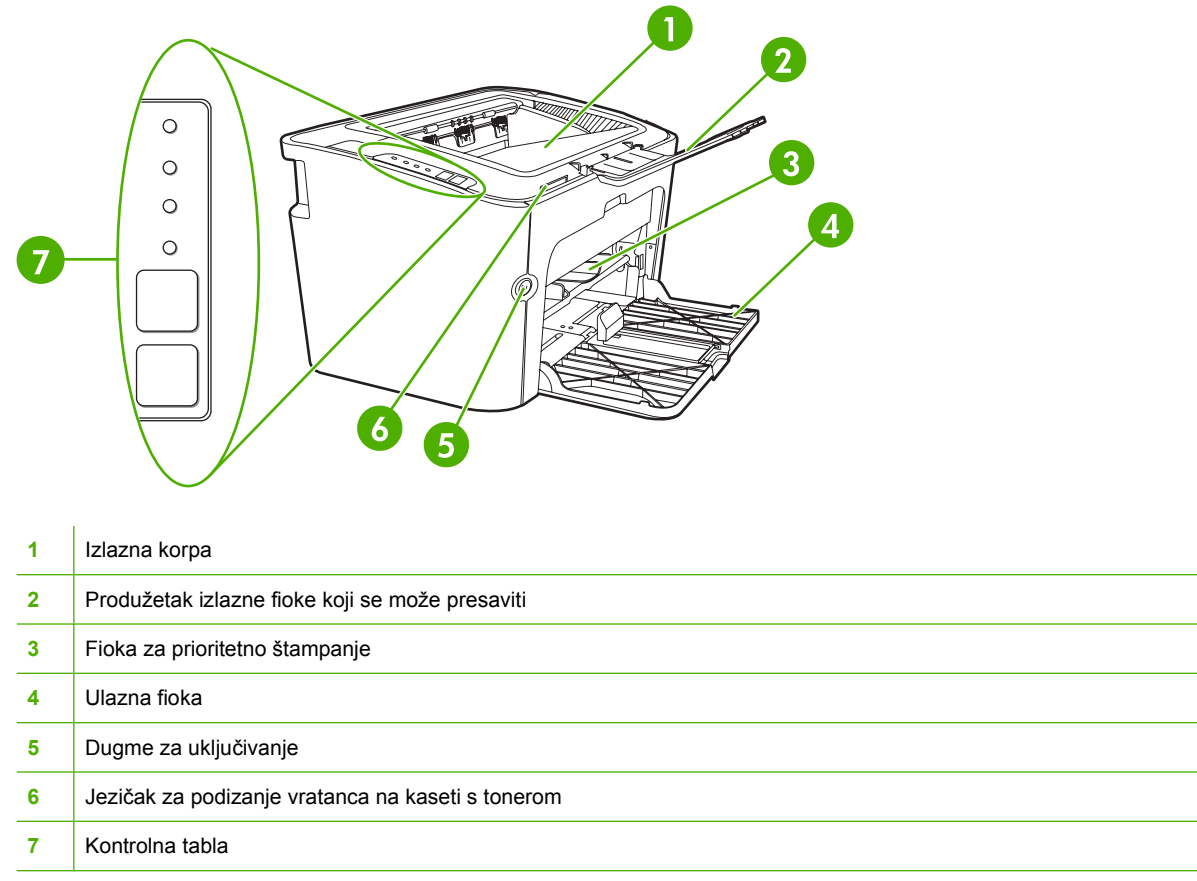

**Slika 1-4** HP LaserJet serije P1505, zadnja strana (prikazan HP LaserJet P1505n)

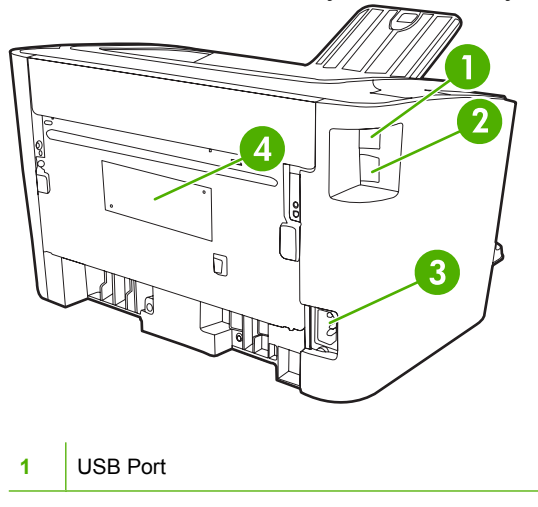

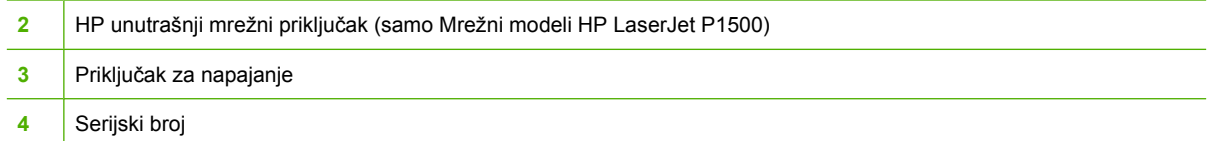

# <span id="page-18-0"></span>**2 Kontrolna tabla**

- [HP LaserJet serije P1000](#page-19-0)
- [HP LaserJet serije P1505](#page-20-0)

# <span id="page-19-0"></span>**HP LaserJet serije P1000**

Na kontrolnoj tabli za HP LaserJet serije P1000 nalaze se dve lampice i jedno dugme.

- **NAPOMENA:** Za opis načina rada lampica pogledajte odeljak Nač[in rada statusnih lampica](#page-74-0) [na stranici 65](#page-74-0).
	- **Slika 2-1** Kontrolna tabla modela HP LaserJet serije P1000 (prikazan HP LaserJet P1006/P1009)

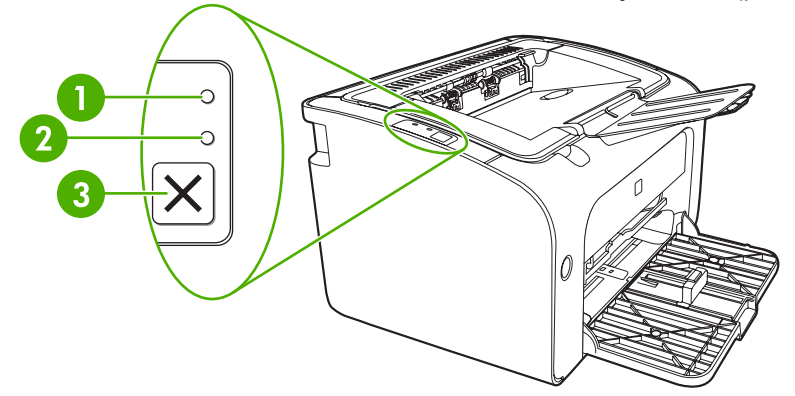

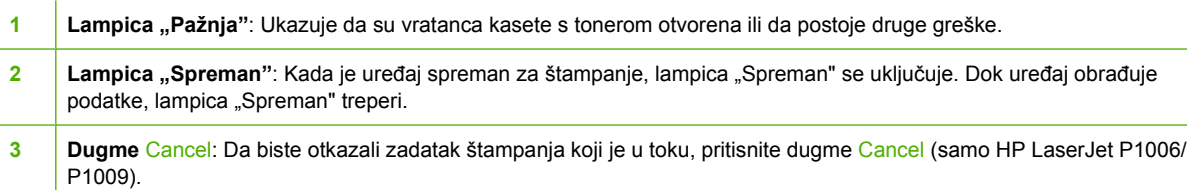

# <span id="page-20-0"></span>**HP LaserJet serije P1505**

Na kontrolnoj tabli za HP LaserJet serije P1505 nalaze se četiri lampice i dva dugmeta.

- **NAPOMENA:** Za opis načina rada lampica pogledajte odeljak Nač[in rada statusnih lampica](#page-74-0) [na stranici 65](#page-74-0).
	- **Slika 2-2** Kontrolna tabla modela HP LaserJet serije P1505 (prikazan HP LaserJet P1505n)

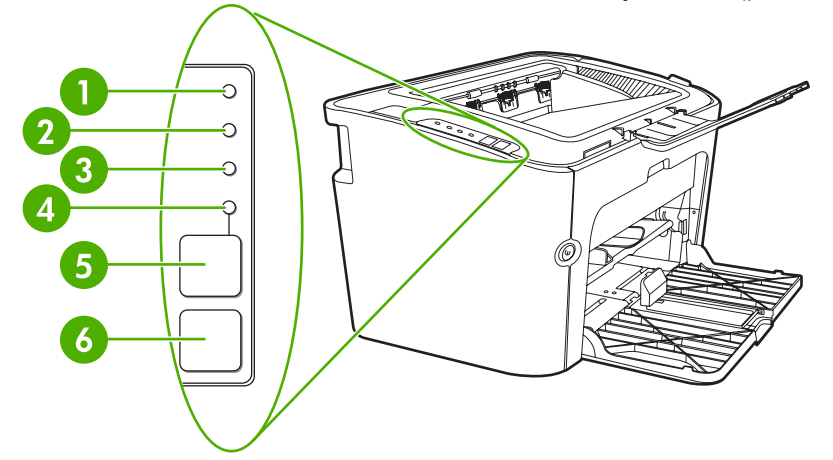

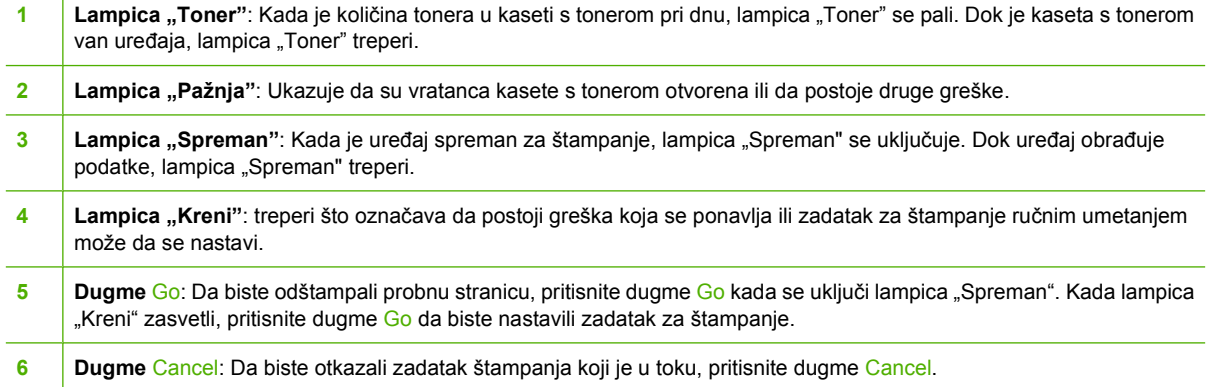

# <span id="page-22-0"></span>**3 Softver proizvoda**

Za pravilnu instalaciju uređaja i pristup svim funkcijama uređaja, neophodna je puna instalacija dostavljenog softvera.

U sledećim odeljcima opisan je softver dostavljen uz vaš proizvod:

- **[Podržani operativni sistemi](#page-23-0)**
- [Podržani mrežni sistemi \(samo Mrežni modeli HP LaserJet P1500\)](#page-24-0)
- **•** [Priklju](#page-25-0)čci uređaja
- [Softver za Windows](#page-27-0)
- [Softver za Macintosh](#page-29-0)

# <span id="page-23-0"></span>**Podržani operativni sistemi**

Uređaj se dostavlja uz softver za sledeće operativne sisteme:

- Windows<sup>®</sup> 98 SE (samo upravljački program za štampač)
- Windows Millennium Edition (Me) (samo upravljački program za štampač)
- Windows 2000
- Windows Server 2003 (32-bitni i 64-bitni)

Za dodatne informacije o nadogradnji sa operativnog sistema Windows 2000 Server na Windows Server 2003, o upotrebi usluge Point and Print operativnog sistema Windows Server 2003 ili upotrebi usluge Terminal Services and Printing sistema Windows Server 2003 posetite <http://www.microsoft.com/>.

- Windows<sup>®</sup>  $XP(32-bitni)$
- Macintosh OS X V10.2.8, V10.3.9 i V10.4.3
- Windows Vista (32-bitni i 64-bitni)

## <span id="page-24-0"></span>**Podržani mrežni sistemi (samo Mrežni modeli HP LaserJet P1500)**

● TCP/IP

# <span id="page-25-0"></span>**Priključci uređaja**

## **USB priključci**

Ovaj proizvod podržava USB priključke.

- **1.** Stavite CD za instaliranje softvera u CD-ROM jedinicu računara.
- **E NAPOMENA:** Ne priključujte USB kabl dok se to od vas ne zatraži.
- **2.** Ako se instalacioni program ne pokrene automatski, pretražite sadržaj CD-a i pokrenite datoteku SETUP.EXE.
- **3.** Sledite uputstva na ekranu da biste podesili uređaj i instalirali softver.

## **Mrežni priključci (samo Mrežni modeli HP LaserJet P1500)**

Mrežni modeli HP LaserJet P1500 mogu uspostaviti vezu sa mrežama preko HP unutrašnjeg mrežnog porta.

## **Povežite uređaj sa mrežom**

Za povezivanje proizvoda sa mogućnošću za umrežavanje sa mrežom potrebno vam je sledeće:

- **•** Funkcionalna žična TCP/IP mreža
- CAT-5 Ethernet kabl

#### **Za povezivanje uređaja sa mrežom**

- **1.** Povežite CAT-5 Ethernet kabl na slobodan priključak Ethernet čvorišta ili usmerivača (rutera).
- **2.** Priključite Ethernet kabl na Ethernet priključak koji se nalazi na zadnjoj strani uređaja.

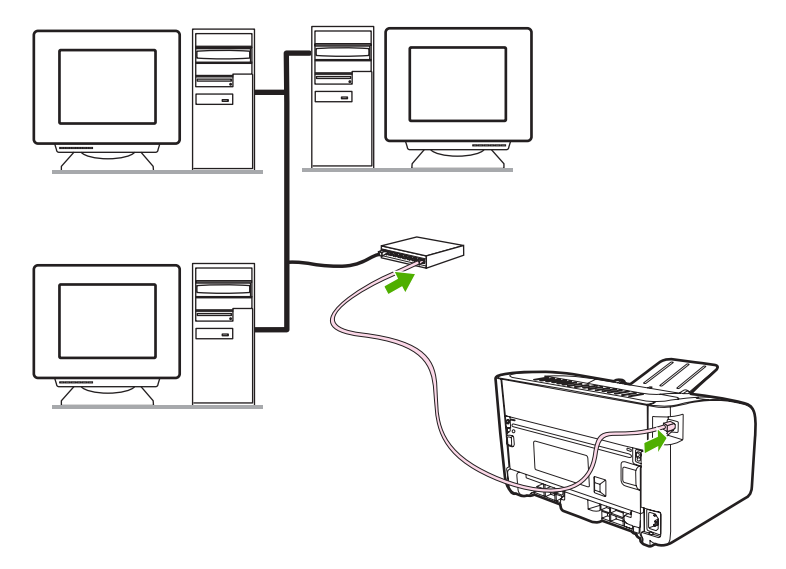

- **3.** Proverite da li jedna od lampica za mrežu (10 ili 100) svetli na mrežnom priključku koji se nalazi na zadnjoj strani uređaja.
- **4.** Odštampajte stranicu sa podešavanjima. Kada je uređaj u stanju "Spreman", pritisnite dugme Go.

<span id="page-26-0"></span>**NAPOMENA:** Da biste razrešili probleme u vezi sa mrežnim vezama, pogledajte odeljak [Rešavanje](#page-91-0) [problema u vezi sa mrežnim podešavanjima na stranici 82](#page-91-0).

### **Instaliranje softvera za mrežni uređaj**

Da biste koristili uređaj na mreži, instalirajte softver na računar koji je povezan sa mrežom. Za informacije o instaliranju softvera pogledajte odeljak [Softver za Windows na stranici 18](#page-27-0) ili [Softver za Macintosh](#page-29-0) [na stranici 20](#page-29-0).

## <span id="page-27-0"></span>**Softver za Windows**

## **Windows upravljački programi za štampač**

Upravljački program za štampač je softver koji pruža pristup funkcijama štampača i omogućava da se preko računara vrši komunikacija sa uređajem.

## **Prioriteti štampača (upravljački program)**

Prioriteti štampača kontrolišu uređaj. Možete promeniti podrazumevane postavke, kao što su vrsta i format medija, štampanje više strana na jednom listu medija za štampanje (N-up štampanje), rezolucija i vodeni žigovi. Možete pristupiti prioritetnim postavkama štampača na sledeće načine:

- Preko softverske aplikacije koju koristite za štampanje. Na taj način menjate samo postavke za softversku aplikaciju koju trenutno koristite.
- Preko operativnog sistema Windows. Na taj način menjate podrazumevane postavke za sve naredne zadatke štampanja.
- **NAPOMENA:** S obzirom na to da mnoge softverske aplikacije koriste različite načine pristupa svojstvima štampača, sledeći odeljak opisuje najuobičajenije načine koji se koriste u operativnim sistemima Windows 98 SE, Me, 2000 i Windows XP.

### **Pomoć na mreži za svojstva štampača**

Pomoć na mreži za svojstva štampača, koja se takođe naziva Pomoć za upravljački program, uključuje određene informacije o funkcijama u svojstvima štampača. Ova pomoć na mreži vas vodi kroz proces promene podrazumevanih postavki štampača. Za neke upravljačke programe pomoć na mreži obezbeđuje pomoć zasnovanu na aktivnosti korisnika koja opisuje opcije funkcije upravljačkog programa koju trenutno koristite.

#### **Za pristup pomoći na mreži za svojstva štampača**

- **1.** U softverskoj aplikaciji, kliknite na **File** (Datoteka), a zatim kliknite na **Print** (Štampaj).
- **2.** Kliknite na **Svojstva**, a zatim kliknite na **Pomoć**.

#### **Prioriteti postavki za štampanje**

Postoje dva načina za promenu postavki za štampanje na ovom uređaju: u softverskoj aplikaciji ili u upravljačkom programu za štampač. Promene izvršene u softverskoj aplikaciji poništavaju postavke promenjene u upravljačkom programu za štampač. U softverskoj aplikaciji, promene izvršene u okviru za dijalog **Podešavanje stranice** poništavaju promene izvršene u okviru za dijalog **Štampanje**.

Ako postoji više od jednog načina za promenu određene postavke za štampanje, koristite način koji ima najviši prioritet.

#### **Dodatne vrste upravljačkih programa za Windows (Mrežni modeli HP LaserJet P1500)**

Mrežni modeli HP LaserJet P1500 takođe imaju upravljački program za štampač PCL 5e. Koristite Microsoft funkciju "Dodaj štampač" da biste instalirali upravljački program.

### <span id="page-28-0"></span>**Instaliranje Windows softvera za štampač**

#### **Za instalaciju softvera za štampač za Windows Server 2003 (samo upravljački program za štampanje), Windows 98SE i Me (samo upravljački program)**

Pogledajte dokumentaciju operativnog sistema za uputstva o instaliranju upravljačkog programa za štampač.

#### **Za instalaciju softvera za štampač za Windows 2000 i XP**

Stavite disk sa softverom koji ste dobili uz uređaj u CD-ROM računara. Sledite uputstva za instalaciju na ekranu da biste instalirali softver za štampač.

**EX NAPOMENA:** Ako se stranica dobrodošlice ne pojavi, na traci sa zadacima operativnog sistema Windows kliknite na meni **Start**, kliknite na **Pokreni**, ukucajte z: \setup (gde je z oznaka disk jedinice), a zatim kliknite na **U redu**.

#### **Promena postavki upravljačkog programa štampača za operativni sistem Windows**

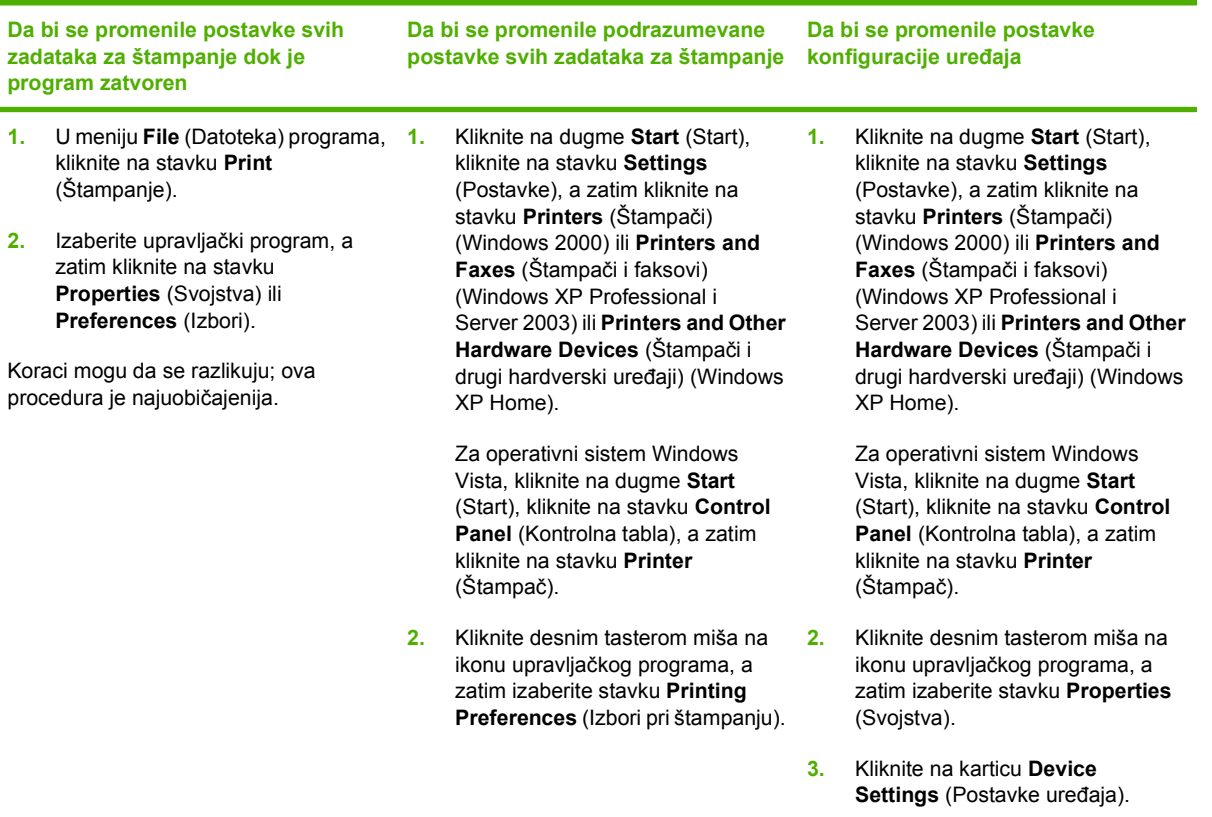

## **Ugrađeni Web server (EWS) (samo Mrežni modeli HP LaserJet P1500)**

Možete koristiti ugrađeni Web server za podešavanje uređaja, pregled informacija o stanju i dobijanje informacija za rešavanje problema.

Za više informacija pogledajte odeljak Ugrađ[eni Web server \(samo Mrežni modeli HP LaserJet P1500\)](#page-54-0) [na stranici 45](#page-54-0).

# <span id="page-29-0"></span>**Softver za Macintosh**

## **Macintosh upravljački programi za štampač**

Upravljački program za štampač je softverska komponenta koja pruža pristup funkcijama štampača i omogućava komunikaciju između računara i uređaja.

### **Instaliranje Macintosh upravljačkih programa za štampač**

Ovaj odeljak objašnjava kako da instalirate softver za štampač za Macintosh OS X V10.2.8, V10.3.9 i V10.4.3.

- **1.** Stavite disk sa softverom u CD-ROM i pokrenite program za instalaciju.
- **2.** Dvaput kliknite na ikonu CD-a na radnoj površini
- **3.** Dvaput kliknite na ikonu **Installer** (Instalaciona datoteka).
- **4.** Pratite uputstva na ekranu računara.
- **5.** Odštampajte probnu stranicu ili stranicu iz bilo kog programa da biste se uverili da je softver ispravno instaliran.

Ako instalacija nije uspela, ponovo instalirajte softver. Ako i to ne uspe, pogledajte odeljak "Poznati problemi i njihova rešenja" u dokumentu Napomene za instalaciju. Napomene za instalaciju se nalaze na disku sa softverom ili na Web lokaciji za podršku (pogledajte [HP služba za pomo](#page-99-0)ć klijentima [na stranici 90](#page-99-0) za Web adresu).

## **Podešavanje Macintosh upravljačkih programa za štampač**

Koristite jednu od sledećih metoda za otvaranje Macintosh upravljačkih programa za štampač sa računara:

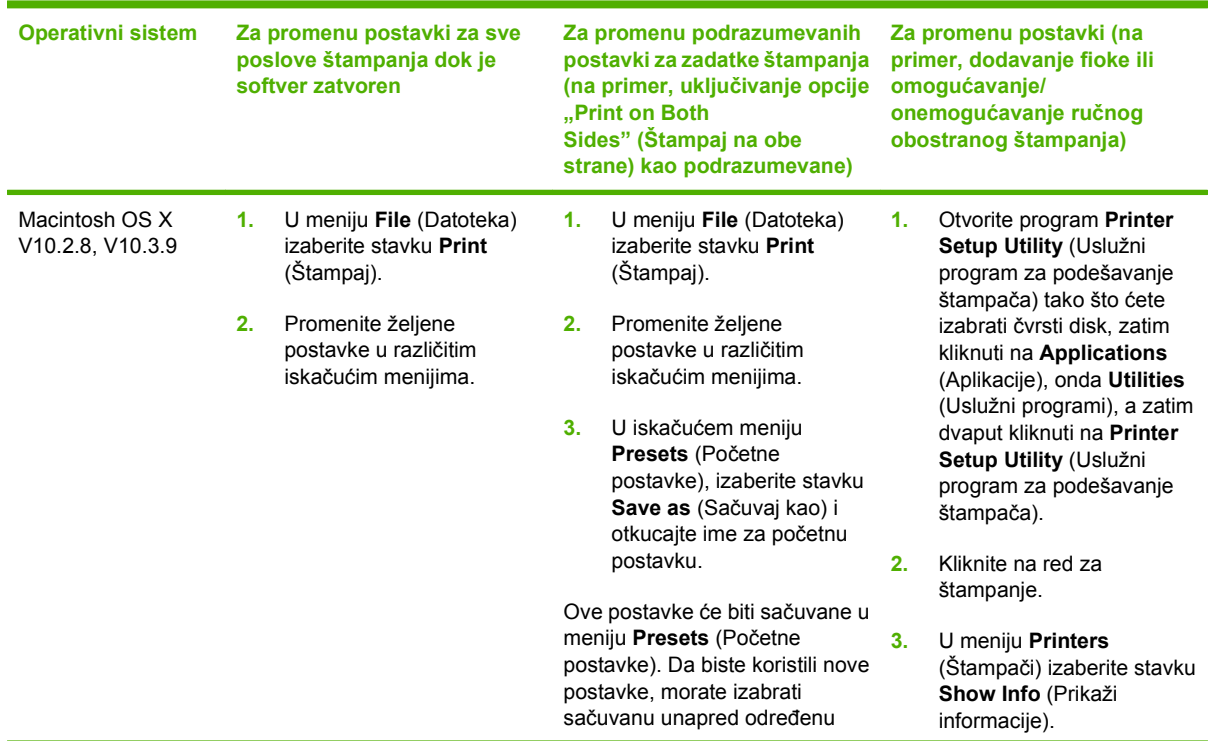

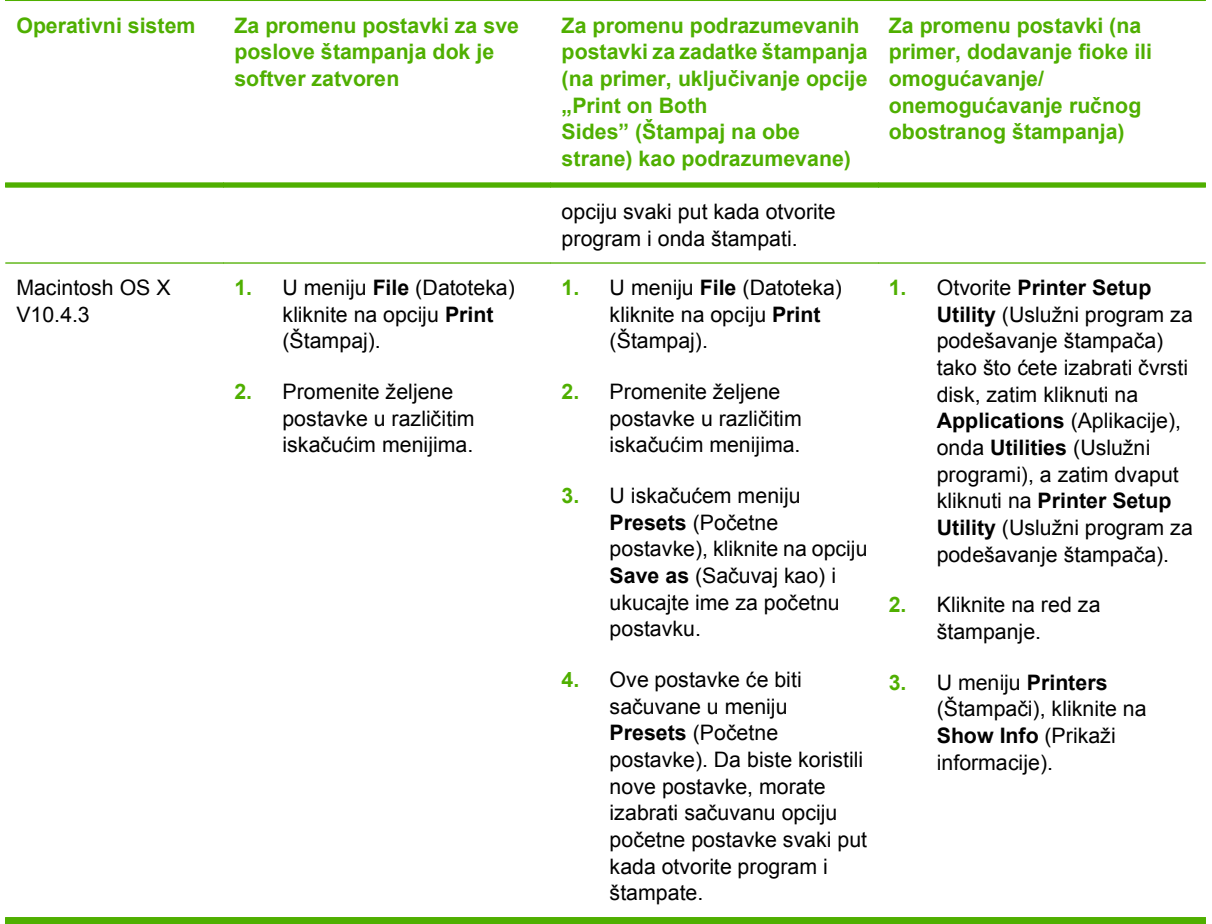

# <span id="page-32-0"></span>**4 Podržani papir i druge vrste medijuma**

- [Saznajte koji se medijumi mogu korisiti](#page-33-0)
- [Podržani formati medijuma](#page-34-0)
- [Izaberite medijum za štampanje](#page-35-0)
- [Specijalni medijumi za štampanje](#page-36-0)

## <span id="page-33-0"></span>**Saznajte koji se medijumi mogu korisiti**

Ovaj proizvod može da koristi razne vrste papira i druge medijume za štampanje u skladu sa smernicama u ovom Uputstvu za korisnike. Medijumi koji nisu u skladu sa tim smernicama mogu izazvati sledeće probleme:

- Slab kvalitet štampanja
- Često zaglavljivanje
- Prerano habanje uređaja, što zahteva popravku

Za najbolje rezultate koristite samo originalni HP papir i medijume za štampanje. Hewlett-Packard Company ne može preporučiti upotrebu drugih marki papira. Pošto to nisu proizvodi kompanije HP, ona ne može uticati na njihov kvalitet niti ga kontrolisati.

Moguće je da medijumi ispune sve smernice u ovom uputstvu za upotrebu, a da ne budete zadovoljni rezultatima. To može biti rezultat neispravnog rukovanja, neprihvatljive temperature i nivoa vlažnosti ili drugih promenljivih uslova nad kojima kompanija Hewlett-Packard nema nikakvu kontrolu.

Pre nego što kupite veliku količinu nekog medijuma, prvo ispitajte medijume i uverite se da ispunjavaju sve zahteve navedene u ovom uputstvu za upotrebu i u uputstvu *HP LaserJet printer family media guide* (Vodič za medijume za štampače HP LaserJet). Ove smernice se mogu preuzeti sa Web lokacije <http://www.hp.com/support/ljpaperguide/> ili možete pogledati odeljak [HP služba za pomo](#page-99-0)ć klijentima [na stranici 90](#page-99-0) za dodatne informacije o naručivanju smernica.

**OPREZ:** Upotreba medijuma koji ne ispunjavaju specifikacije kompanije Hewlett-Packard može izazvati probleme sa uređajem koji zahtevaju popravku. Tu popravku ne pokriva garancija ili sporazum o servisiranju kompanije Hewlett-Packard.

# <span id="page-34-0"></span>**Podržani formati medijuma**

Vaš proizvod podržava brojne formate papira i prilagođava se različitim medijumima. Možete promeniti format papira na kartici **Papir** u upravljačkom programu za štampač ili u ugrađenom Web serveru (samo Mrežni modeli HP LaserJet P1500).

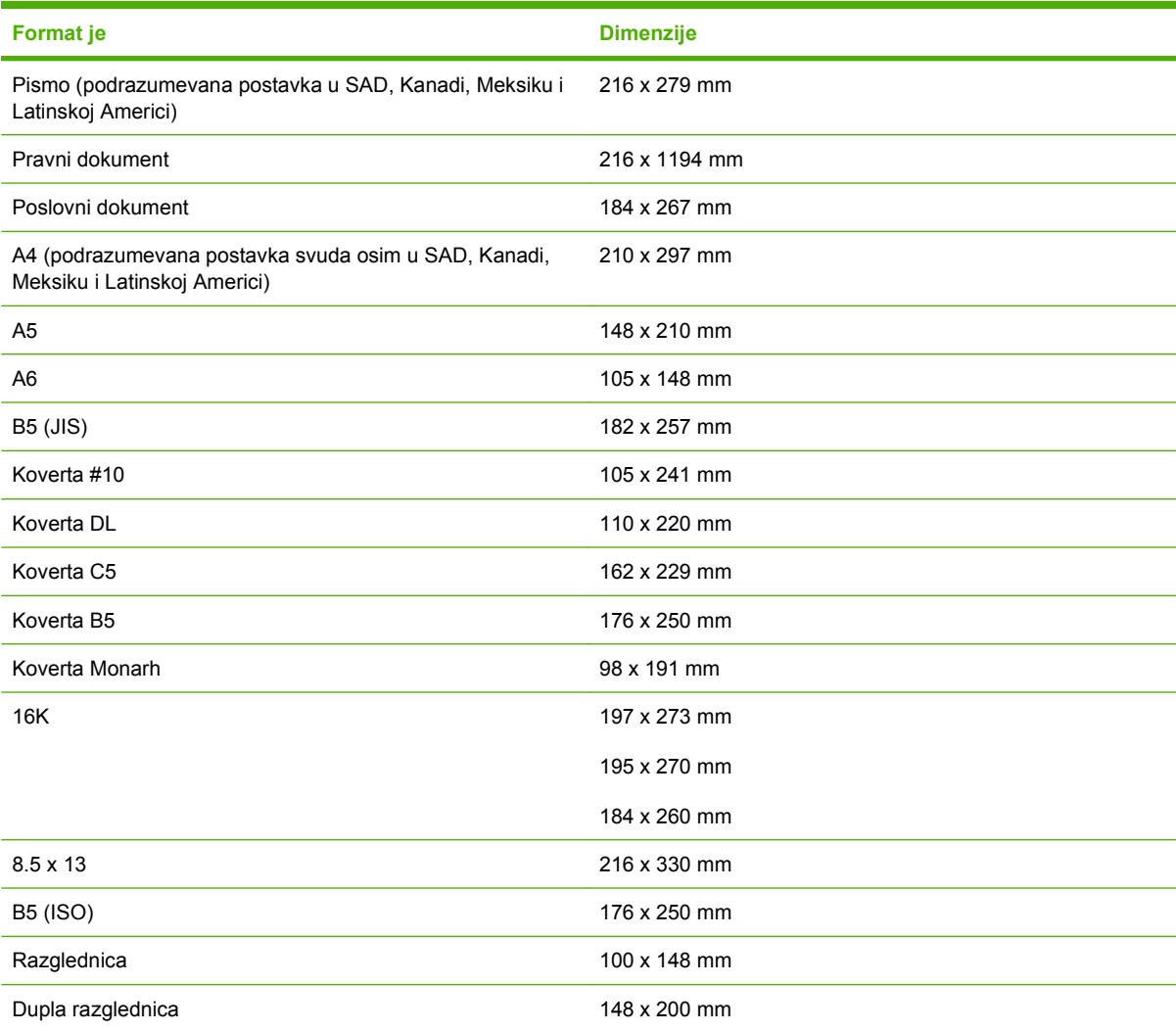

## <span id="page-35-0"></span>**Izaberite medijum za štampanje**

Razmotrite sledeće faktore prilikom izbora medijuma za štampanje.

## **Medijumi koji mogu oštetiti uređaj**

Nemojte koristiti medijume koji mogu oštetiti uređaj.

- Ne koristite medijume sa pričvršćenim spajalicama.
- Ne koristite folije, nalepnice, papir za fotografije ili sjajan papir napravljen za inkjet štampače ili druge štampače koji se mnogo ne zagrevaju. Koristite samo medijume koji su predviđeni za HP LaserJet štampače.
- Ne koristite reljefni ili premazani papir koji nije napravljen da izdrži temperature mehanizama za topljenje.
- Ne koristite memorandume koji su napravljeni upotrebom boja za niske temperature ili termografije. Prethodno odštampani obrasci ili memorandumi moraju imati mastila koja su napravljena tako da mogu da izdrže temperaturu mehanizma za topljenje.
- Ne koristite medijume koji prave opasna isparenja ili koji se tope, pomeraju ili gube boju kada su izloženi temperaturi mehanizma za topljenje.

Za naručivanje potrošnog materijala za HP LaserJet, posetite<http://www.hp.com/go/ljsupplies/> u SAD ili<http://www.hp.com/ghp/buyonline.html/> u drugim zemljama/regionima.

## **Medijumi koje treba izbegavati**

Upotreba medijuma koji ne odgovaraju specifikacijama uređaja dovodi do smanjenja kvaliteta štampanja i povećava broj zaglavljivanja.

- Ne koristite papir koji je previše grub. Koristite papir čiji je stepen glatkoće manji od 250 po Šefildovom testu.
- Ne koristite papir koji je isečen ili izbušen osim standardnog papira sa 3 rupe.
- Ne koristite obrasce iz više delova ili sa više stranica.
- Da biste osigurali ravnomernu raspodelu tonera, ne koristite papir koji sadrži vodeni žig ako štampate pravilne oblike.
# **Specijalni medijumi za štampanje**

Ovaj uređaj podržava štampanje na specijalnim medijumima.

#### **Koverte**

- Koverte čuvajte ispravljene.
- Koverte ne treba gužvati, cepati, lepiti ili oštećivati na bilo koji način. Ne koristite koverte koje sadrže spone, kopče, proreze, koje su obložene premazom i sadrže samolepljive ili druge sintetičke materijale.
- Koristite isključivo koverte na kojima se rub prostire sve do ugla koverte kao što je prikazano na sledećoj slici.

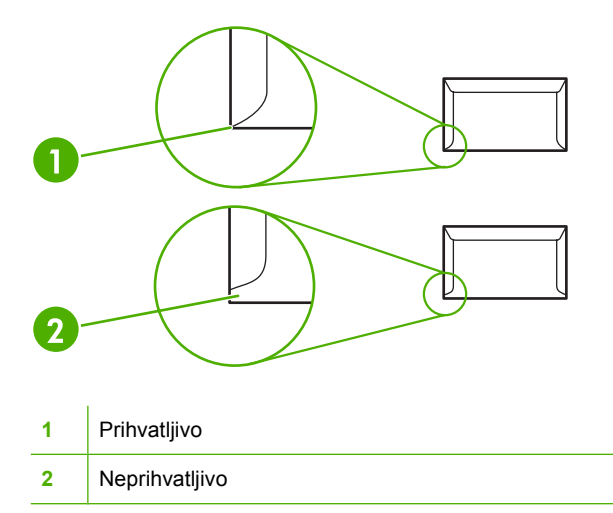

- Koverte sa lepljivom trakom koja se skida ili sa više od jednog preklopa koji se savija i zatvara kovertu moraju koristiti lepak koji je kompatibilan sa toplotom i pritiskom u mehanizmu za topljenje.
- **OPREZ:** Ukoliko ne poštujete ove smernice, može doći do zaglavljivanja papira.

#### **Nalepnice**

Kada vršite izbor nalepnica, obratite pažnju na kvalitet svake komponente:

- Koristite samo nalepnice bez izloženog razmaka među njima.
- **Nalepnice moraju biti položene ravno.**
- Ne koristite nalepnice koje imaju nabore, vazdušne mehure ili su oštećene.
- Koristite isključivo pune listove sa nalepnicama. Ovaj uređaj ne podržava štampanje na listovima na kojima se delimično nalaze nalepnice.

Za uputstva o umetanju nalepnica pogledajte odeljak [Vrste štampanja i kapacitet fioke](#page-42-0) [na stranici 33](#page-42-0).

#### **Folije**

- Za fioku, položaj medijuma i postavke upravljačkog programa pogledajte odeljak [Vrste štampanja](#page-42-0) [i kapacitet fioke na stranici 33](#page-42-0).
- Nakon uklanjanja folija iz uređaja, postavite ih na ravnu površinu.
- **OPREZ:** Da biste izbegli oštećivanje uređaja, koristite isključivo folije koje se preporučuju za upotrebu u laserskim štampačima. Providni medijumi za štampanje koji su predviđeni za štampanje na LaserJet štampaču se tope u mehanizmu za topljenje i oštećuju ga.

#### **Memorandumi ili odštampani obrasci**

- Izbegavajte upotrebu reljefnih memoranduma ili memoranduma sa uzdignutim zaglavljem.
- Koristite samo nezapaljiva mastila koja ne oštećuju valjke štampača.

#### **Težak papir**

● Ne koristite papir koji je teži nego što to preporučuju specifikacije za ovaj uređaj.

# **5 Zadaci štampanja**

- [Postavke kvaliteta štampanja](#page-39-0)
- [Umetanje medijuma](#page-40-0)
- **•** [Štampanje na posebnim medijumima](#page-42-0)
- [Otkazivanje zadatka štampanja](#page-48-0)

# <span id="page-39-0"></span>**Postavke kvaliteta štampanja**

Postavke kvaliteta štampanja utiču na rezoluciju štampanja i potrošnju tonera.

Postavke kvaliteta štampanja se menjaju po sledećoj proceduri:

- **1.** Otvorite **Svojstva** štampača (ili **Izbori pri štampanju** u operativnim sistemima Windows 2000 i XP). Za uputstva pogledajte odeljak Prioriteti štampača (upravljač[ki program\) na stranici 18](#page-27-0).
- **2.** Na kartici **Papir/Kvalitet** ili kartici **Fina obrada** (u nekim upravljačkim programima za Macintosh kartici **Vrsta/kvalitet papira**), izaberite postavku kvaliteta štampanja koju želite da koristite. Dostupne su sledeće opcije:
	- **FastRes 600 (samoHP LaserJet serije P1000)**: Ova postavka pruža 600 tačaka po inču efektivnog kvaliteta štampanja.
	- **600 tačaka po inču (samoHP LaserJet serije P1505)**: Ova postavka pruža rezoluciju štampanja od 600 x 600 tačaka po inču pomoću tehnologije poboljšanja rezolucije (REt) za bolji kvalitet teksta.
	- **FastRes 1200**: Ova postavka pruža 1200 tačaka po inču efektivnog kvaliteta štampanja.
	- **EconoMode**: Tekst se štampa sa manje tonera. Ova postavka je korisna za štampanje nacrta. Ovu opciju možete uključiti nezavisno od drugih postavki kvaliteta štampanja.

**NAPOMENA:** Nisu sve funkcije štampača dostupne kod svih upravljačkih programa ili operativnih sistema. Pogledajte interaktivnu pomoć za Svojstva štampača (upravljački program) da biste utvrdili dostupnost funkcija za taj upravljački program.

# <span id="page-40-0"></span>**Umetanje medijuma**

**OPREZ:** Ako pokušate da štampate na medijumima koji su izgužvani, presavijeni ili oštećeni na bilo koji način, može doći do zaglavljivanja. Za više informacija pogledajte odeljak [Uklanjanje zaglavljenog](#page-77-0) [papira na stranici 68](#page-77-0).

#### **Fioka za prioritetno štampanje (samo HP LaserJet serije P1006/P1009/ P1500)**

U fioku za prioritetno štampanje može da stane do deset listova medijuma ili jedna koverta, jedna folija ili jedan list nalepnice ili kartona. Umetnite medijum gornjom ivicom napred i stranom na kojoj se štampa okrenutom nagore. Da biste sprečili zaglavljivanje i krivljenje medijuma, uvek podesite vođice medijuma pre nego što ga umetnete.

#### **Glavna ulazna fioka**

U glavnu ulaznu fioku štampača HP LaserJet serije P1000 može da stane do 150 listova papira od 75 g/m2 ili manje listova težeg medijuma (visina štosa papira 15 mm ili manja).

U glavnu ulaznu fioku štampača HP LaserJet serije P1505 može da stane do 250 listova papira od 75 g/m2 ili manje listova težeg medijuma (visina štosa papira 25 mm ili manja).

Umetnite medijum gornjom ivicom napred i stranom na kojoj se štampa okrenutom nagore. Da biste sprečili zaglavljivanje i krivljenje medijuma, uvek podesite bočne i prednje vođice medijuma.

**NAPOMENA:** Kada dodajete nove medijume, obavezno uklonite sve medijume iz ulazne fioke i poravnajte ivice celog štosa novih medijuma. Na ovaj način se smanjuju zaglavljivanja tako što se sprečava da više listova uđe u uređaj u isto vreme.

#### **Podešavanje fioke za kratke medijume (samo HP LaserJet P1002/P1003/ P1004/P1005)**

Ako štampate na medijumu kraćem od 185 mm, koristite Short Media Extender (Produživač za kratke medijume) kako biste prilagodili ulaznu fioku.

**1.** Uklonite alatku Short Media Extender iz šupljine za skladištenje koja se nalazi na levoj strani dela za umetanje medijuma.

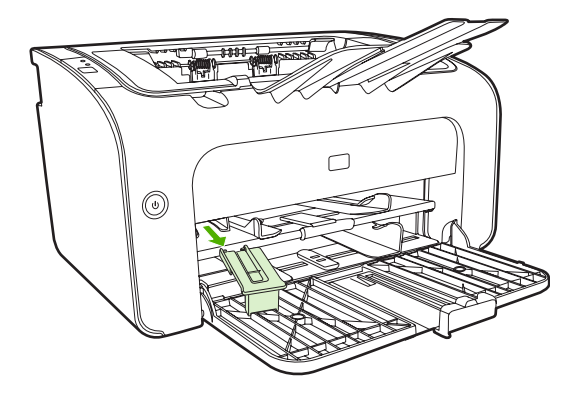

**2.** Pričvrstite alatku za vođicu medijuma koja se može podešavati.

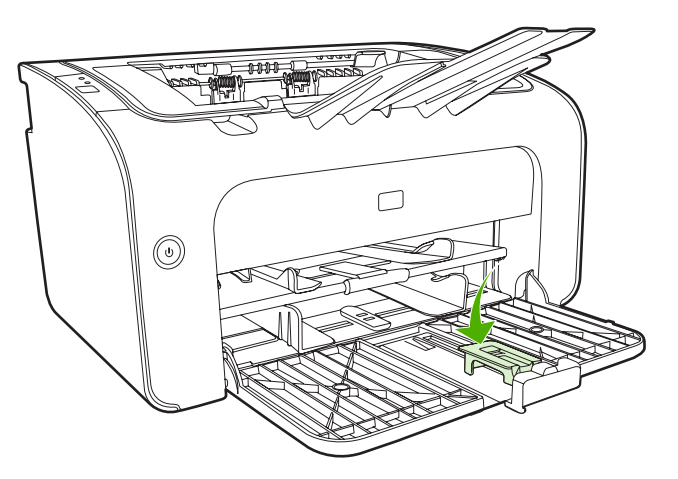

**3.** Uvucite medijum u uređaj do kraja, a zatim pomerite podesivu vođicu sa zakačenom alatkom za podupiranje medijuma.

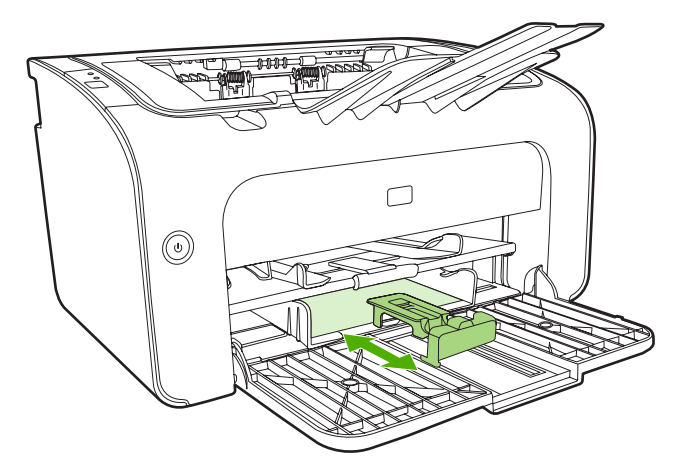

**4.** Kada završite sa štampanjem na kratkom medijumu, skinite alatku Short Media Extender i vratite je u šupljinu za skladištenje.

# <span id="page-42-0"></span>**Štampanje na posebnim medijumima**

Koristite isključivo medijume koji se preporučuju za laserske štampače. Pogledajte odeljak [Podržani](#page-34-0) [formati medijuma na stranici 25.](#page-34-0)

- **E** NAPOMENA: Na štampaču HP LaserJet serije P1006/P1009/P1500 koristite fioku za prioritetno štampanje za štampanje jedne koverte ili drugih specijalnih medijuma. Koristite glavnu ulaznu fioku za štampanje više koverti ili drugih specijalnih medijuma.
	- **1.** Pre umetanja medijuma, povucite vođice medijuma prema spoljašnjosti tako da budu malo šire od medijuma.

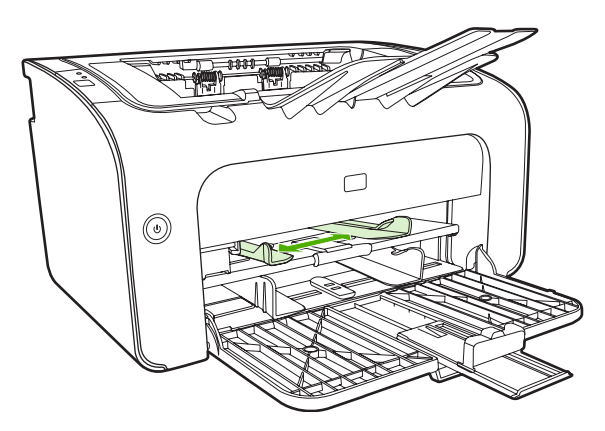

**2.** Postavite medijum u fioku i podesite vođice medijuma na odgovarajuću širinu.

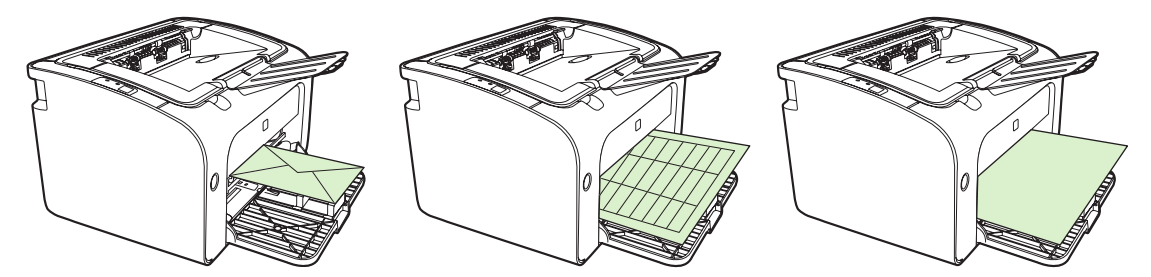

#### **Promenite postavke u upravljačkom programu za štampač tako da odgovaraju veličini i vrsti medijuma**

Kada promenite postavke veličine i vrste tako da odgovaraju medijumu koji koristite, uređaj se podešava tako da proizvede najbolji rezultat štampanja. Možete promeniti postavke veličine ili vrste papira na kartici **Papir/Kvalitet** u opciji **Svojstva** ili **Prioriteti** štampača. Pogledajte odeljak [Podržani formati](#page-34-0) [medijuma na stranici 25.](#page-34-0)

#### **Vrste štampanja i kapacitet fioke**

Upravljački program za štampač omogućava više vrsta štampanja koje uređaj koristi kako bi se prilagodio različitim medijumima.

**EX NAPOMENA:** Kada koristite režime CARDSTOCK (karton), ENVELOPE (koverta), LABEL (nalepnica), HEAVY (težak papir), BOND (čvrsti papir), ARCHIVE (arhivski papir), A5, A6, B5, EXECUTIVE (papir za poslovne dokumente) i ROUGH (grubi papir), uređaj zastaje između stranica i broj stranica u minutu se smanjuje.

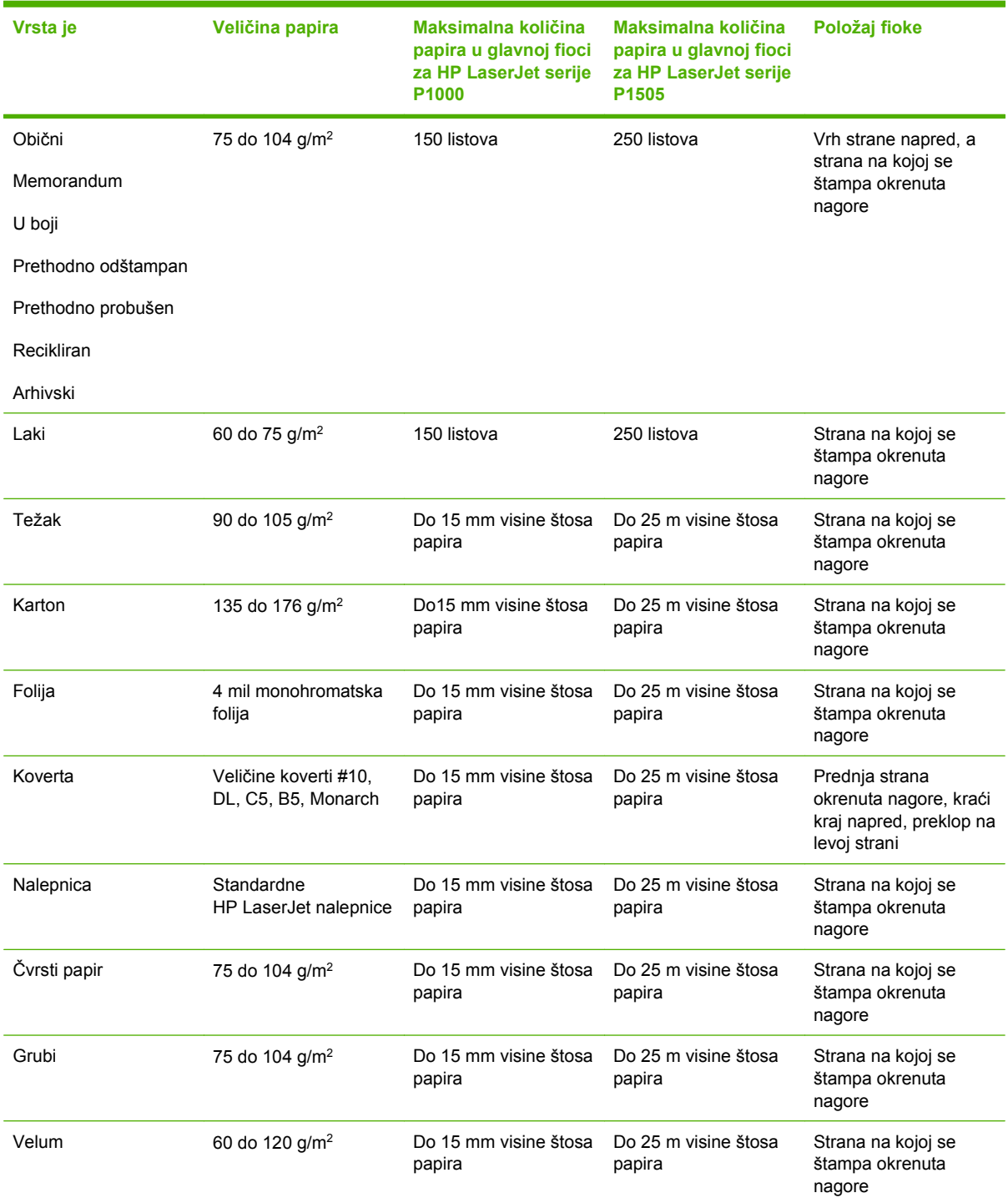

#### **Tabela 5-1 Vrste štampanja u upravljačkom programu**

### **Štampanje na obe stranice papira (ručno obostrano štampanje)**

Da biste ručno štampali na obe strane papira (ručno obostrano štampanje), morate dvaput da provučete papir kroz uređaj.

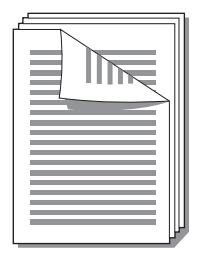

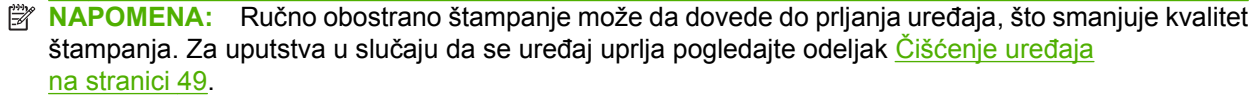

- **1.** Pristupite opciji **Svojstva** štampača (ili opciji **Izbori pri štampanju** u operativnim sistemima Windows 2000 i XP). Za uputstva pogledajte odeljak *[Prioriteti štampa](#page-27-0)ča (upravljački program)* [na stranici 18](#page-27-0).
- **2.** Na kartici **Fina obrada**, izaberite **Obostrano štampanje (Ručno)**. Izaberite odgovarajuću opciju za povezivanje, a zatim kliknite na **U redu**.
- **3.** Odštampajte dokument.
- **NAPOMENA:** Nisu sve funkcije štampača dostupne kod svih upravljačkih programa ili operativnih sistema. Pogledajte Pomoć na mreži za svojstva štampača (upravljačkog programa) za informacije o funkcijama dostupnim za određeni upravljački program.

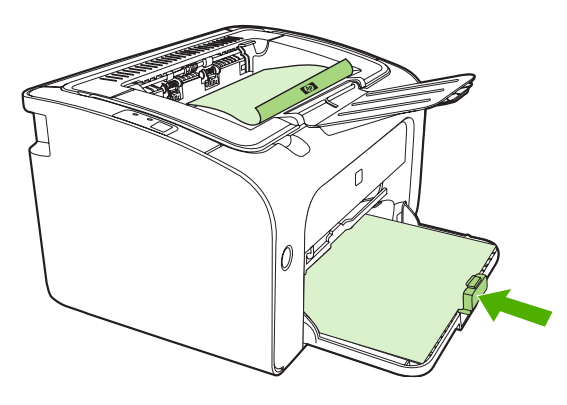

**4.** Nakon što je prva strana odštampana, ne menjajući položaj listova, uklonite štos papira iz izlazne korpe. Ne bacajte prazne listove. Ne menjajući položaj papira, stavite štos papira u fioku za prioritetno štampanje ili u glavnu fioku, tako da već odštampana strana bude okrenuta nadole.

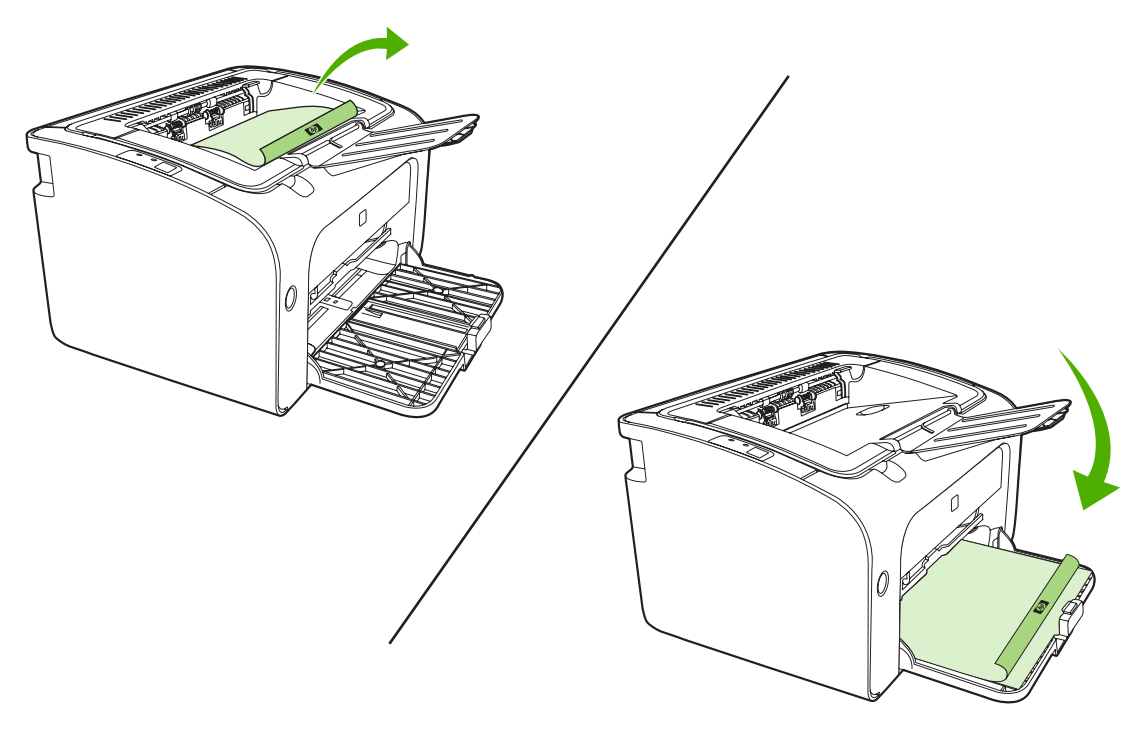

**5.** Kliknite na **Nastavi** da biste odštampali drugu stranu. Kod modela HP LaserJet serije P1505, nakon što ste kliknuli na **Nastavi**, pritisnite dugme Go na kontrolnoj tabli uređaja.

#### **Štampanje više stranica na jednom listu papira (N-up štampanje)**

Možete izabrati broj stranica koje želite da odštampate na jednom listu papira. Ako štampate više od jedne stranice na papiru, svaka stranica je umanjena. Stranice su na listu uređene po redosledu po kome bi inače bile odštampane.

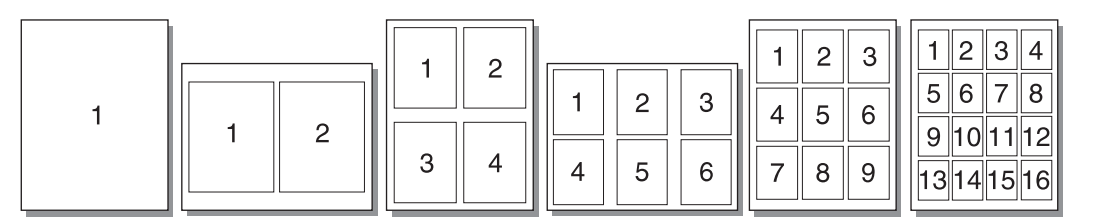

- **1.** U softverskoj aplikaciji, pristupite opciji **Svojstva** štampača (ili opciji **Izbori pri štampanju** u operativnim sistemima Windows 2000 i XP).
- **2.** Na kartici **Fina obrada** izaberite tačan broj stranica po strani lista.
- **E** NAPOMENA: Nisu sve funkcije štampača dostupne kod svih upravljačkih programa ili operativnih sistema. Pogledajte Pomoć na mreži za svojstva štampača (upravljačkog programa) za informacije o funkcijama dostupnim za određeni upravljački program.
- **3.** (Opcionalni koraci) Da biste uključili okvire stranica, izaberite polje za potvrdu. Da biste odredili redosled stranica odštampanih na listu, izaberite redosled na padajućem meniju.
- **4.** Odštampajte dokument.

### **Štampanje brošura**

Brošure možete štampati na papiru formata A4 ili formata pisma.

- **1.** Umetnite papir u glavnu ulaznu fioku.
- **2.** Pristupite opciji **Svojstva** štampača (ili opciji **Izbori pri štampanju** u operativnim sistemima Windows 2000 i XP).
- **3.** Na kartici **Fina obrada** izaberite opciju **Obostrano štampanje (ručno)**. Izaberite odgovarajuću opciju za povezivanje, a zatim kliknite na **U redu**. Odštampajte dokument.
- **NAPOMENA:** Nisu sve funkcije štampača dostupne kod svih upravljačkih programa ili operativnih sistema. Pogledajte Pomoć na mreži za svojstva štampača (upravljačkog programa) za informacije o funkcijama dostupnim za određeni upravljački program.

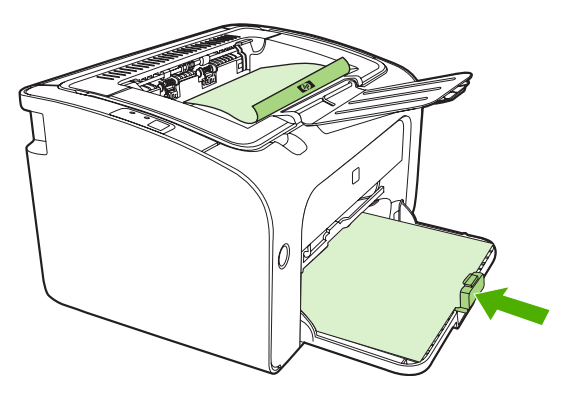

**4.** Nakon što je prva strana odštampana, ne menjajući položaj listova, uklonite štos papira iz izlazne korpe. Ne bacajte prazne listove. Ne menjajući položaj papira, stavite štos papira u fioku za prioritetno štampanje ili u glavnu fioku, tako da već odštampana strana bude okrenuta nadole.

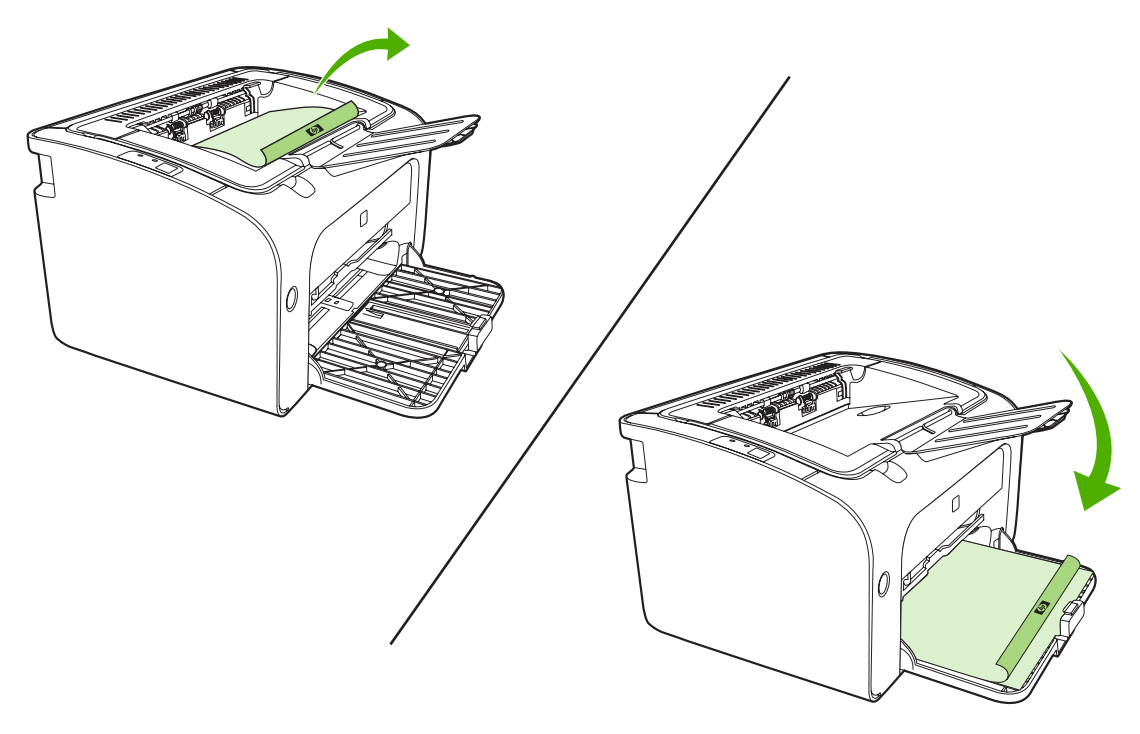

**5.** Odštampajte drugu stranu.

**6.** Presavijte i spojite listove heftalicom.

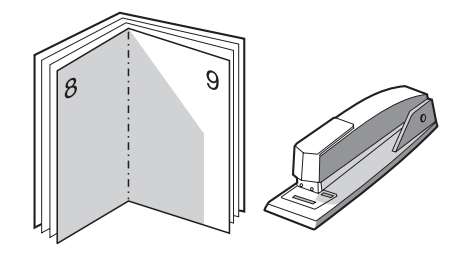

#### **Štampanje vodenih žigova**

Koristite opciju vodenog žiga za štampanje teksta "ispod" (u pozadini) postojećeg dokumenta. Na primer, možete da otkucate velika siva slova sa informacijom *Nacrt* ili *Poverljivo* odštampanom preko prve stranice ili svih stranica dokumenta.

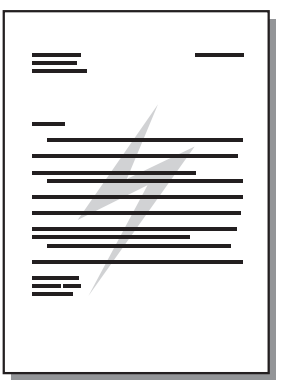

- **1.** U softverskoj aplikaciji, pristupite opciji **Svojstva** štampača (ili opciji **Izbori pri štampanju** u operativnim sistemima Windows 2000 i XP).
- **2.** Na kartici **Efekti** izaberite vodeni žig koji želite da koristite.
- **T NAPOMENA:** Nisu sve funkcije štampača dostupne kod svih upravljačkih programa ili operativnih sistema. Pogledajte Pomoć na mreži za svojstva štampača (upravljačkog programa) za informacije o funkcijama dostupnim za određeni upravljački program.
- **3.** Odštampajte dokument.

#### **Štampanje slika u ogledalu**

Prilikom štampanja slike u ogledalu, tekst i slike su okrenuti tako da izgledaju pravilno kada se posmatraju u ogledalu ili kada se prebace na ploču za štampanje.

- **1.** U softverskoj aplikaciji, pristupite opciji **Svojstva** štampača (ili opciji **Izbori pri štampanju** u operativnim sistemima Windows 2000 i XP).
- **2.** Na kartici **Papir/Kvalitet** izaberite polje za potvrdu **Mirror Printing** (Štampanje slika u ogledalu).
- **T NAPOMENA:** Nisu sve funkcije štampača dostupne kod svih upravljačkih programa ili operativnih sistema. Pogledajte Pomoć na mreži za svojstva štampača (upravljačkog programa) za informacije o funkcijama dostupnim za određeni upravljački program.
- **3.** Odštampajte dokument.

# <span id="page-48-0"></span>**Otkazivanje zadatka štampanja**

Možete da otkažete zadatak štampanja iz softverske aplikacije ili reda za štampanje.

Da biste odmah prekinuli rad uređaja, uklonite preostali papir iz uređaja. Nakon što uređaj prekine sa radom, upotrebite jednu od sledećih opcija.

- **Kontrolna tabla uređaja (samo HP LaserJet serije P1006/P1009/P1500)**: Pritisnite dugme Cancel.
- **Softverska aplikacija**: Uglavnom se okvir za dijalog nakratko pojavljuje na ekranu, omogućavajući vam da otkažete zadatak štampanja.
- **Red za štampanje u sistemu Windows**: Ako se zadatak štampanja nalazi u redu za štampanje (u memoriji računara) ili spuleru štampača, zadatak obrišite tamo. Kliknite na meni **Start**, **Postavke**, a zatim **Štampači** ili **Štampači i faksovi**. Dvaput kliknite na ikonu štampač da biste otvorili prozor, izaberite zadatak za štampanje, a onda kliknite na **Izbriši** ili **Otkaži**.

Ako statusne lampice na kontrolnoj tabli štampača nastave da trepere nakon što ste otkazali zadatak za štampanje, računar još uvek šalje zadatak uređaju. Možete obrisati zadatak iz reda za štampanje ili sačekati da računar završi slanje podataka. Uređaj će se vratiti u stanje "Spreman".

# **6 Rukovanje i održavanje**

- [Zamena kasete s tonerom](#page-51-0)
- **[Stranice sa osnovnim podacima o štampa](#page-53-0)ču**
- Ugrađ[eni Web server \(samo Mrežni modeli HP LaserJet P1500\)](#page-54-0)
- [Rad sa potrošnim materijalom](#page-56-0)
- Čišć[enje ure](#page-58-0)đaja
- **[Zamena valjka za uvla](#page-61-0)čenje papira**
- **•** Čišć[enje valjka za uvla](#page-64-0)čenje papira
- **Zamena ploč[ice za razdvajanje papira](#page-65-0)**
- [EconoMode](#page-68-0)

## <span id="page-51-0"></span>**Zamena kasete s tonerom**

**1.** Otvorite vratanca za kasetu sa tonerom i uklonite staru kasetu sa tonerom. Informacije o recikliranju potražite u kutiji kasete s tonerom. Da biste sprečili oštećenje kasete sa tonerom, prekrijte je listom papira kako biste sveli izloženost direktnoj svetlosti na minimum.

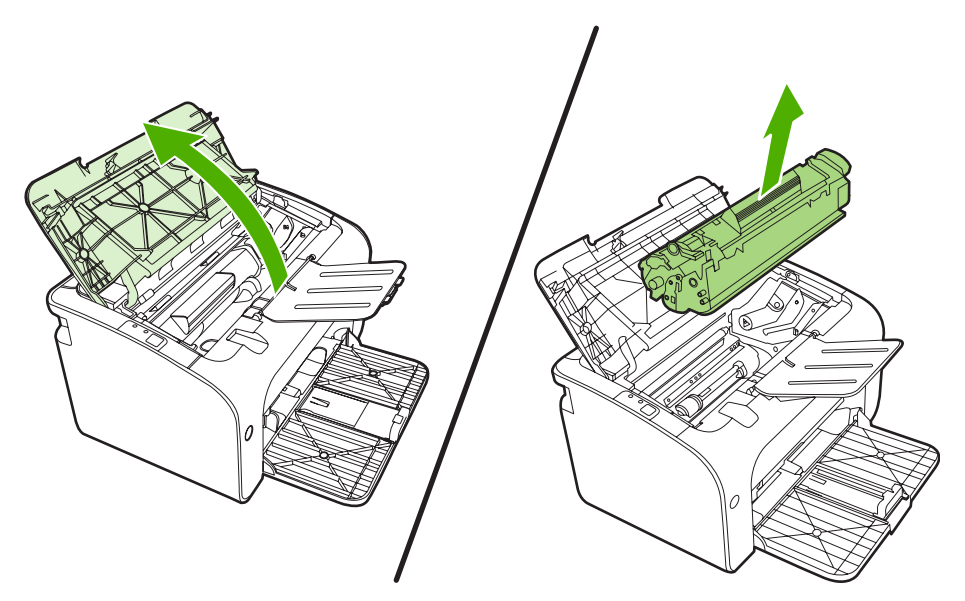

- **2.** Izvadite novu kasetu s tonerom iz pakovanja.
	- **OPREZ:** Da biste sprečili oštećenje kasete sa tonerom, držite je za krajeve.
- **3.** Vucite jezičak sve dok traku u potpunosti ne izvadite iz kasete s tonerom. Vratite jezičak nazad u kutiju kasete s tonerom zbog recikliranja.

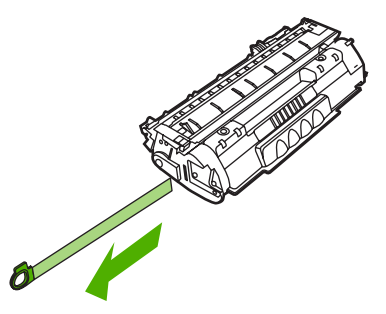

**4.** Nežno prodrmajte kasetu s tonerom napred-nazad da biste raspodelili toner podjednako po celoj kaseti.

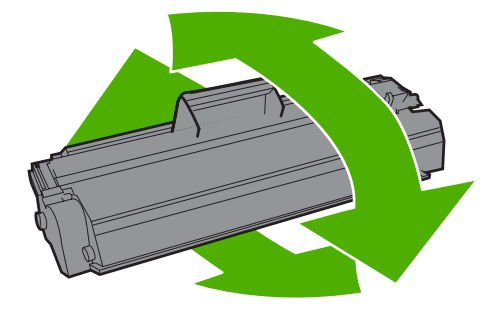

**5.** Umetnite kasetu s tonerom u uređaj i zatvorite vratanca.

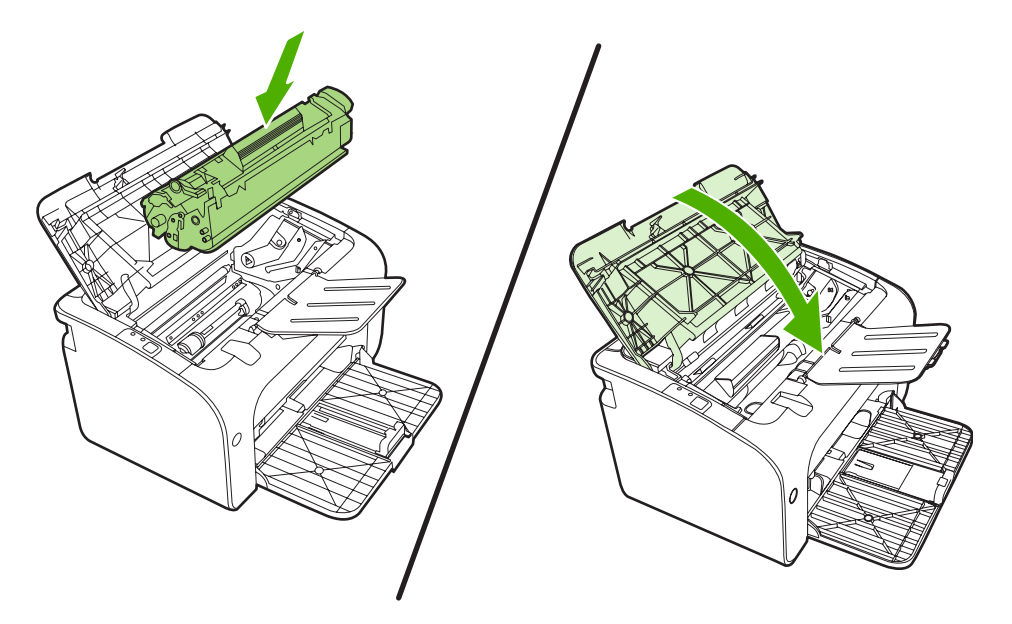

- **OPREZ:** Ukoliko odeću umažete tonerom, obrišite je suvom krpom i operite hladnom vodom. *Vruća voda će trajno ostaviti toner u materijalu*.
- **NAPOMENA:** Kada tonera ima malo, na odštampanim stranicama se javljaju bleda ili svetla polja. Moći ćete da privremeno popravite kvalitet štampanja ponovnim raspoređivanjem tonera. Da biste ponovo rasporedili toner, uklonite kasetu sa tonerom iz uređaja i nežno je protresite napred-nazad.

# <span id="page-53-0"></span>**Stranice sa osnovnim podacima o štampaču**

#### **Probna stranica**

Probna stranica sadrži tekstualne i grafičke primere. Da biste odštampali probnu stranicu, izaberite je sa padajuće liste **Print Information Pages** (Strane sa informacijama o štampanju) na kartici **Services** (Usluge) u **Printer Preferences** (Izbori pri štampanju).

#### **Stranica sa podešavanjima**

Stranica sa podešavanjima prikazuje trenutne postavke i svojstva uređaja. Takođe, ovde se nalazi i izveštaj o radu štampača. Da biste odštampali stranicu sa podešavanjima, uradite jedno od sledećeg:

- Pritisnite dugme Go kada je na štampaču uključena lampica "Spreman" i kada se ništa drugo ne štampa (samo HP LaserJet serije P1505).
- Izaberite je sa padajuće liste **Print Information Pages** (Strane sa informacijama o štampanju) na kartici **Services** (Usluge) u **Printer Preferences** (Izbori pri štampanju).

#### **Stranica sa stanjem potrošnog materijala**

Možete da odštampate stranu sa podacima o količini potrošnog materijala tako što ćete je izabrati sa padajuće liste **Print Information Pages** (Strane sa informacijama o štampanju) na kartici **Services** (Usluge) u **Printer Preferences** (Izbori pri štampanju). Stranica sa stanjem potrošnog materijala pruža sledeće podatke:

- **•** Približni procenat preostale količine preostalog tonera u kaseti s tonerom
- **•** Broj stranica i broj izvršenih zadataka štampanja
- **•** Informacije o poručivanju i recikliranju

### <span id="page-54-0"></span>**Ugrađeni Web server (samo Mrežni modeli HP LaserJet P1500)**

Koristite ugrađeni Web server (EWS) da biste prikazali stanje uređaja i mreže i da biste upravljali funkcijama štampanja sa svog računara.

- Pregledati informacije o stanju uređaja
- Odrediti vek trajanja potrošnog materijala i naručiti novi
- Prikazati i promeniti podrazumevane postavke uređaja
- Pregledati i menjati mrežna podešavanja

Nije potrebno da instalirate bilo kakav softver na računar. Potrebno je samo da koristite jedan od ovih podržanih Web pregledača:

- Internet Explorer 6.0 (i novije verzije)
- Netscape Navigator 7.0 (i novije verzije)
- Firefox 1.0 (i novije verzije)
- Mozilla 1.6 (i novije verzije)
- Opera 7.0 (i novije verzije)
- Safari 1.2 (i novije verzije)
- Konqueror 3.2 (*i* novije verzije)

Ugrađeni Web server radi kada je uređaj povezan sa mrežom zasnovanom na TCP/IP protokolu. Ugrađeni Web server ne podržava povezivanja štampača zasnovana na IPX protokolu ili direktna USB povezivanja.

#### **Otvaranje ugrađenog Web servera**

Da biste otvorili ugrađeni Web server, unesite IP adresu ili mrežni naziv uređaja u polje za adresu podržanog Web pregledača. Da nađete IP adresu, odštampajte stranu sa podešavanjima na štampaču tako što ćete pritisnuti i zadržati dugme Go kada je na štampaču uključena lampica "Spreman" i kada se ništa drugo ne štampa.

- **E** NAPOMENA: Mrežni modeli HP LaserJet P1500 podržavaju samo IPv6. Za više informacija idite na <http://www.hp.com/support/ljp1500>.
- **SAVET:** Kada učitate stranicu, obeležite je da biste mogli da se brzo vratite u budućnosti.

Ugrađeni Web server ima tri kartice koje sadrže postavke i informacije o uređaju: kartica **Information** (Informacije), kartica **Settings** (Postavke) i kartica **Networking** (Umrežavanje).

**E** NAPOMENA: Nije potrebno da imate pristup Internetu da biste otvorili i koristili ugrađeni Web server. Međutim, ukoliko kliknete na vezu bilo koje stranice, morate imati pristup Internetu kako biste otišli na određenu stranicu.

#### **Kartica** "Information" (Informacije)

Grupa strana sa informacijama se sastoji od sledećih stranica:

- **Device Status** prikazuje stanje uređaja i HP potrošnog materijala.
- **Device Configuration** prikazuje informacije koje se nalaze na stranici sa podešavanjima uređaja.
- **Supplies Status** prikazuje stanje HP potrošnog materijala i daje brojeve delova za potrošni materijal. Da biste poručili novi potrošni materijal, kliknite na **Order Supplies** (Naručivanje potrošnog materijala) u gornjem desnom delu prozora.
- **Network Summary** prikazuje informacije koje se nalaze na stranici sa pregledom mreže.

#### **Kartica "Settings" (Postavke)**

Koristite ovu karticu da biste podesili uređaj sa svog računara. Ukoliko je ovaj uređaj umrežen, uvek se posavetujte sa administratorom uređaja pre nego što promenite postavke na ovoj kartici.

Kartica **Settings** (Postavke) sadrži stranicu **Printing** (Štampanje) na kojoj možete pogledati i promeniti podrazumevane postavke štampanja i PCL 5e postavke.

#### **Kartica "Networking" (Umrežavanje)**

Administratori mreže mogu koristiti ovu karticu da kontrolišu mrežna podešavanja za uređaj kada je on povezan na mrežu zasnovanu na IP adresi.

#### **Veze**

Veze se nalaze u gornjem desnom delu Stranica sa stanjem štampača. Morate imati pristup Internetu kako biste koristili bilo koju od ovih veza. Ukoliko koristite povezivanje preko direktne telefonske linije i niste se povezali kada ste prvi put otvorili ugrađeni Web server, morate se povezati na Internet da biste mogli posetiti Web lokacije. Povezivanje može zahtevati da zatvorite ugrađeni Web server i ponovo ga otvorite.

- **Order Supplies** (Naručivanje potrošnog materijala). Kliknite na ovu vezu da biste se povezali sa Web lokacijom Sure Supply i naručili originalne HP potrošne materijale od HP-a ili dobavljača po vašem izboru.
- **Product Support** (Podrška za proizvode). Povezuje sa lokacijom podrške za proizvode. Možete potražiti pomoć u vezi sa opštim temama.

# <span id="page-56-0"></span>**Rad sa potrošnim materijalom**

Za informacije o garanciji za potrošni materijal pogledajte [Servisiranje i podrška na stranici 85](#page-94-0).

#### **Vek trajanja potrošnog materijala**

HP LaserJet serije P1000: Prosečan broj stranica odštampanih rezervnom standardnom kasetom sa crnim tonerom je 1500 u skladu sa ISO/IEC 19752. Stvaran broj odštampanih stranica zavisi od konkretne upotrebe.

HP LaserJet serije P1505: Prosečan broj stranica odštampanih rezervnom standardnom kasetom sa crnim tonerom je 2000 u skladu sa ISO/IEC 19752. Stvaran broj odštampanih stranica zavisi od konkretne upotrebe.

#### **Provera i naručivanje potrošnog materijala**

Proverite stanje potrošnog materijala sa kontrolne table tako što ćete odštampati stranicu sa stanjem potrošnog materijala na softveru uređaja. Kompanija Hewlett-Packard preporučuje da poručite novu kasetu sa tonerom kada se prvi put pojavi poruka o niskom nivou napunjenosti kasete sa tonerom. Pri uobičajenom korišćenju, poruka Order (Naručite) označava da će kaseta sa tonerom trajati još približno dve nedelje.

Kada koristite originalne HP kasete sa tonerom, možete dobiti sledeće vrste informacija o potrošnom materijalu:

- Preostala količina tonera
- Približan broj stranica koje se mogu odštampati
- Broj odštampanih stranica
- Druge informacije o potrošnom materijalu
- **E** NAPOMENA: Kada je nivo napunjenosti kasete tonerom nizak, pojavljuje se upozorenje na ekranu računara u toku štampanja.

Ako je nivo napunjenosti kasete tonerom nizak, naručite potrošni materijal preko lokalnog HP dobavljača, telefonom ili na mreži. Pogledajte [Poruèivanje potrošnog materijala i dodatne opreme](#page-93-0) [na stranici 84](#page-93-0) za brojeve delova. Pogledajte <http://www.hp.com/go/ljsupplies>da biste naručili na mreži.

#### **Smernice za čuvanje potrošnog materijala**

Poštujte sledeće smernice za čuvanje kaseta sa tonerom:

- Ne vadite kasetu sa tonerom iz kutije sve dok ne budete želeli da je upotrebite.
- Da biste sprečili oštećenje, ne izlažite kasetu sa tonerom svetlosti duže od nekoliko minuta.
- Pogledajte [Tabela C-5 Specifikacije o životnoj sredini na stranici 96](#page-105-0) za opsege temperatura za rad i za čuvanje.
- Čuvajte potrošni materijal u horizontalnom položaju.
- Držite potrošni materijal na tamnom, suvom mestu udaljenom od toplotnih ili magnetnih izvora.

#### **Zamena i recikliranje potrošnog materijala**

Kada umećete novu HP kasetu sa tonerom, sledite uputstva priložena u kutiji kasete sa tonerom ili pogledajte *Priručnik za početak rada*.

Recikliranje potrošnog materijala:

- Iskorišćenu kasetu stavite u kutiju u kojoj ste dobili novu kasetu sa tonerom.
- **•** Popunite priloženu povratnu nalepnicu
- Pošaljite iskorišćenu kasetu kompaniji HP na recikliranje

Za potpune informacije pogledajte uputstva za recikliranje priložena uz svaki novi HP potrošni materijal. Pogledajte Uputstva o vrać[anju i recikliranju na stranici 105](#page-114-0) za više informacija o programu recikliranja kompanije HP.

#### **Preraspodela tonera**

Ako se na odštampanoj strani pojave svetla ili izbledela područja, možete privremeno poboljšati kvalitet štampe preraspodelom tonera.

- **1.** Izvadite ketridž za štampanje iz šampača.
- **2.** Za preraspodelu tonera nežno protresite ketridž za štampanje napred-nazad.
	- **OPREZ:** Ako tonerom poprskate odeću, obrišite ga suhom krpom i operite odeću u hladnoj vodi. *Vruća će voda utisnuti toner u tkaninu.*
- **3.** Vratite ketridž za štampanje u štampač i zatvorite vratanca kertridža. Ako je tekst još uvek svetao ili neprihvatljiv, umetnite novi ketridž za štampanje.

#### **Politika kompanije HP u vezi sa potrošnim materijalom drugih proizvođača**

Kompanija Hewlett-Packard ne može preporučiti upotrebu potrošnog materijala drugih proizvođača, bilo novih ili ponovno izrađenih. S obzirom da to nisu proizvodi kompanije HP, kompanija HP ne može uticati na dizajn niti na kvalitet proizvoda. Servisiranje ili popravka neophodna zbog korišćenja potrošnog materijala drugih proizvođača *nije* pokrivena garancijom za uređaj.

#### **Podešavanje uređaja za potrošni materijal drugih proizvođača**

Kada je umetnuta kaseta sa tonerom drugog proizvođača, na računaru se prikazuje poruka. Da biste štampali, pritisnite OK kada prvi put štampate tom kasetom sa tonerom.

**OPREZ:** S obzirom da statusni merači ne pokazuju kada je nivo napunjenosti kasete drugih proizvođača nizak ili kada je kaseta prazna, uređaj možda neće prestati sa štampanjem. Ako uređaj nastavi da štampa, a kaseta sa tonerom ja prazna, može doći do oštećenja uređaja.

#### **Web lokacija za borbu protiv falsifikovanja HP potrošnog materijala**

Posetite Web lokaciju za borbu protiv falsifikovanja HP potrošnog materijala na [http://www.hp.com/go/](http://www.hp.com/go/anticounterfeit) [anticounterfeit](http://www.hp.com/go/anticounterfeit) ako merači stanja potrošnog materijala pokazuju da kaseta sa tonerom nije proizvod kompanije HP, a vi mislite da je original.

# <span id="page-58-0"></span>**Čišćenje uređaja**

Očistite uređaj sa spoljnje strane čistom, vlažnom krpom kada je potrebno.

**OPREZ:** Ne koristite sredstva na bazi amonijaka na uređaju ili oko njega.

U toku štampanja, papir, toner i čestice prašine mogu da se nakupe u unutrašnjosti uređaja. Vremenom, ovi sastojci mogu da izazovu probleme u kvalitetu štampanja, kao što je tačkasta ili zamazana odštampana kopija i zaglavljivanje papira. Da biste sprečili i rešili ovakve probleme, očistite mesto gde se nalazi kaseta s tonerom i putanju kojom se kreće papir u uređaju.

#### **Čišćenje mesta gde se nalazi kaseta s tonerom**

Ne treba često čistiti mesto gde se nalazi kaseta s tonerom. Međutim, čišćenje ovog mesta može unaprediti kvalitet odštampanih kopija.

- **UPOZORENJE!** Pre čišćenja uređaja, isključite ga iz struje (iskopčajte kabl za napajanje iz utičnice) i sačekajte da se uređaj ohladi.
	- **1.** Iskopčajte kabl za napajanje iz uređaja. Otvorite vratanca za kasetu sa tonerom i uklonite je.

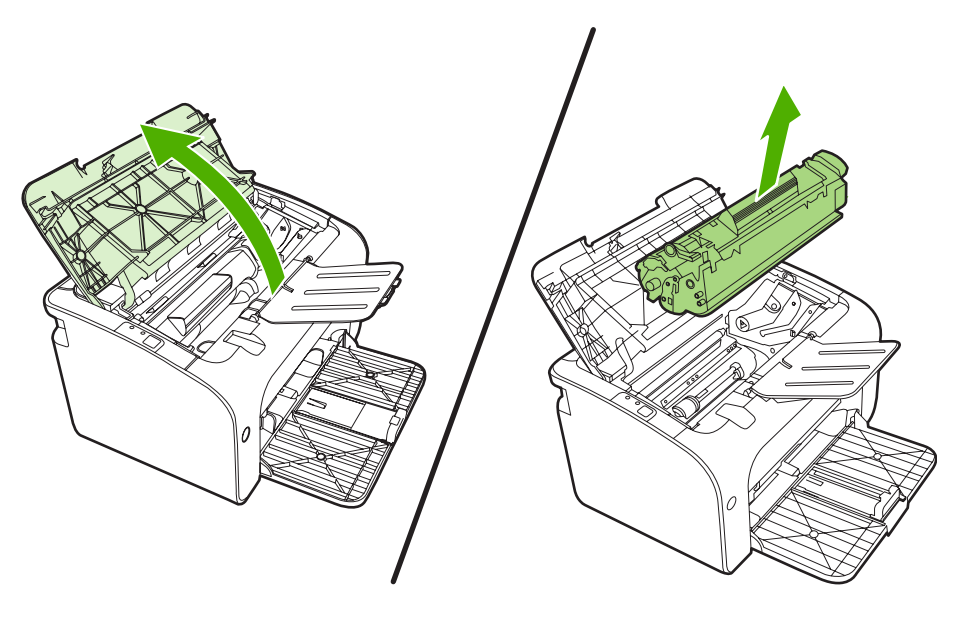

**OPREZ:** Ne dodirujte crni sunđerasti prenosni valjak u uređaju. Time možete da oštetite uređaj. **OPREZ:** Da biste sprečili oštećenje, ne izlažite kasetu s tonerom svetlu. Prekrijte je listom papira.

**2.** Suvom krpom koja ne ostavlja dlačice obrišite prašinu sa putanje kojom se kreću medijumi, kao i unutrašnjost prostora za kasetu s tonerom.

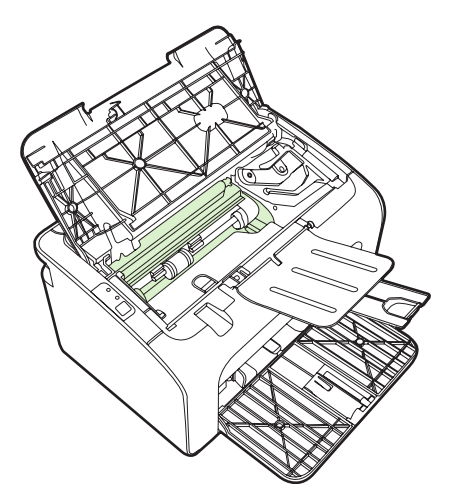

**3.** Zamenite kasetu s tonerom i zatvorite vratanca kasete s tonerom.

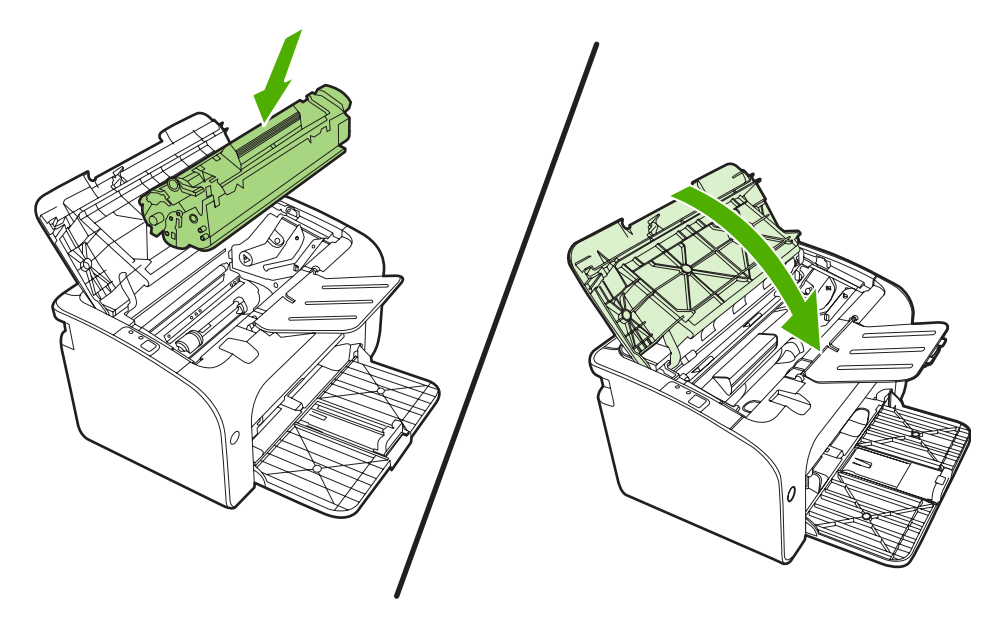

**4.** Ukopčajte kabl za napajanje u uređaj.

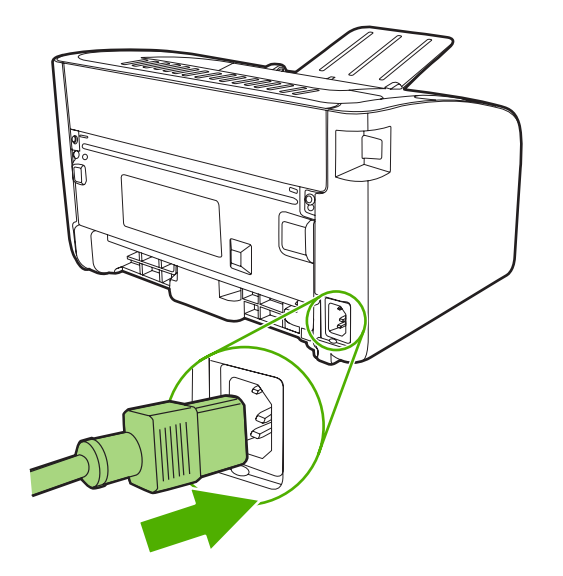

#### **Čišćenje putanje kojom se kreće papir u uređaju**

Ako se na odštampanom materijalu javljaju tačkice ili fleke, očistite putanju medijuma. Za ovaj proces upotrebite foliju za uklanjanje prašine i tonera sa putanje kojom se kreće papir. Ne koristite čvrsti ili grubi papir.

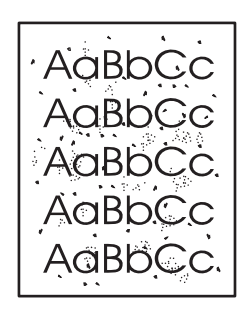

- **E NAPOMENA:** Za najbolje rezultate koristite foliju. Ukoliko nemate folije, možete koristiti medijume za kopiranje (70 do 90 g/m2) sa glatkom površinom.
	- 1. Proverite da li je uređaj u stanju mirovanja i da li je lampica "Spreman" upaljena.
	- **2.** Umetnite medijume u ulaznu fioku.
	- **3.** Odštampajte stranicu za čišćenje. Pristupite opciji **Svojstva** štampača (ili opciji **Izbori pri štampanju** u operativnim sistemima Windows 2000 i XP).
- **E NAPOMENA:** Proces čišćenja traje oko 2 minuta. Stranica za čišćenje će se povremeno zaustavljati u toku čišćenja. Ne isključujte uređaj dok se proces čišćenja ne završi. Možda ćete morati da ponovite proces nekoliko puta da biste detaljno očistili uređaj.

# <span id="page-61-0"></span>**Zamena valjka za uvlačenje papira**

Normalnom upotrebom sa medijumima dobrog kvalitete dolazi do habanja. Ako upotrebljavate medijume lošeg kvaliteta, možda ćete morati češće da menjate valjak za uvlačenje papira.

Ako uređaj stalno pogrešno uvlači papir (ne uvlači medijume), možda je potrebno da zamenite ili očistite valjak za uvlačenje papira. Pogledajte <u>Čišćenje valjka za uvlač[enje papira na stranici 55](#page-64-0)</u> da biste naručili novi valjak za uvlačenje papira.

**OPREZ:** Ukoliko ne sprovedete ovaj postupak, može doći do oštećenja uređaja.

- **1.** Otvorite vratanca za kasetu sa tonerom i uklonite staru kasetu sa tonerom. Informacije o recikliranju potražite u kutiji kasete s tonerom.
- **OPREZ:** Da biste sprečili oštećenje kasete s tonerom, izlažite je direktnom svetlu što je manje moguće. Prekrijte kasetu sa tonerom listom papira.

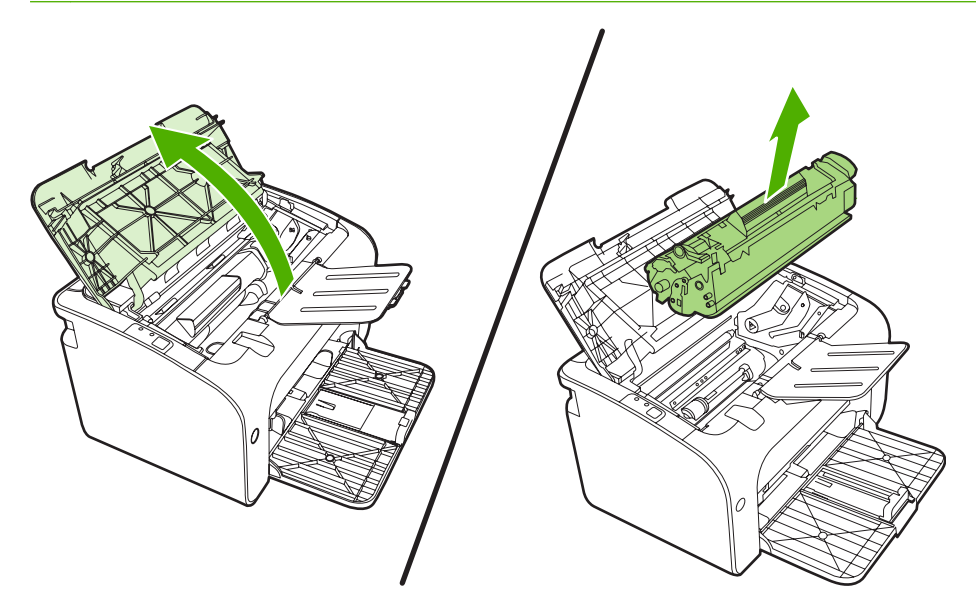

**2.** Pronađite valjak za uvlačenje papira.

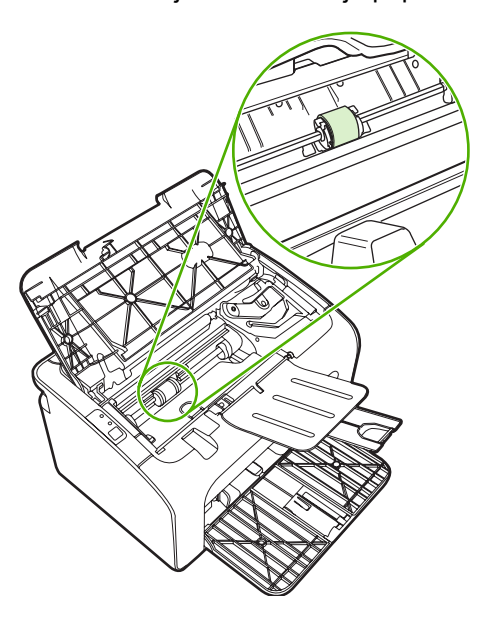

**3.** Otpustite male, bele jezičke sa obe strane valjka za uvlačenje papira i okrenite ga prema prednjoj strani.

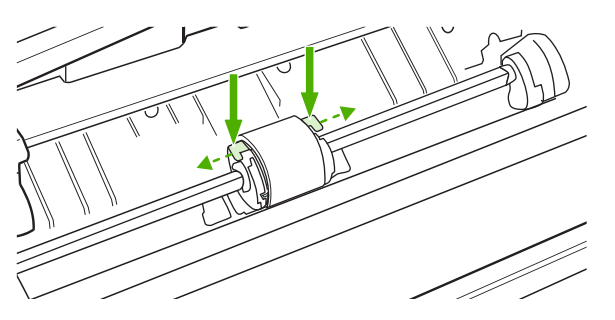

**4.** Lagano povucite valjak nagore i uklonite ga.

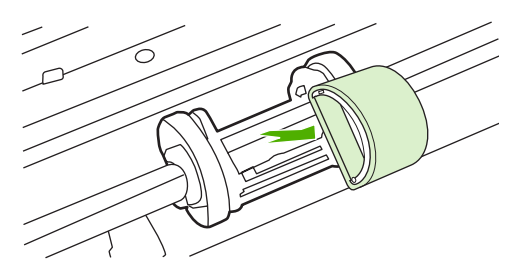

**5.** Postavite novi valjak za uvlačenje papira u utor. Okrugli i četvrtasti utori sa obe strane sprečavaju nepravilno umetanje valjka.

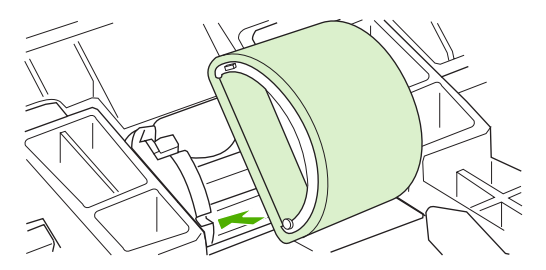

**6.** Okrećite vrh novog valjka za uvlačenje papira u smeru suprotnom od vas sve dok obe strane ne legnu na svoje mesto.

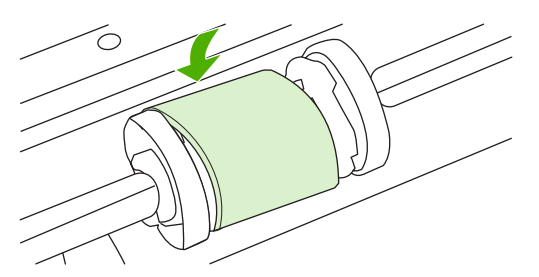

**7.** Umetnite kasetu s tonerom u uređaj i zatvorite vratanca.

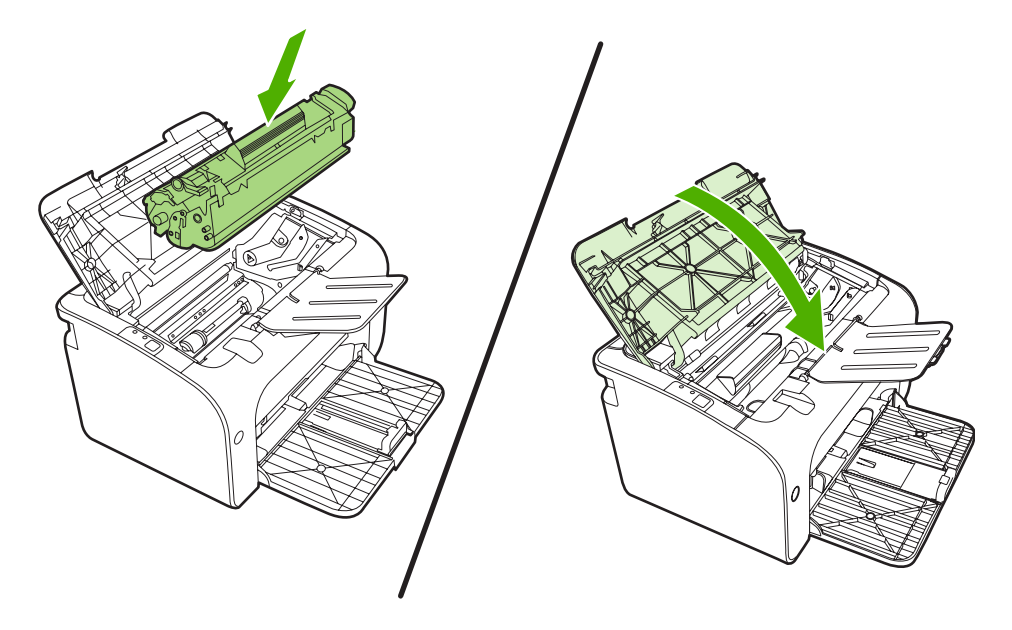

# <span id="page-64-0"></span>**Čišćenje valjka za uvlačenje papira**

Ako želite da očistite valjak za uvlačenje papira pre nego što odlučite da ga zamenite novim, sledite ova uputstva:

- **1.** Iskopčajte kabl za napajanje iz uređaja i uklonite valjak za uvlačenje papira kao što je opisano u koracima 1 do 5 u odeljku Zamena valjka za uvlač[enje papira na stranici 52.](#page-61-0)
- **2.** Navlažite krpu koja ne ostavlja dlačice izopropil alkoholom i obrišite valjak.

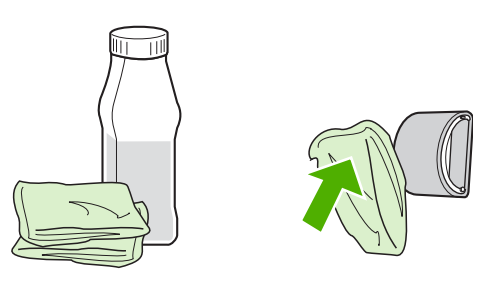

- **UPOZORENJE!** Alkohol je zapaljiv. Držite alkohol i krpu dalje od otvorenog plamena. Pre nego što zatvorite uređaj i ukopčate kabl za napajanje, sačekajte da se alkohol u potpunosti osuši.
- **3.** Koristeći suvu krpu koja ne ostavlja dlačice, obrišite valjak za uvlačenje papira da biste uklonili oslobođenu prljavštinu.

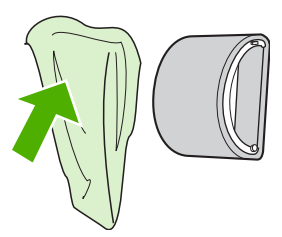

**4.** Sačekajte da se valjak za uvlačenje papira u potpunosti osuši pre nego što ga vratite u uređaj.

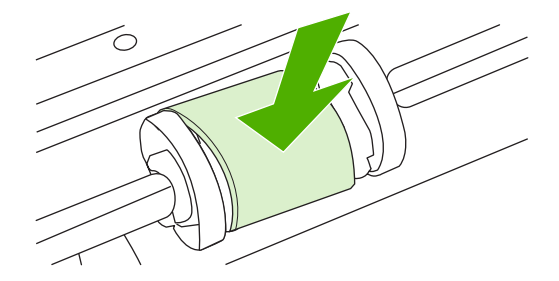

**5.** Ukopčajte kabl za napajanje u uređaj.

# <span id="page-65-0"></span>**Zamena pločice za razdvajanje papira**

Normalnom upotrebom sa medijumima dobrog kvaliteta dolazi do habanja. Ako upotrebljavate medijume lošeg kvaliteta, možda ćete morati češće da menjate pločicu za razdvajanje papira.

Ako uređaj stalno uvlači nekoliko medijuma istovremeno, možda je potrebno da zamenite pločicu za razdvajanje papira.

- **E NAPOMENA:** Pre nego što zamenite pločicu za razdvajanje papira, očistite valjak za uvlačenje papira. Pogledajte Čišćenje valjka za uvlač[enje papira na stranici 55.](#page-64-0)
- **UPOZORENJE!** Pre zamene pločice za razdvajanje papira na štampaču, isključite uređaj iz struje (iskopčajte kabl za napajanje iz utičnice) i sačekajte da se ohladi.
	- **1.** Iskopčajte kabl za napajanje uređaja iz zidne utičnice.
	- **2.** Uklonite papir i zatvorite glavnu ulaznu fioku. Postavite uređaj tako da stoji na svom prednjem delu.
	- **3.** Na dnu uređaja odvrnite dva zavrtnja koji drže pločicu za razdvajanje papira.

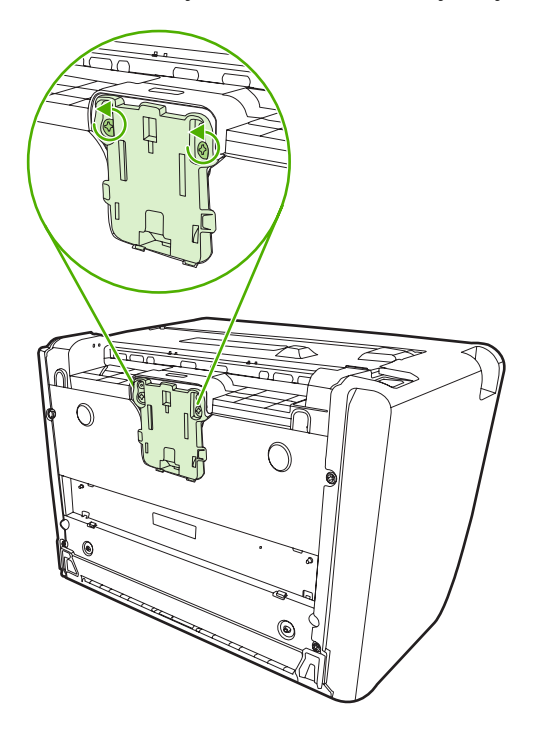

**4.** Uklonite pločicu za razdvajanje papira.

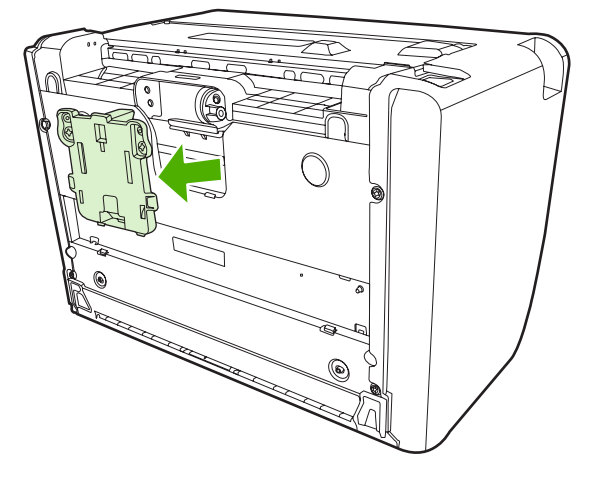

**5.** Umetnite novu pločicu za razdvajanje papira i pričvrstite je zavrtnjima.

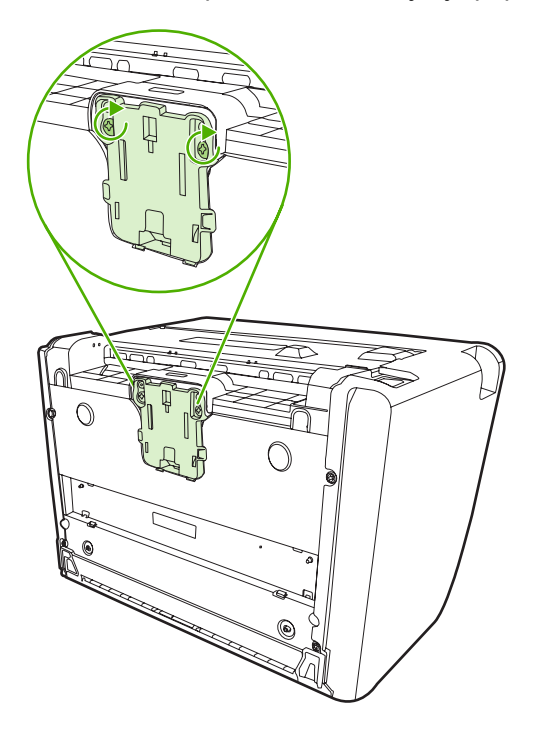

**6.** Ukopčajte uređaj u zidnu utičnicu i uključite ga.

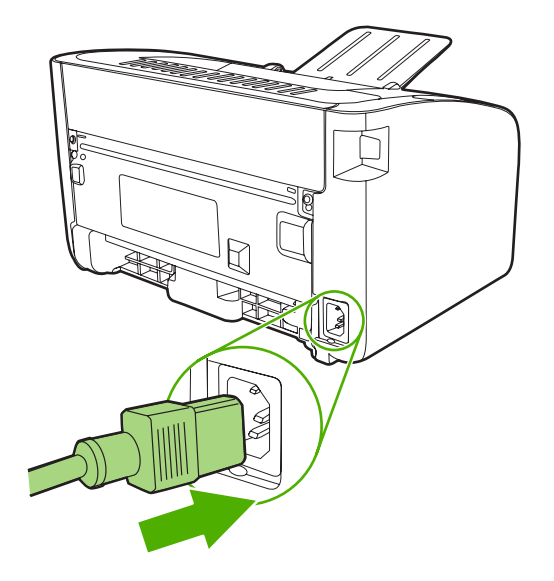

## <span id="page-68-0"></span>**EconoMode**

U režimu rada "EconoMode", uređaj troši manje tonera po stranici. Izbor ove opcije može da produži vek trajanja kasete s tonerom i smanji trošak po stranici. Međutim, to će takođe i smanjiti kvalitet štampanja. Odštampani otisak je svetliji, ali je adekvatan za štampu nacrta ili korektura.

Kompanija HP ne preporučuje stalnu upotrebu režima "EconoMode". Ako se ovaj režim koristi stalno, moguće je da će toner trajati duže od mehaničkih delova u kaseti s tonerom. Ako kvalitet štampanja počne da opada pod ovakvim uslovima, morate umetnuti novu kasetu sa tonerom čak i ako još uvek ima tonera u kaseti koju trenutno koristite.

- **1.** Da biste štampali u režimu "EconoMode", otvorite **Svojstva** štampača (ili **Izbori pri štampanju** u operativnim sistemima Windows 2000 i XP).
- **2.** Na kartici **Paper/Quality** (Papir/kvalitet) ili kartici **Finishing** (Fina obrada) (kartica **Paper Type/ Quality** (Tip/kvalitet papira) kod nekih Macintosh upravljačkih programa), potvrdite izbor u polju za potvrdu **EconoMode**.

**EY NAPOMENA:** Nisu sve funkcije štampača dostupne kod svih upravljačkih programa ili operativnih sistema. Pogledajte interaktivnu pomoć za Svojstva štampača (upravljački program) da biste utvrdili dostupnost funkcija za taj upravljački program.

# **7 Rešavanje problema**

- [Lista pitanja za proveru pri rešavanju problema](#page-71-0)
- Nač[in rada statusnih lampica](#page-74-0)
- [Uklanjanje zaglavljenog papira](#page-77-0)
- [Poboljšanje kvaliteta štampanja](#page-80-0)
- [Rešavanje problema sa medijumima](#page-84-0)
- [Odštampana stranica izgleda druga](#page-85-0)čije nego na ekranu
- [Problemi sa softverom za štampa](#page-87-0)č
- Uobič[ajeni problemi kod Macintosh ra](#page-88-0)čunara
- [Rešavanje problema u vezi sa mrežnim podešavanjima](#page-91-0)

# <span id="page-71-0"></span>**Lista pitanja za proveru pri rešavanju problema**

#### **1. korak: Da li je uređaj dobro podešen?**

- Da li je uređaj ukopčan u utičnicu za koju ste sigurni da radi?
- Da li je prekidač za uključivanje/isključivanje uključen?
- Da li je kaseta s tonerom pravilno umetnuta? Pogledajte [Zamena kasete s tonerom](#page-51-0) [na stranici 42](#page-51-0).
- Da li je papir pravilno umetnut u ulaznu fioku za papir? Pogledajte [Umetanje medijuma](#page-40-0) [na stranici 31](#page-40-0).

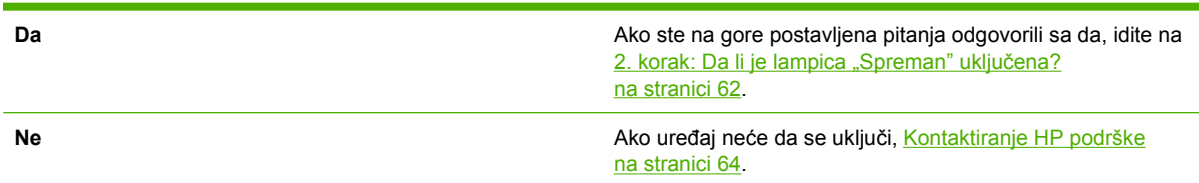

#### 2. korak: Da li je lampica "Spreman" uključena?

Proverite da li je upaljena lampica "Spreman" (1) na kontrolnoj tabli.

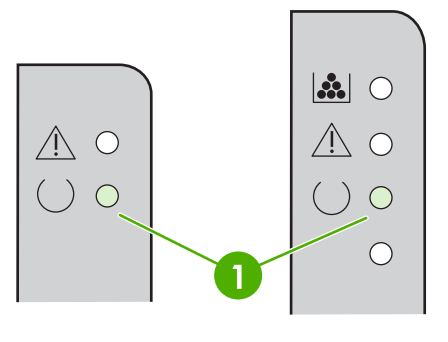

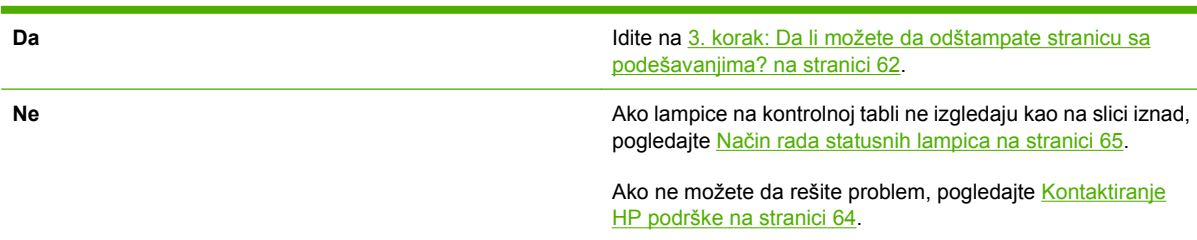

#### **3. korak: Da li možete da odštampate stranicu sa podešavanjima?**

Da biste odštampali stranicu sa podešavanjima, uradite jedno od sledećeg:

- Pritisnite dugme Go kada je na štampaču uključena lampica "Spreman" i kada se ništa drugo ne štampa (samo HP LaserJet serije P1505).
- Izaberite je sa padajuće liste **Print Information Pages** (Strane sa informacijama o štampanju) na kartici **Services** (Usluge) u **Printer Preferences** (Izbori pri štampanju).
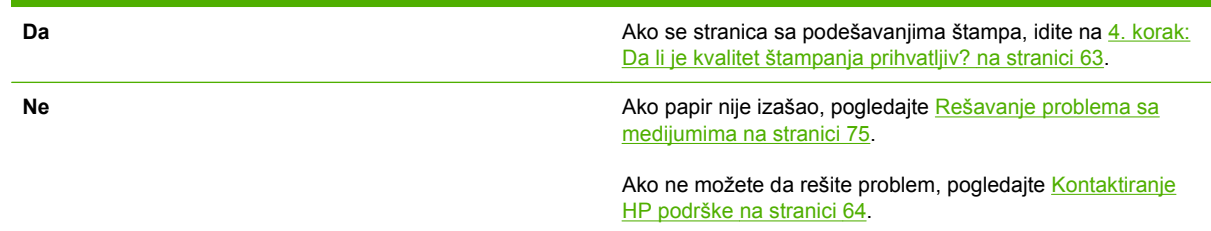

### **4. korak: Da li je kvalitet štampanja prihvatljiv?**

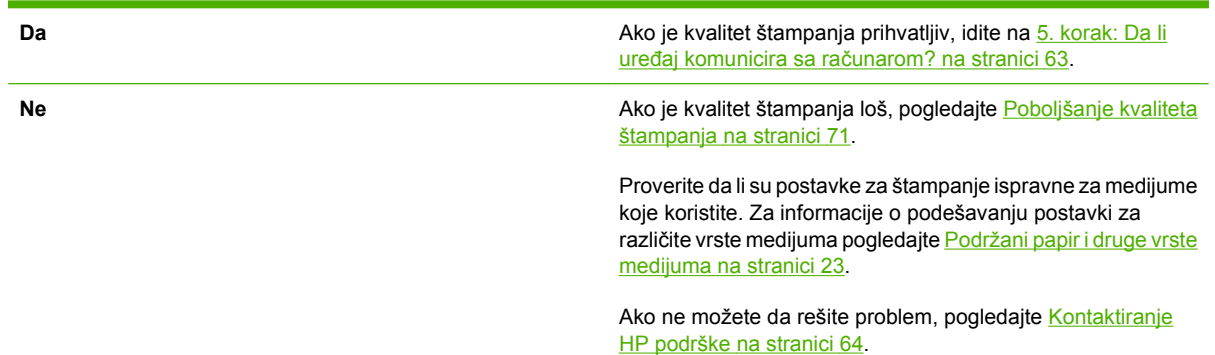

### **5. korak: Da li uređaj komunicira sa računarom?**

Pokušajte da odštampate dokument iz neke softverske aplikacije.

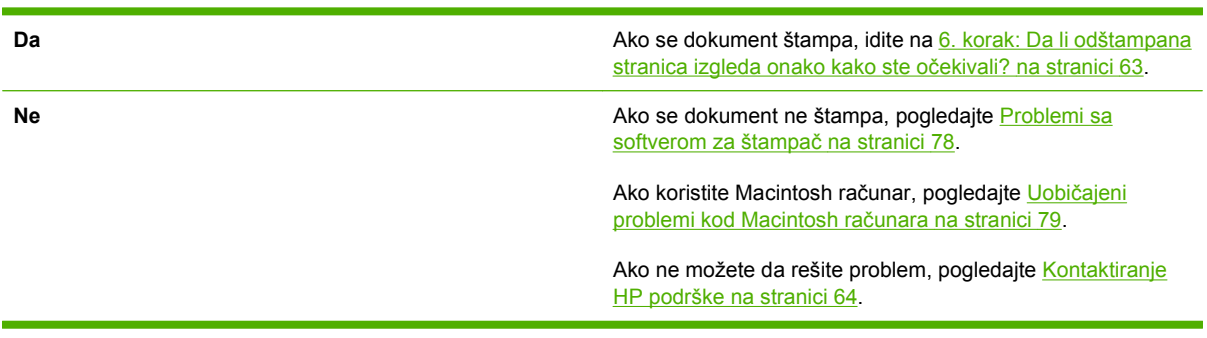

### **6. korak: Da li odštampana stranica izgleda onako kako ste očekivali?**

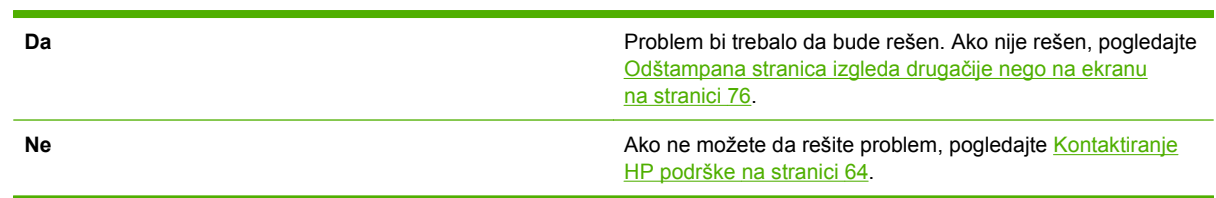

### <span id="page-73-0"></span>**Kontaktiranje HP podrške**

- U Sjedinjenim Američkim Državama pogledajte<http://www.hp.com/support/ljp1000>za HP LaserJet serije P1000 ili <http://www.hp.com/support/ljp1500> za HP LaserJet serije P1505.
- Na drugim lokacijama pogledajte [http://www.hp.com/.](http://www.hp.com/)

# **Način rada statusnih lampica**

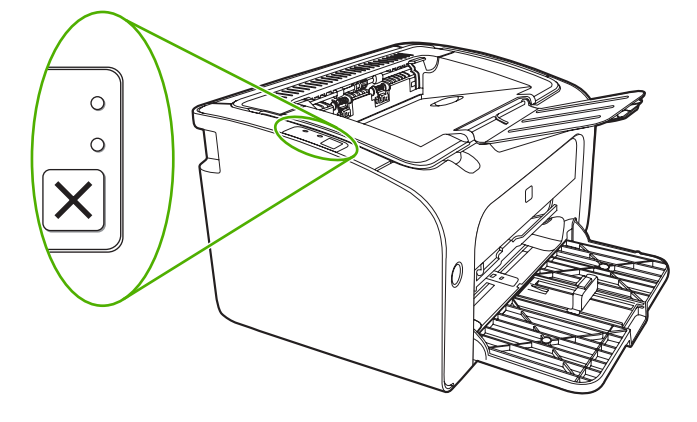

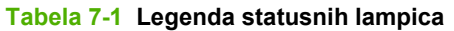

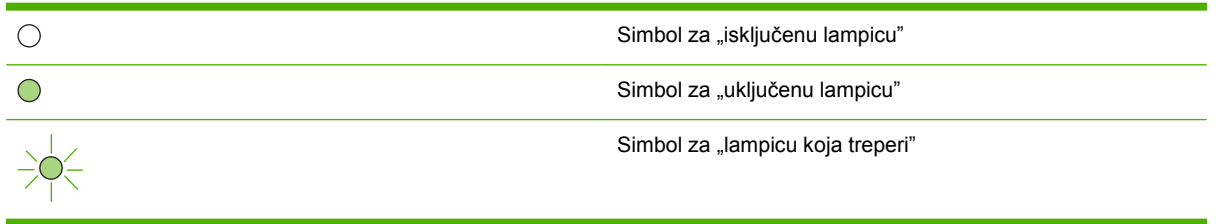

**Tabela 7-2 Poruke lampica na kontrolnoj tabli**

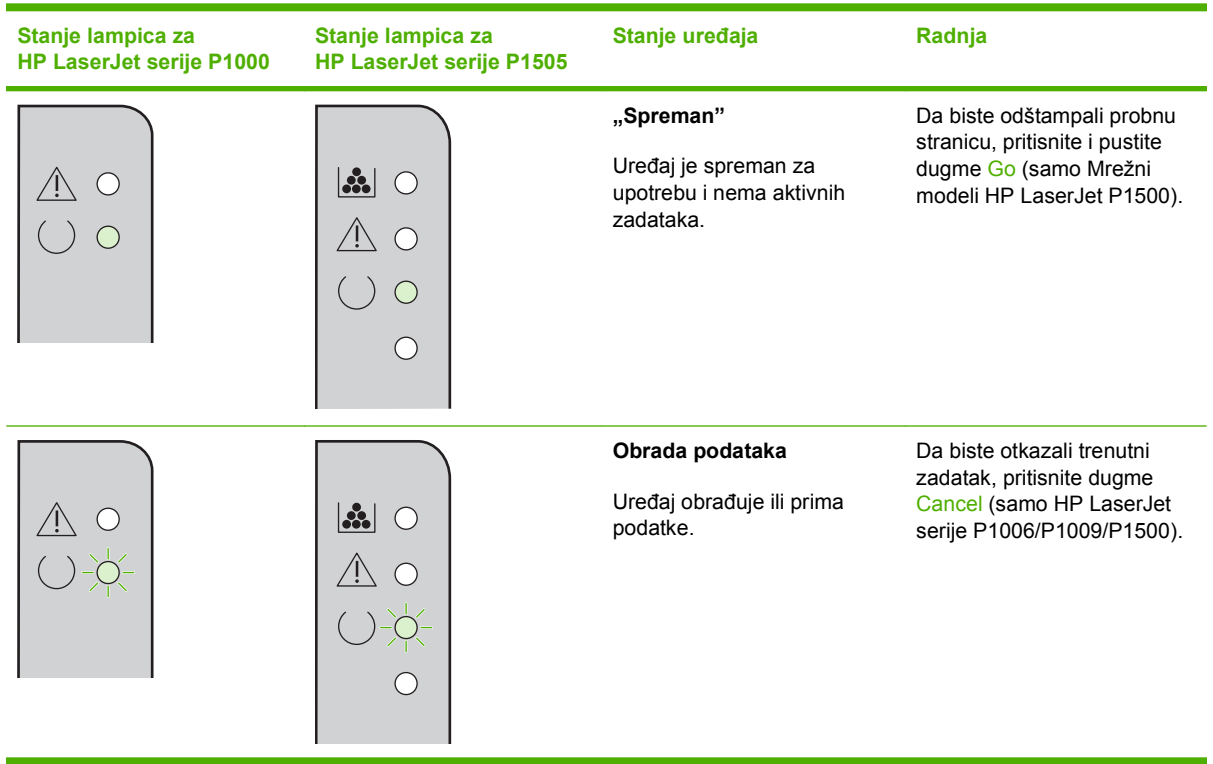

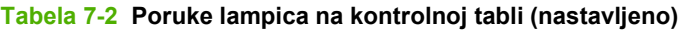

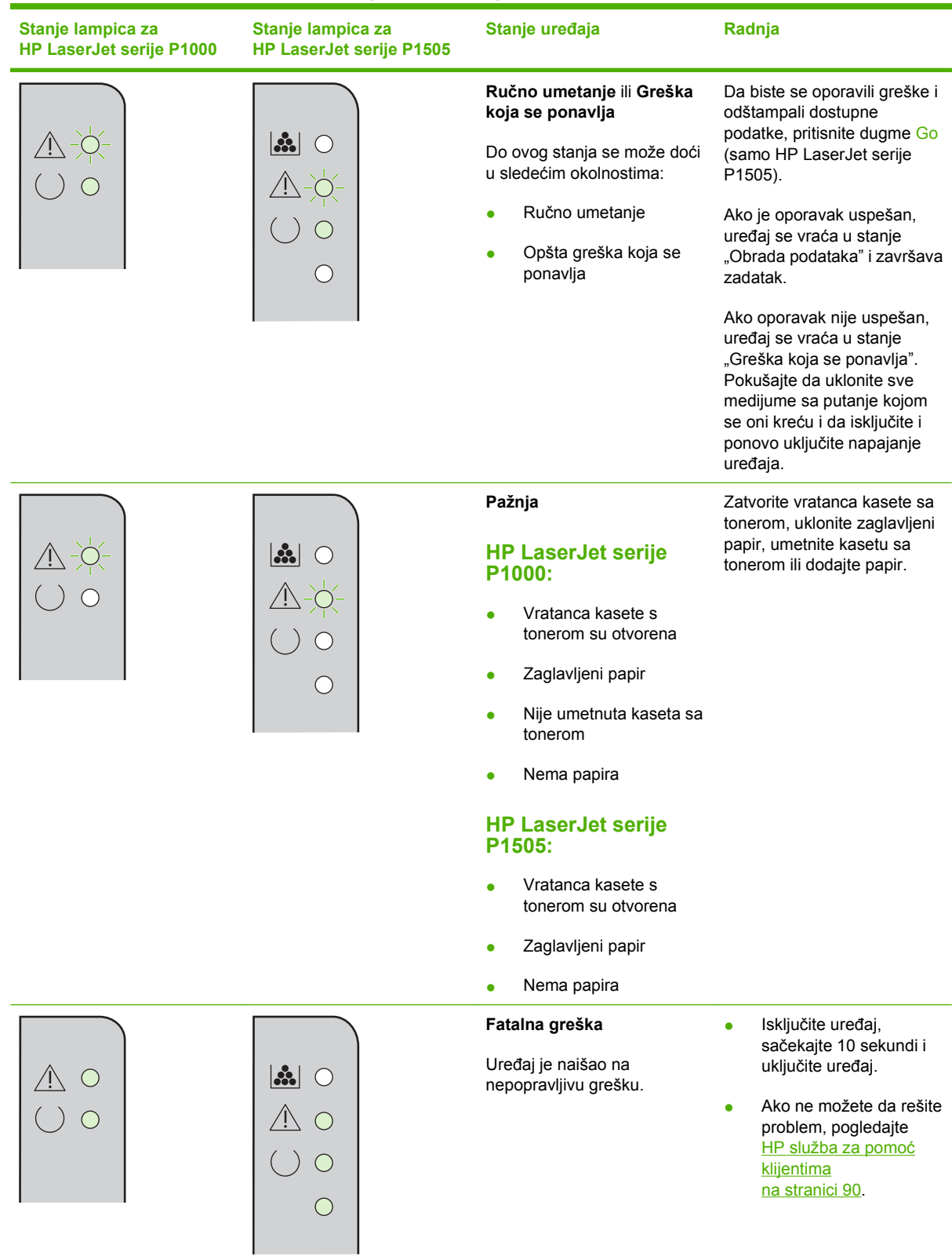

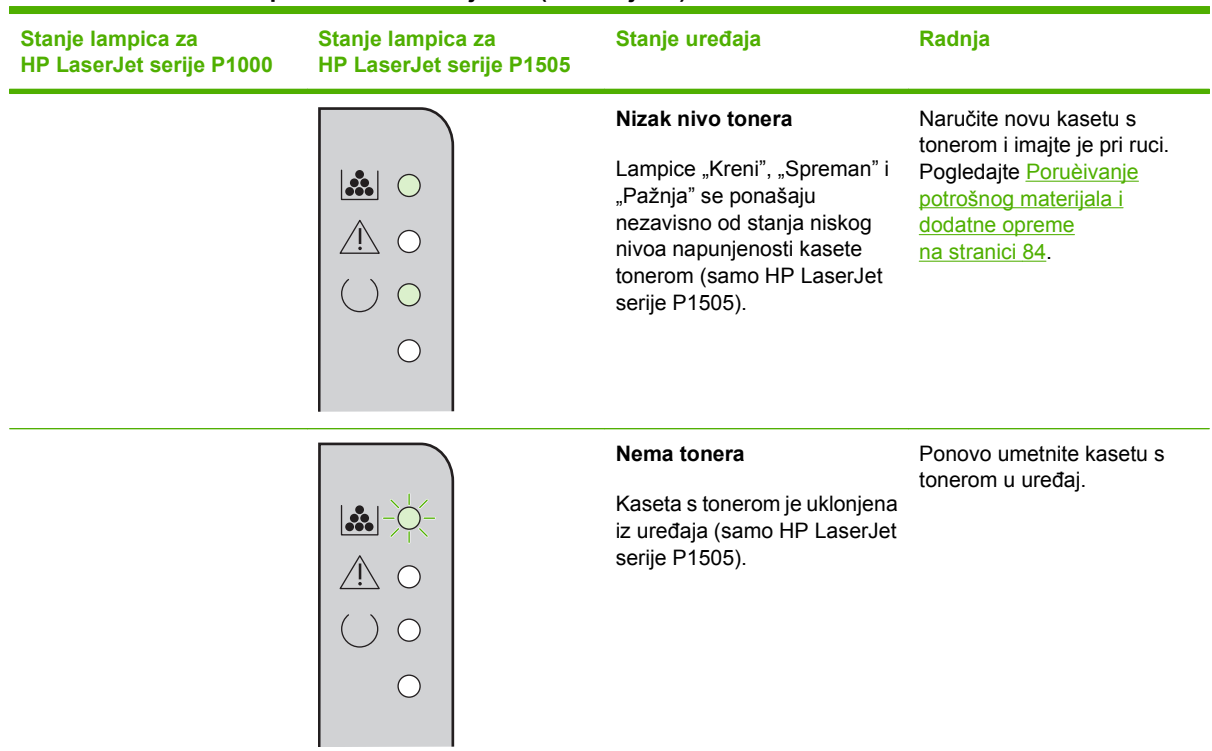

#### **Tabela 7-2 Poruke lampica na kontrolnoj tabli (nastavljeno)**

# **Uklanjanje zaglavljenog papira**

Povremeno, medijum se može zaglaviti u toku zadatka štampanja. O tome vas obaveštavaju lampice na kontrolnoj tabli.

Neki od razloga zaglavljivanja papira su sledeći:

- Ulazne fioke za papir su neispravno napunjene ili prepune.
- **E** NAPOMENA: Kada dodajete nove medijume, uvek uklonite sve medijume iz ulazne fioke i poravnajte ivice štosa novih medijuma. Ovo sprečava uvlačenje više medijuma istovremeno i smanjuje mogućnost zaglavljivanja medijuma.
- Medijum ne ispunjava HP specifikacije.
- Možda je potrebno očistiti uređaj kako biste uklonili prašinu od papira i druge čestice sa putanje kojom se kreće papir.

Nakon zaglavljivanja medijuma, u uređaju može ostati ispušteni toner. Taj toner će se očistiti kada odštampate nekoliko listova.

**OPREZ:** Ako umažete odeću tonerom, operite je u hladnoj vodi. *Vruća voda će trajno ostaviti toner na materijalu*.

### **Tipične lokacije zaglavljivanja medijuma**

- **Oblast za kasetu s tonerom**: Pogledajte Uklanjanje zaglavljenog lista na stranici 68.
- **Oblast ulazne fioke**: Ako papir još uvek nije u potpunosti uvučen, pokušajte da ga lagano uklonite iz ulazne fioke ne cepajući ga. Ako osećate otpor, pogledajte Uklanjanje zaglavljenog lista na stranici 68.
- **Izlazna putanja**: Ako papir viri iz izlazne pregrade, pogledajte Uklanjanje zaglavljenog lista na stranici 68.
- **NAPOMENA:** Nakon zaglavljivanja medijuma, u uređaju može ostati ispušteni toner. Taj toner će se očistiti kada odštampate nekoliko listova.

### **Uklanjanje zaglavljenog lista**

**OPREZ:** Zaglavljivanje medijuma može dovesti do toga da stranica bude umazana tonerom. Ako umažete odeću tonerom, operite je u hladnoj vodi. *Vruća voda će trajno ostaviti toner na materijalu*.

#### **Da biste uklonili zaglavljeni papir u oblasti za kasetu sa tonerom**

- **OPREZ:** Ne koristite oštre predmete, poput makaza ili špicastih klešta, da biste uklonili zaglavljeni papir. Ovako prouzrokovana oštećenja nisu pokrivena garancijom.
	- **1.** Otvorite vratanca kasete s tonerom, a onda uklonite kasetu s tonerom iz uređaja.

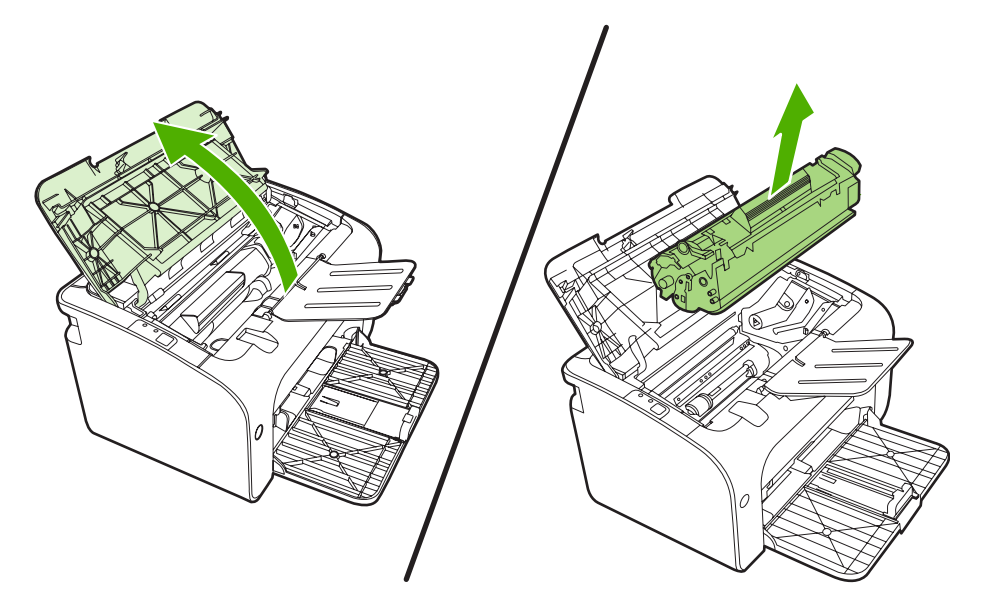

- **OPREZ:** Da biste sprečili oštećenje kasete s tonerom, izlažite je direktnom svetlu što je manje moguće.
- **2.** Obema rukama uhvatite stranu medijuma koja je najvidljivija (to uključuje sredinu) i pažljivo ga izvucite iz uređaja.

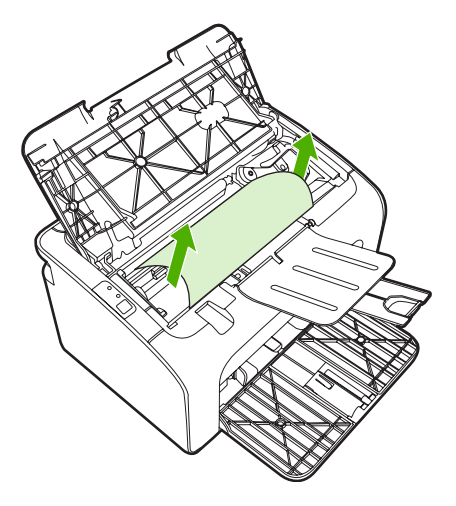

**3.** Ponovo umetnite kasetu s tonerom i zatvorite vratanca za kasetu s tonerom.

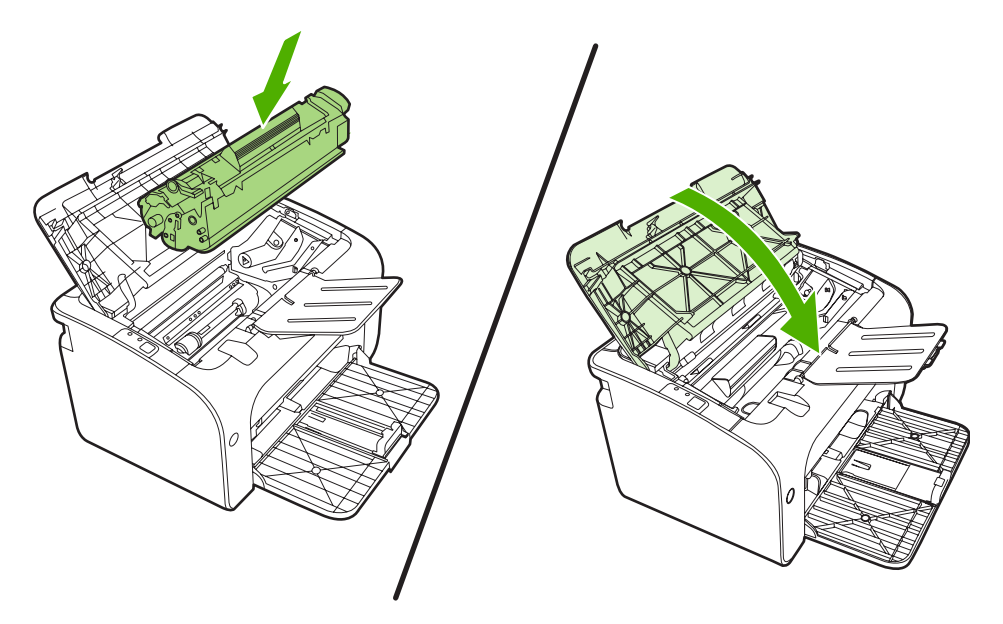

**NAPOMENA:** Kada dodajete nove medijume, uvek uklonite sve medijume iz ulazne fioke i poravnajte ivice štosa novih medijuma.

# <span id="page-80-0"></span>**Poboljšanje kvaliteta štampanja**

Ovaj odeljak pruža informacije o identifikovanju i ispravljanju problema prilikom štampanja.

**NAPOMENA:** Ako pomoću ovih koraka ne rešite problem, kontaktirajte dobavljača ovlašćenog od kompanije HP ili predstavnika servisa.

### **Svetao ili izbledeli otisak prilikom štampanja**

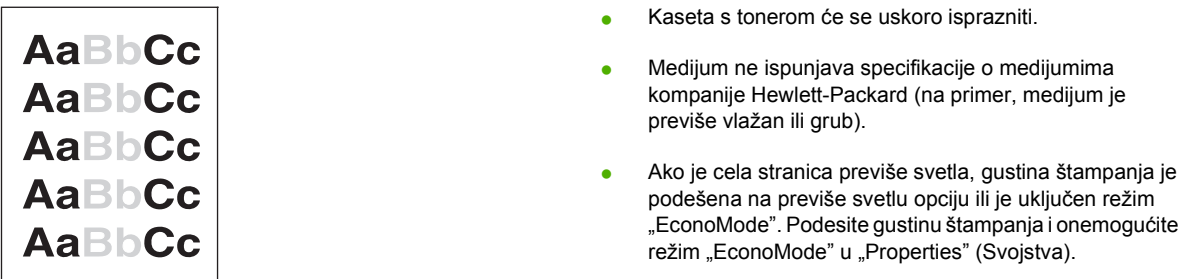

### **Mrlje od tonera**

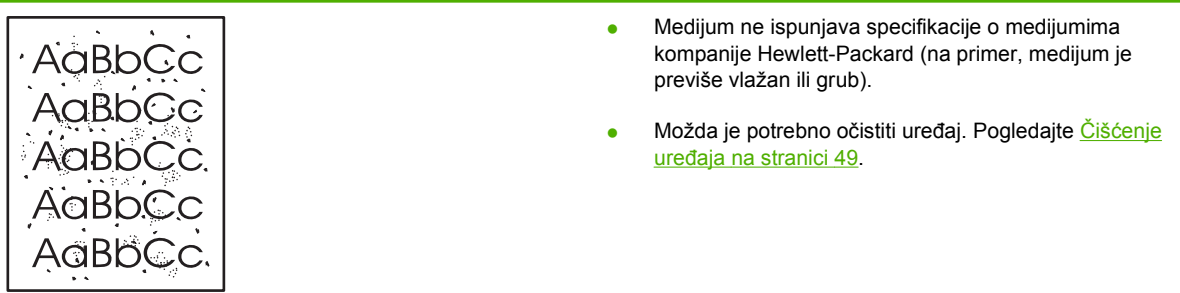

### **Isprekidano štampanje**

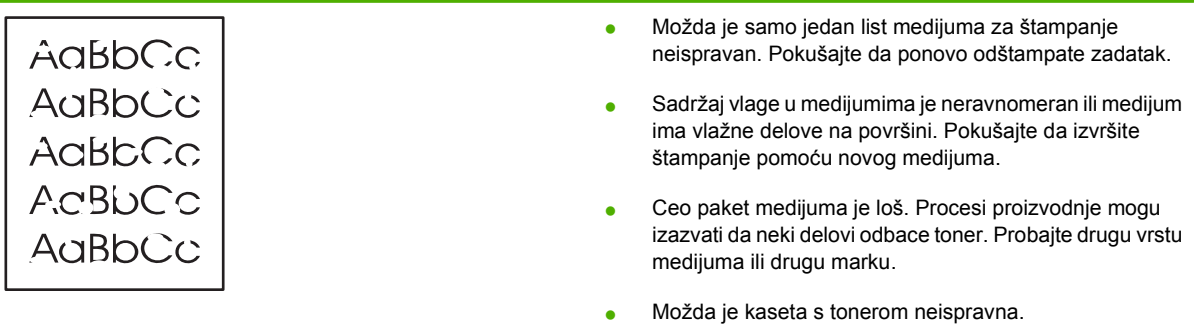

### **Vertikalne linije**

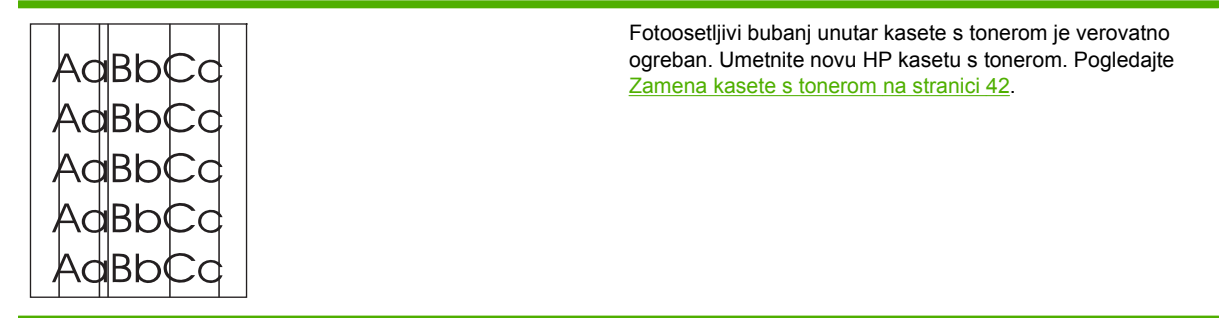

### **Siva pozadina**

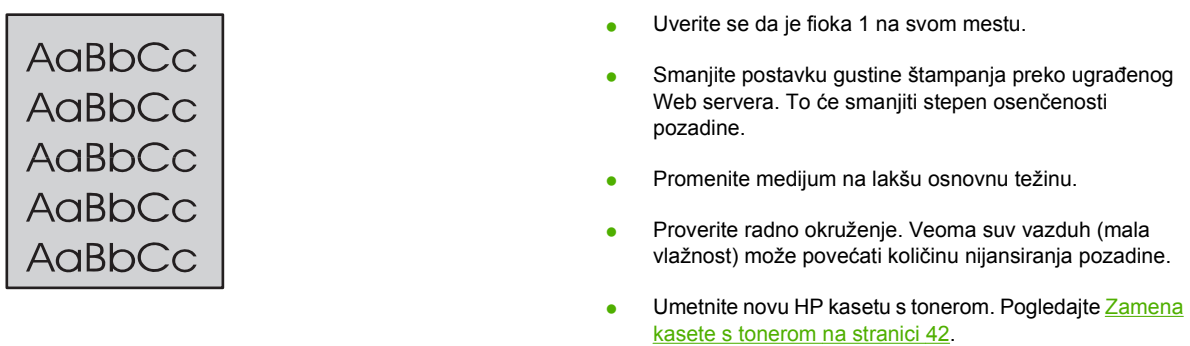

### **Zamrljano štampanje**

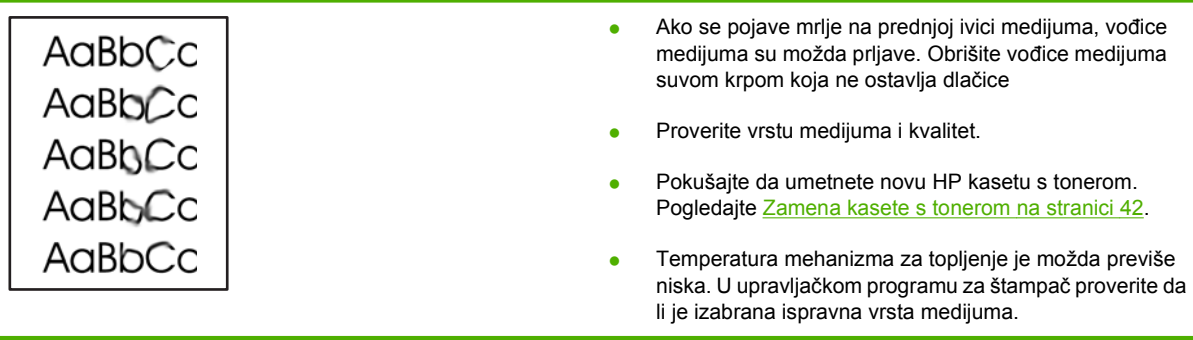

### **Ispušteni toner**

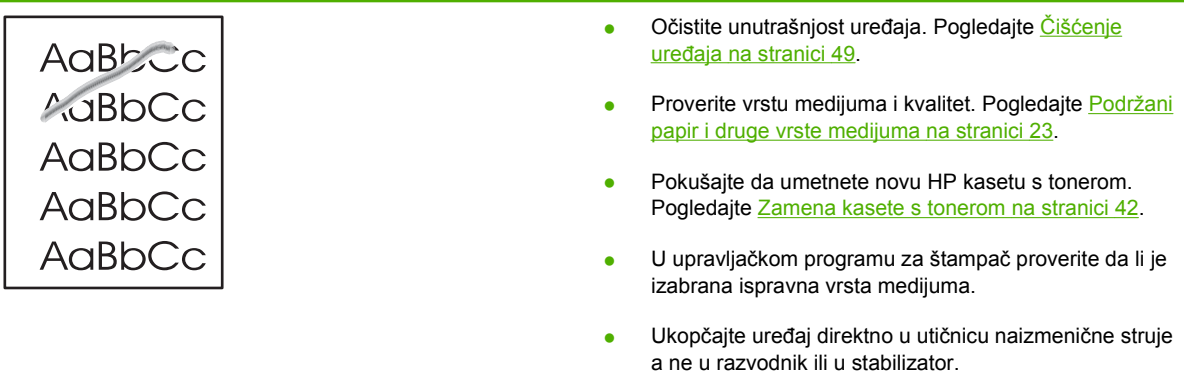

### **Vertikalne smetnje koje se ponavljaju**

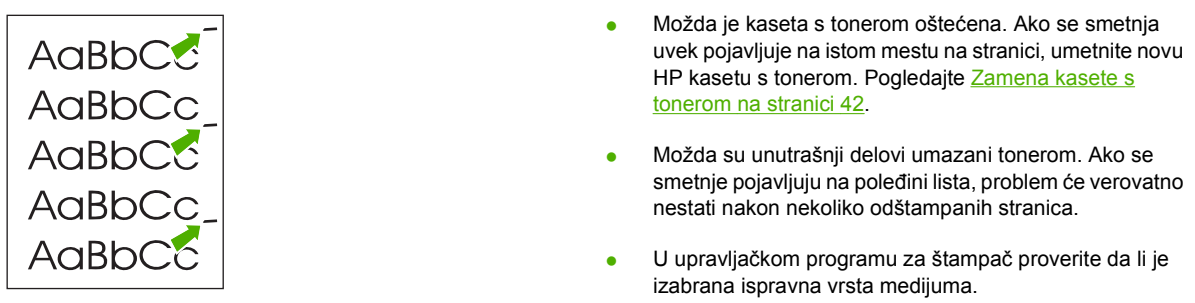

### **Izobličeni znakovi**

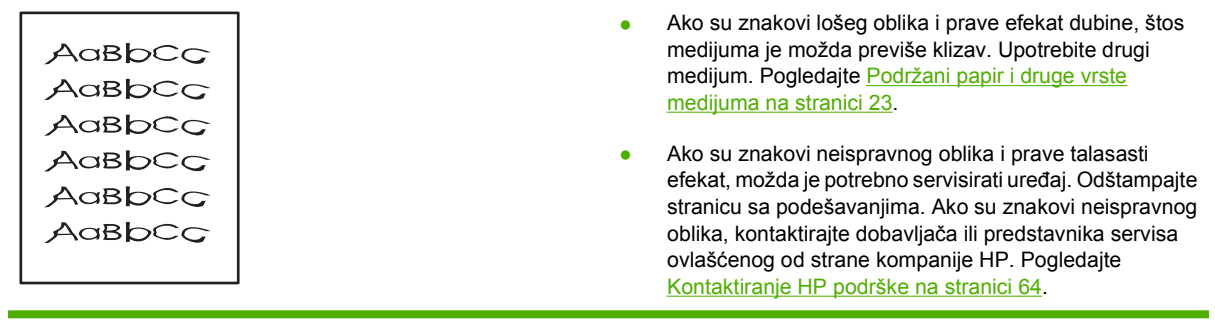

### **Iskošen tekst**

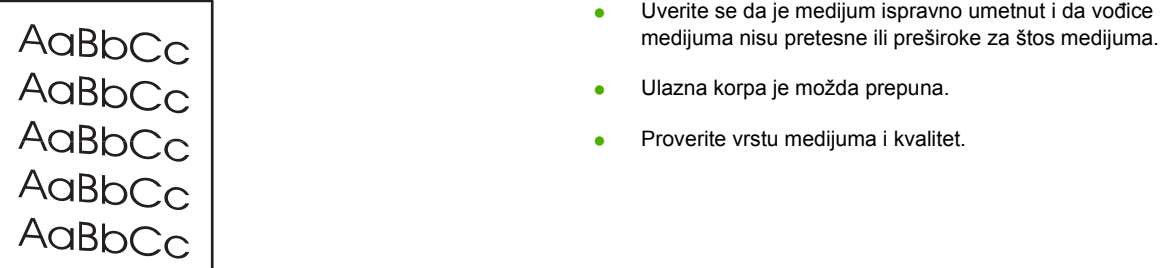

### **Iskrivljeni ili talasasti tekst**

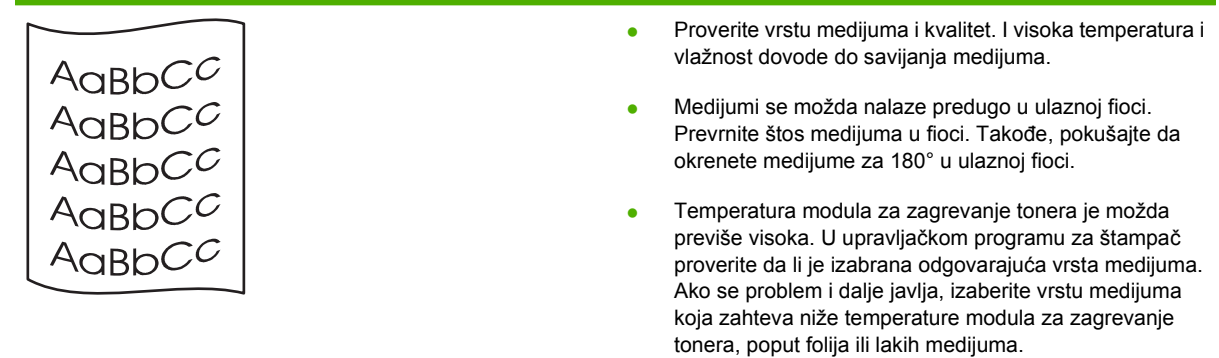

## **Gužvanje ili nabori**

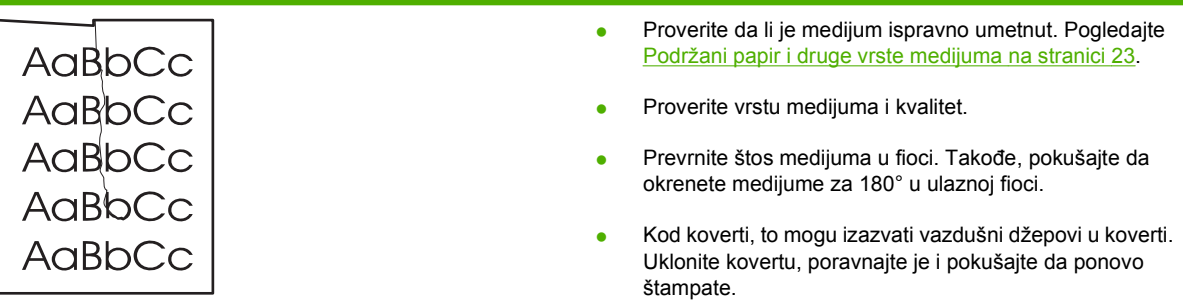

## **Toner oko znakova**

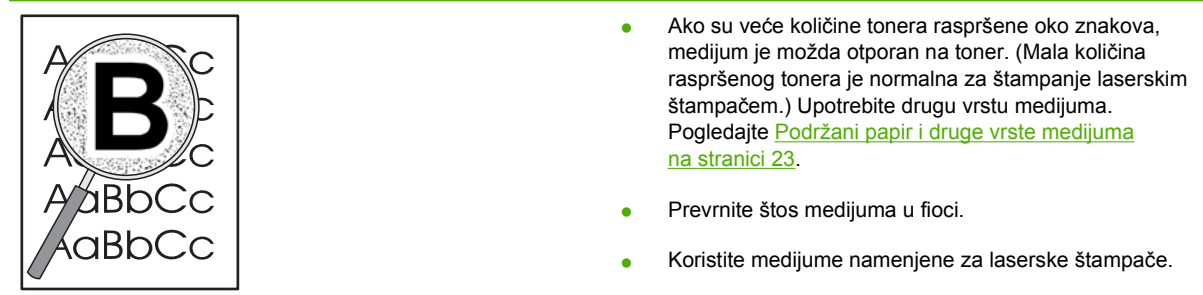

# <span id="page-84-0"></span>**Rešavanje problema sa medijumima**

Sledeći problemi sa medijumima dovode do opadanja kvaliteta štampanja, zaglavljivanja papira ili oštećenja uređaja.

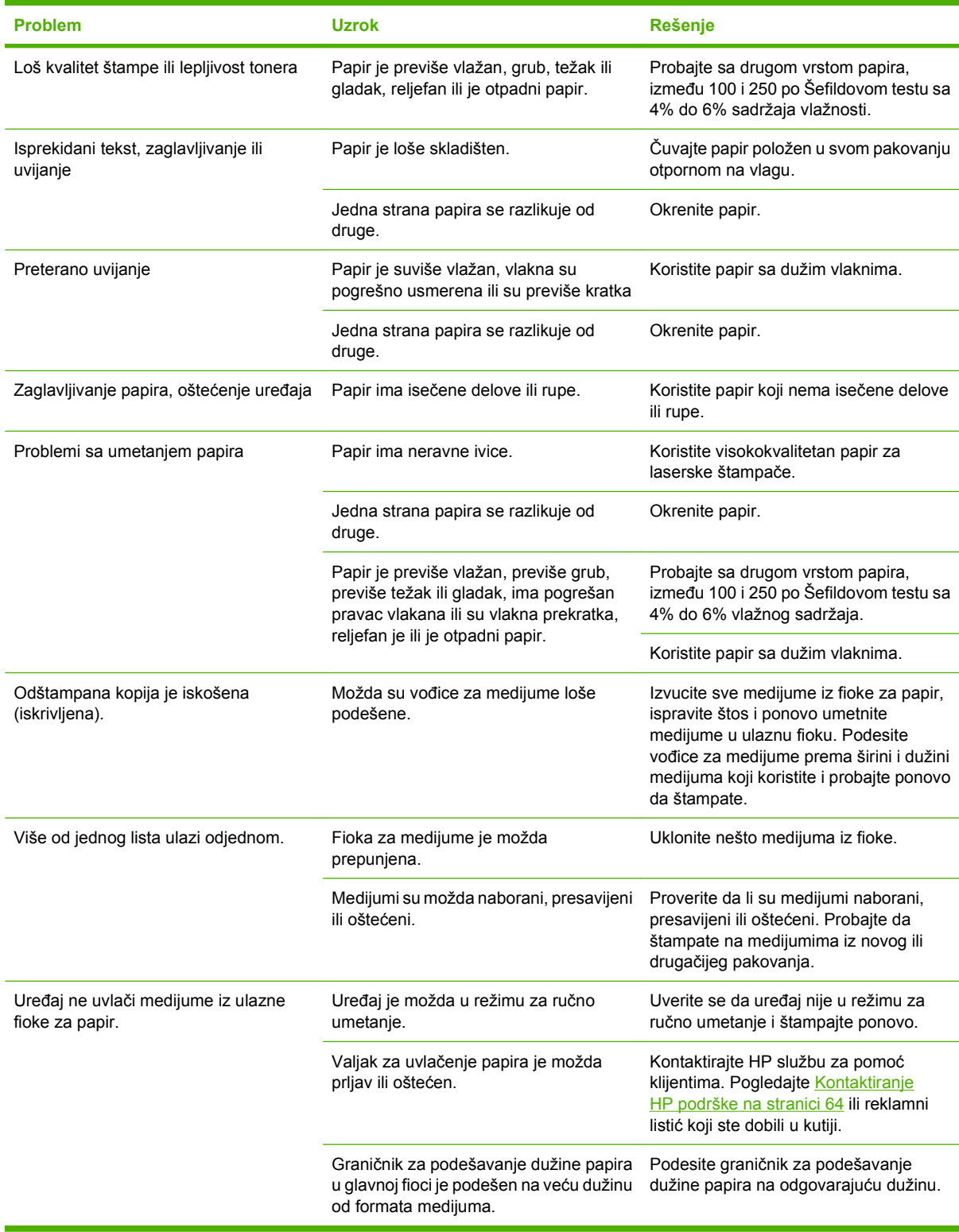

# <span id="page-85-0"></span>**Odštampana stranica izgleda drugačije nego na ekranu**

### **Nečitak, netačan ili nepotpun tekst**

- Možda ste izabrali pogrešan upravljački program za štampač prilikom instalacije softvera. Proverite da li je izabran ispravan upravljački program za štampač u **Properties** (Svojstva).
- Ako se određena datoteka štampa nečitko, možda postoji problem sa tom određenom datotekom. Ako se iz određene aplikacije štampa nečitak tekst, možda postoji problem sa tom aplikacijom. Uverite se da je izabran odgovarajući upravljački program za štampač.
- Možda je problem u vašoj softverskoj aplikaciji. Pokušajte da izvršite štampanje iz neke druge softverske aplikacije.
- USB kabl je možda olabavljen ili pokvaren.
	- Iskopčajte kabl i ponovo ga povežite sa oba kraja.
	- Pokušajte da odštampate zadatak koji ste prethodno već uspešno odštampali.
	- Ako je moguće, povežite kabl i uređaj na drugi računar i pokušajte da odštampate zadatak koji ste prethodno uspešno odštampali.
	- Pokušajte da upotrebite novi USB 2.0 kabl dužine 3 m ili kraći.
	- Isključite uređaj i računar. Uklonite USB kabl i proverite da li na krajevima kabla ima oštećenja. Ponovo povežite kabl, vodeći računa da bude čvrsto pričvršćen sa obe strane. Uverite se da je uređaj direktno povezan sa računarom. Uklonite sve kutije sa prekidačima, diskove za pravljenje rezervne kopije na traci, bezbednosne ključeve ili bilo koje druge uređaje koji su povezani između USB priključka na računaru i uređaja. Ovi uređaji mogu ponekad ometati komunikaciju između računara i uređaja. Ponovo pokrenite uređaj i računar.

### **Grafika ili tekst koji nedostaju ili prazne stranice**

- Proverite da vaša datoteka ne sadrži prazne stranice.
- Zaptivna traka je možda još uvek na kaseti s tonerom. Uklonite kasetu s tonerom i povucite jezičak na kraju kasete sa tonerom dok se cela traka ne izvuče. Ponovo umetnite kasetu s tonerom. Za uputstva pogledajte odeljak [Zamena kasete s tonerom na stranici 42](#page-51-0). Da biste proverili rad uređaja, odštampaite stranicu sa podešavaniima. Pogledajte [Stranica sa podešavanjima na stranici 44](#page-53-0) za uputstva kako da odštampate stranicu sa podešavanjima.
- Grafičke postavke u **Properties** (Svojstva) su možda neodgovarajuće za vrstu zadatka koji štampate. Pokušajte da promenite grafičke postavke pod stavkom štampača "Properties" (Svojstva).
- Očistite uređaj, posebno kontakte između kasete s tonerom i jedinice za napajanje.

### **Format stranice je drugačiji nego na drugom HP LaserJet štampaču**

Ako ste za kreiranje dokumenta koristili stariji ili drugačiji upravljački program za HP LaserJet štampač (softver za štampač) ili ako su postavke štampača u **Properties** (Svojstva) u softveru drugačije, format stranice će se možda promeniti kada pokušate da štampate pomoću novog upravljačkog programa za štampač ili novih postavki. Da biste rešili problem, pokušajte sledeće:

- Kreirajte dokumente i odštampajte ih pomoću istog upravljačkog programa za štampač (softvera za štampač) i postavki u **Properties** (Svojstva) nezavisno od toga koji HP LaserJet štampač koristite.
- **•** Promenite rezoluciju, format papira, postavke za font i druga podešavanja.

### **Kvalitet grafike**

Grafičke postavke su možda neodgovarajuće za vaš zadatak štampanja. Proverite grafičke postavke, poput rezolucije, u **Properties** (Svojstva) štampača i podesite ih ako je potrebno.

**NAPOMENA:** Rezolucija se može izgubiti prilikom konvertovanja jednog grafičkog formata u drugi.

# <span id="page-87-0"></span>**Problemi sa softverom za štampač**

**Tabela 7-3 Problemi sa softverom za štampač**

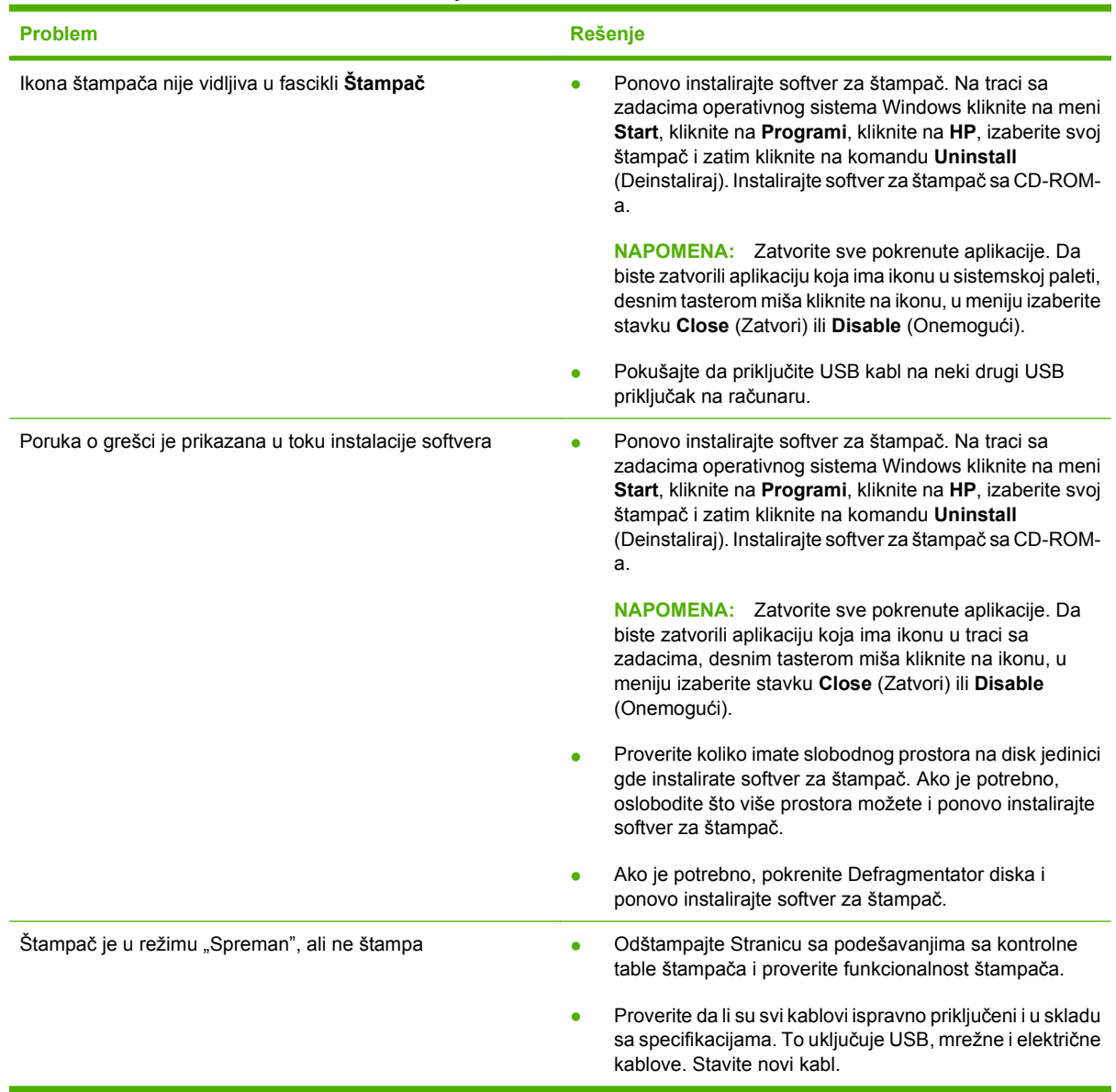

# <span id="page-88-0"></span>**Uobičajeni problemi kod Macintosh računara**

#### **Tabela 7-4 Problemi sa Mac OS X**

**Upravljački program za štampač nije prikazan u programu "Print Center" (Centar za štampanje) ili "Printer Setup Utility" (Uslužni program za podešavanje štampača).**

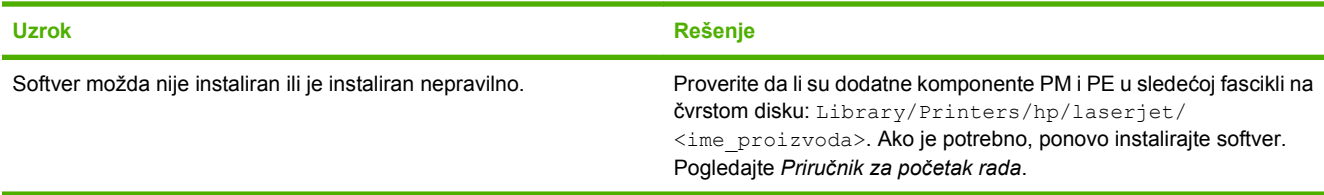

**Ime uređaja, IP adresa ili mrežni nazivi "Rendezvous" ili "Bonjour" se ne pojavljuju na listi štampača u programu "Print Center" (Centar za štampanje) ili "Printer Setup Utility" (Uslužni program za podešavanje štampača).**

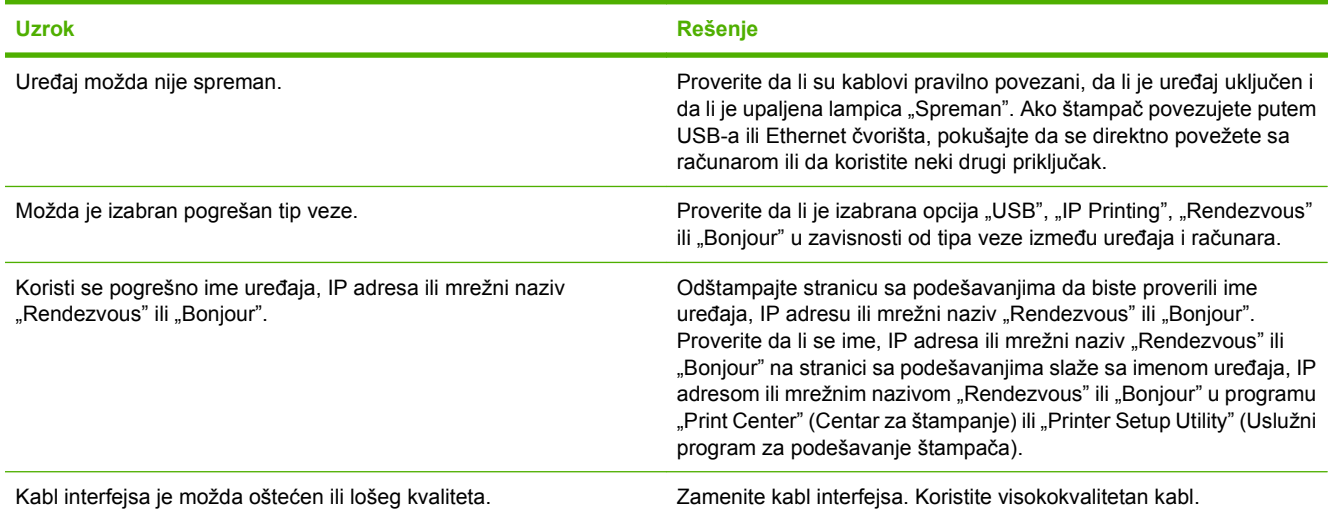

**Upravljački program štampača ne vrši automatsko podešavanje uređaja koji ste izabrali u programu "Print Center" (Centar za štampanje) ili "Printer Setup Utility" (Uslužni program za podešavanje štampača).**

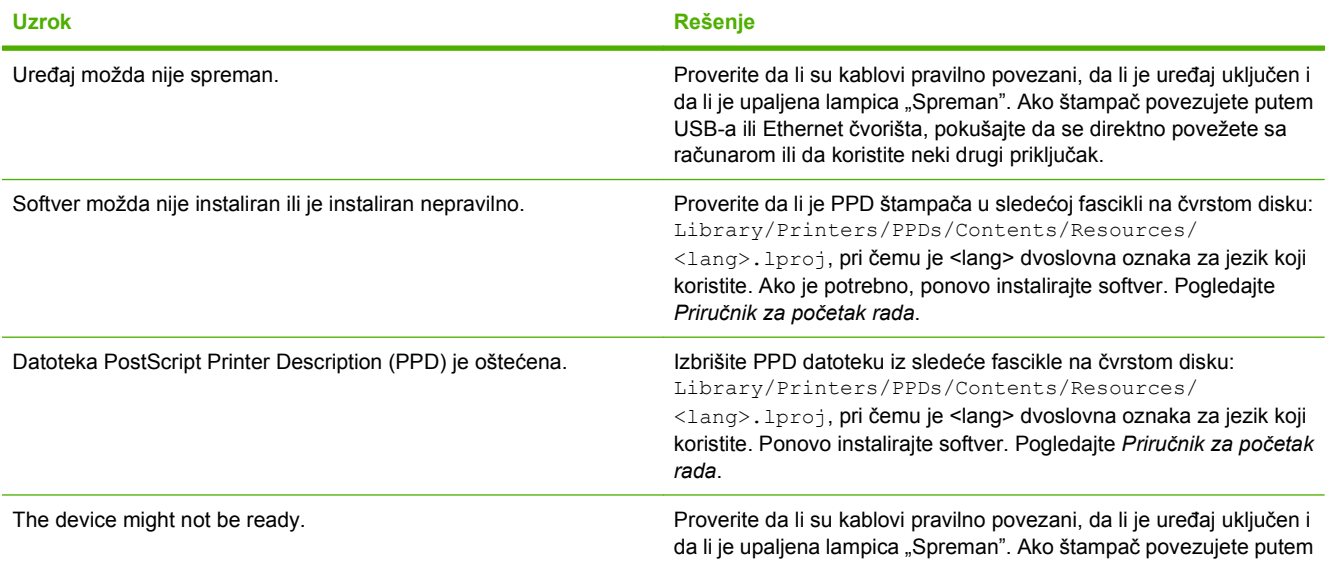

#### **Tabela 7-4 Problemi sa Mac OS X (nastavljeno)**

**Upravljački program štampača ne vrši automatsko podešavanje uređaja koji ste izabrali u programu "Print Center" (Centar za štampanje) ili "Printer Setup Utility" (Uslužni program za podešavanje štampača).**

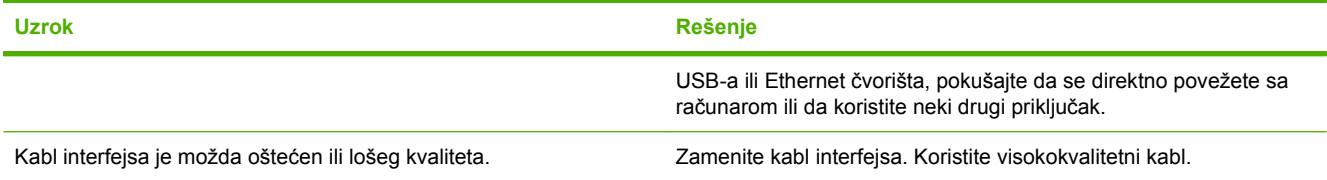

#### **Zadatak štampanja nije poslat na željeni uređaj.**

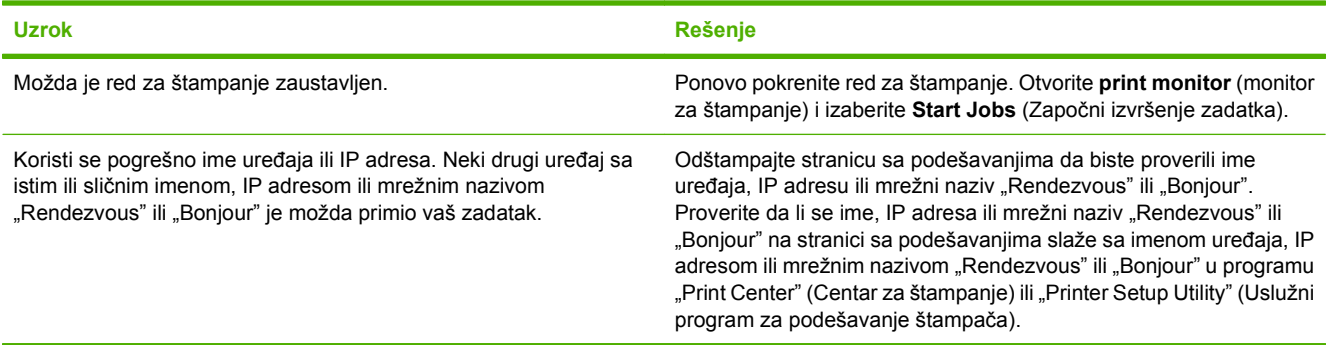

#### **Ne možete da štampate sa USB kartice drugog proizvođača.**

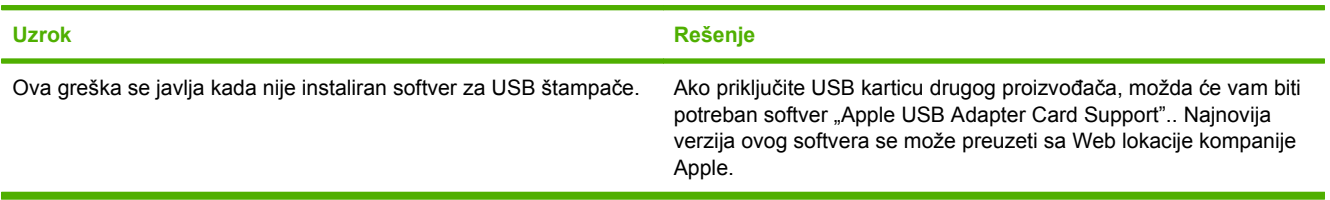

Kada je povezan USB kablom, uređaj se ne pojavljuje u programu "Print Center" (Centar za štampanje) niti u "Printer Setup **Utility" (Uslužni program za podešavanje štampača) nakon što se izabere upravljački program.**

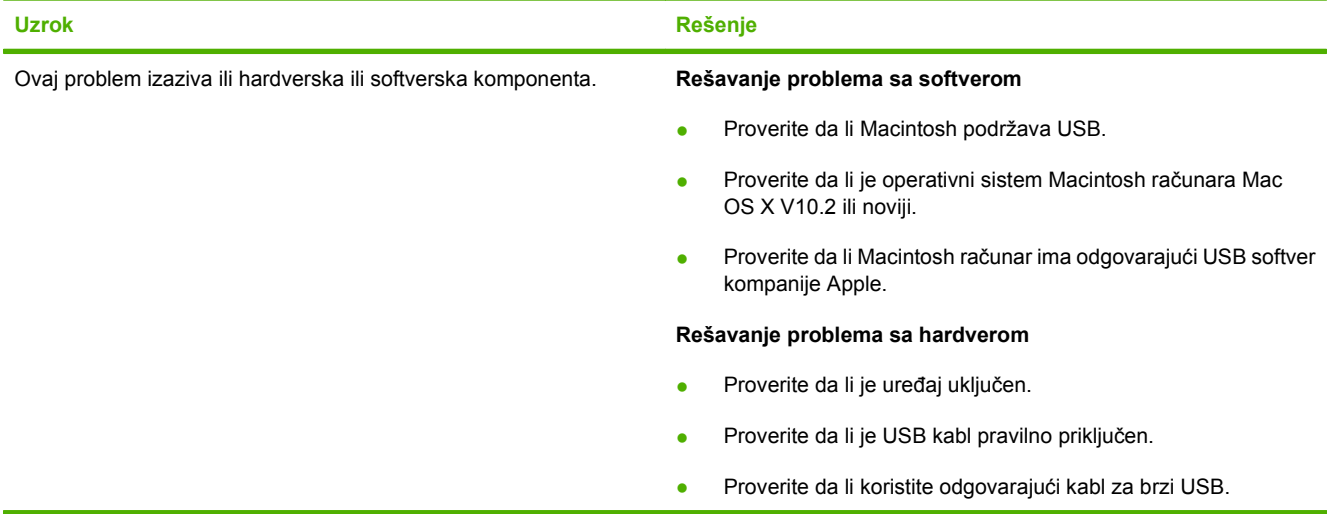

#### **Tabela 7-4 Problemi sa Mac OS X (nastavljeno)**

Kada je povezan USB kablom, uređaj se ne pojavljuje u programu "Print Center" (Centar za štampanje) niti u "Printer Setup **Utility" (Uslužni program za podešavanje štampača) nakon što se izabere upravljački program.**

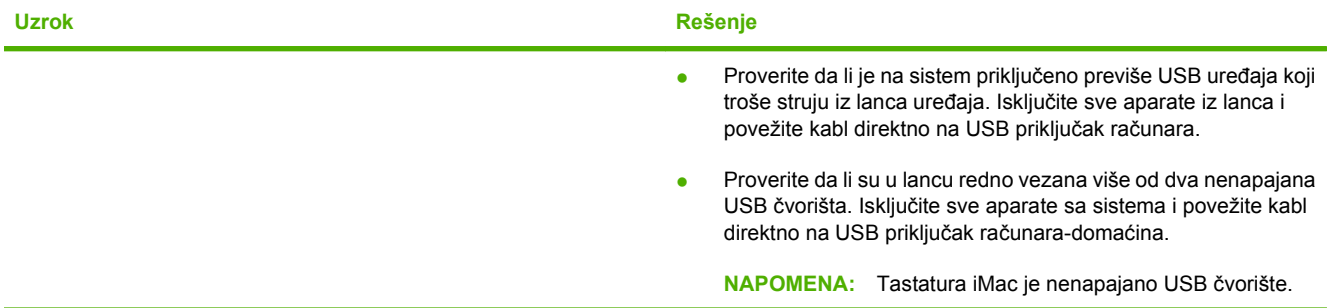

# **Rešavanje problema u vezi sa mrežnim podešavanjima**

Ako računar ne registruje mrežni uređaj, preduzmite sledeće korake:

- **1.** Proverite da li su kablovi dobro povezani. Proverite sledeće:
	- Kablove za napajanje
	- Kablove između uređaja i čvorišta ili prekidača
	- Kablove između čvorišta ili prekidača i računara
	- Kablove koji idu iz modema i u modem ili priključak za Internet, ako je primenljivo
- **2.** Uverite se da mrežne veze računara rade dobro (samo za operativni sistem Windows):
	- Na radnoj površini Windowsa, dvaput kliknite na ikonu **My Network Places** (Moja mrežna mesta) ili **Network Neighborhood** (Mrežno područje).
	- Kliknite na vezu **Entire Network** (Cela mreža).
	- Kliknite na vezu **Entire Contents** (Ceo sadržaj).
	- Dvaput kliknite na jednu od ikona za mrežu i proverite da li ima prikazanih uređaja.
- **3.** Uverite se da je mrežna veza aktivna:
	- Proverite lampicu za mrežu na mrežnom priključku (RJ-45) sa zadnje strane uređaja.
	- Ako jedna od lampica stalno svetli, onda je uređaj povezan na mrežu.
	- Ako su obe lampice za mrežu isključene, proverite priključke kabla od uređaja do mrežnog prolaza, prekidača ili čvorišta da biste bili sigurni da su priključci u redu.
	- Ako su priključci u redu, isključite napajanje uređaja najmanje 10 sekundi, pa ga ponovo uključite.
- **4.** Odštampajte stranicu sa mrežnim podešavanjima. Pogledajte [Stranica sa podešavanjima](#page-53-0) [na stranici 44](#page-53-0).
	- Na stranici sa mrežnim podešavanjima pogledajte da li je uređaju dodeljena IP adresa koja nema nultu vrednost.
	- Ako stranica sa mrežnim podešavanjima nema ispravnu IP adresu koja nema nultu vrednost, vratite HP interni mrežni priključak na fabričke podrazumevane postavke tako što ćete istovremeno pritisnuti dugmad Go i Cancel.

Kada lampice "Pažnja", "Spreman" i "Kreni" prestanu da se naizmenično uključuju, uređaj se vraća u stanje "Spreman" i vraćanje na fabričke postavke je završeno.

- Dva minuta nakon što uređaj uđe u stanje "Spreman", odštampajte još jednu stranicu sa mrežnim podešavanjima i proverite da li je uređaju dodeljena ispravna IP adresa.
- Ako IP adresa i dalje ima samo nule, kontaktirajte službu za podršku kompanije HP. Pogledajte HP služba za pomoć [klijentima na stranici 90](#page-99-0).

# **A Dodatna oprema i potrošni materijal**

● [Poruèivanje potrošnog materijala i dodatne opreme](#page-93-0)

# <span id="page-93-0"></span>**Poruèivanje potrošnog materijala i dodatne opreme**

Možete poveæati moguænosti ureðaja pomoæu opcionalne dodatne opreme i potrošnog materijala. Koristite dodatnu opremu i potrošni materijal posebno namenjen za model HP LaserJet serije P1000 i P1500 da biste obezbedili optimalan uèinak.

Ovi ureðaji imaju funkciju pametnog rukovanja potrošnim materijalom. Stranica sa stanjem potrošnog materijala sadrži informacije o kolièini preostalog tonera u kaseti s tonerom, brojeve delova za poruèivanje potrošnog materijala i da li je postavljena kaseta s tonerom originalni HP deo.

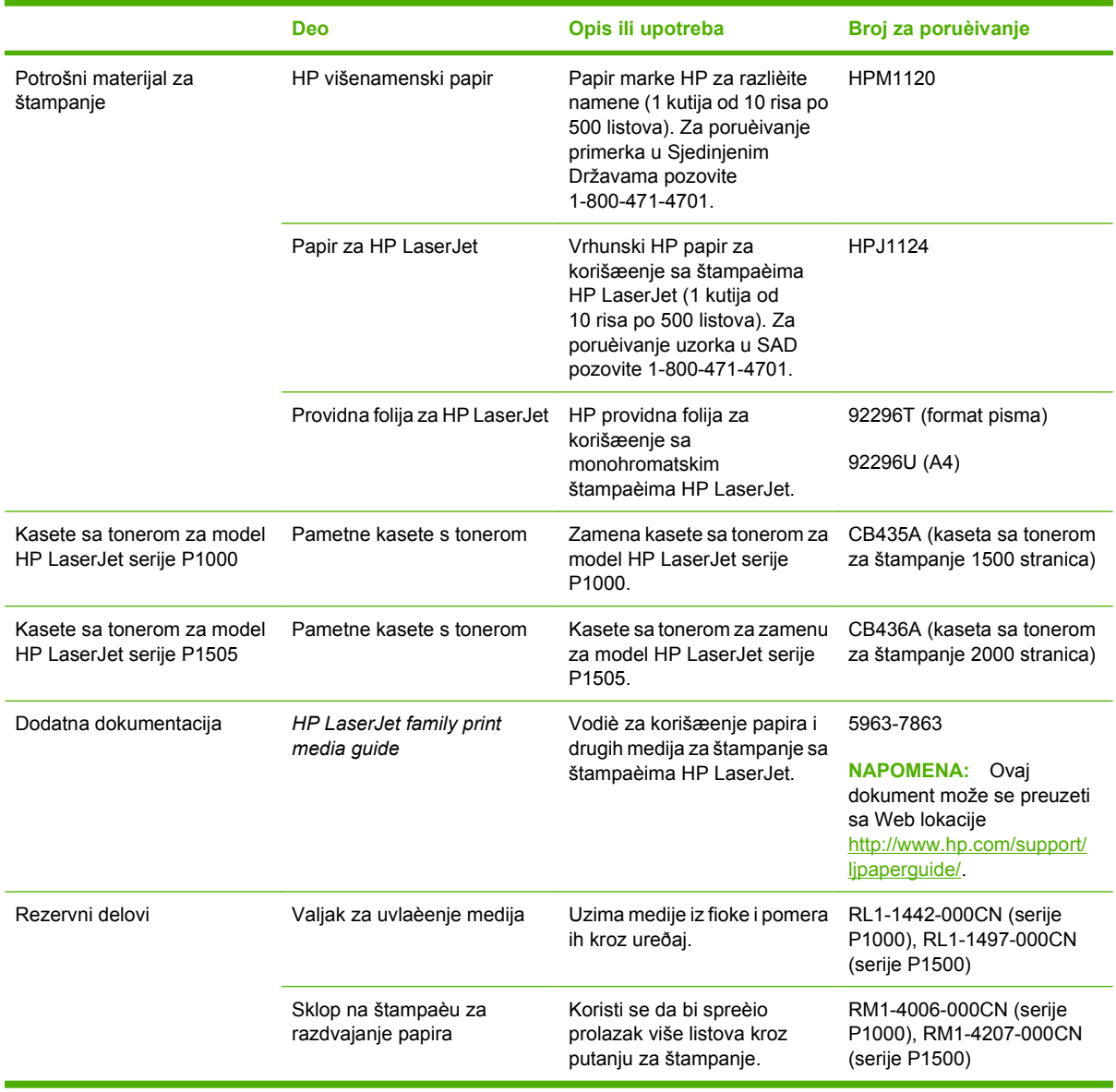

#### **Tabela A-1 Informacije o poruèivanju**

# **B Servisiranje i podrška**

# **Izjava o ograničenoj garanciji kompanije Hewlett-Packard**

Štampači HP LaserJet serije P1000 i P1500 Godinu dana od datuma kupovine

HP PROIZVOD TRAJANJE OMEJENE GARANCIJE

HP garantuje vama, krajnjem korisniku, da na hardveru i dodacima proizvedenim od strane HP-a neće biti kvarova u materijalu i izradi tokom navedenog perioda nakon datuma kupovine. Ako HP dobije obaveštenje o takvom kvaru tokom garantnog perioda, HP će, po sopstvenoj proceni, ili zameniti ili popraviti proizvode za koje se ispostavi da imaju grešku. Proizvodi koji služe kao zamena mogu biti ili novi ili po performansama jednaki novim.

HP vam garantuje da, ako se pravilno instalira i koristi, HP softver neće podbaciti u izvršavanju programskih uputstava u navedenom periodu nakon datuma kupovine, usled grešaka u materijalu i izradi. Ako HP dobije obaveštenje o takvim greškama tokom perioda garancije, HP će zameniti softver koji ne izvršava svoje programske zadatke zbog takvih kvarova.

HP ne garantuje da će HP proizvodi funkcionisati bez prekida i grešaka. Ako HP nije u stanju da u razumnom periodu popravi ili zameni bilo koji proizvod pod navedenim uslovima, imate pravo na povraćaj sredstava u iznosu kupovne cene nakon hitnog vraćanja proizvoda.

HP proizvodi mogu da sadrže prerađene delove koji su po performansama jednaki novim ili su bili korišćeni kao pomoćni delovi.

Garancija se ne primenjuje na kvarove koji su posledica (a) pogrešnog ili neadekvatnog održavanja ili kalibracije, (b) softvera, interfejsa, delova ili potrošnog materijala koje nije obezbedio HP, (c) nedozvoljenih prepravki ili zloupotrebe, (d) rada van okvira objavljenih ekoloških specifikacija za proizvod ili (e) nepravilne pripreme i održavanja radnog prostora.

HP ograničena garancija važi u svim zemljama/regionima ili lokalitetima gde postoji HP-ova podrška za ovaj proizvod i gde je HP prodao proizvod. Nivo garancije može da se razlikuje u zavisnosti od lokalnih standarda. HP neće menjati oblik, strukturu ili funkciju proizvoda da bi on radio u zemlji/regionu za koji nikada nije bio namenjen zbog pravnih ili zakonskih razloga. U DOZVOLJENIM OKVIRIMA LOKALNOG ZAKONA, NAVEDENE GARANCIJE SU EKSKLUZIVNE I NI JEDNA DRUGA GARANCIJA ILI USLOV, PISAN ILI USMEN, NIJE ISKAZAN ILI IMPLICIRAN I HP ODLUČNO ODRIČE BILO KAKVE GARANCIJE ILI USLOVE KOJI SE TIČU POGODNOSTI ZA PRODAJU, ZADOVOLJAVAJUĆEG KVALITETA I POGODNOSTI ZA ODREĐENU UPOTREBU. Neke zemlje/regioni, države ili provincije ne dopuštaju ograničenja trajanja implicirane garancije, tako da gore navedeno ograničenje ili isključenje ne mora da se odnosi na vas. Ova garancija vam daje određena zakonska prava, a možete imati još prava koja se razlikuju od zemlje/regiona do zemlje/regiona, države do države, odnosno provincije do provincije.

U OKVIRIMA LOKALNOG ZAKONA, PRAVNI LEKOVI U OVOJ IZJAVI O GARANCIJI SU VAŠI LIČNI I EKSKLUZIVNI PRAVNI LEKOVI. OSIM U GORE NAVEDENIM SLUČAJEVIMA, HP ILI NJEGOVI DOBAVLJAČI NI U KOJEM SLUČAJU NEĆE BITI ODGOVORNI ZA GUBITAK PODATAKA ILI ZA DIREKTNU, POSEBNU, SLUČAJNU, POSLEDIČNU (UKLJUČUJUĆI GUBITAK PROFITA ILI PODATAKA) ILI DRUGU ŠTETU, BILO DA JE ZASNOVANA NA UGOVORU, GRAĐANSKOM PRAVU ILI NA DRUGI NAČIN. Neke zemlje/regioni, države ili provincije ne dozvoljavaju isključivanje ili ograničenje slučajne ili posledične štete, tako da gore navedeno ograničenje ili isključenje ne mora da se odnosi na vas.

USLOVI GARANCIJE NAVEDENI U OVOJ IZJAVI, OSIM U ZAKONSKI DOZVOLJENOM OKVIRU, NE ISKLJUČUJU, OGRANIČAVAJU NITI MENJAJU VAŠA ZAKONSKA PRAVA U PRODAVANJU OVOG PROIZVODA VAMA, VEĆ SU NJIHOV DODATAK.

# **Garancija za opravku od strane korisnika**

Proizvodi kompanije HP sadrže veliki broj delova koje korisnik može sam zameniti (CSR delova) u cilju skraćivanja vremena potrebnog za opravku i veće fleksibilnosti u zameni neispravnih delova. Ako u toku dijagnostikovanja problema kompanija HP zaključi da se opravka može obaviti korišćenjem CSR dela, HP će taj deo poslati direktno vama da obavite zamenu. Postoje dve kategorije CSR delova: 1) Delovi kod kojih je opravka od strane korisnika obavezna. Ako zahtevate od kompanije HP da zameni te delove, biće vam naplaćeni putni troškovi i servis. 2) Delovi kod kojih je opravka od strane korisnika opcionalna. I ovi delovi su namenjeni za opravku od strane korisnika. Međutim, ako zahtevate od kompanije HP da zameni te delove umesto vas, zavisno od vrste garancije za uređaj, ta usluga vam neće biti naplaćena.

Zavisno od dostupnosti i geografskih uslova, CSR delovi će biti isporučeni sledećeg radnog dana. Zavisno od geografskih uslova, CSR delovi mogu biti isporučeni istog dana ili u roku od četiri sata. Ako vam je potrebna pomoć, možete pozvati HP centar za tehničku podršku i razgovarati sa tehničkim licem. U materijalu koji se šalje sa CSR delom za zamenu biće navedeno da li je potrebno da neispravan deo vratite kompaniji HP. Ako je potrebno da neispravan deo vratite kompaniji HP, rok za vraćanje je unapred definisan i najčešće iznosi pet (5) radnih dana. Neispravan deo se mora vratiti zajedno sa dokumentacijom i materijalom za pakovanje koji ste dobili od kompanije HP. Ako neispravan deo ne vratite, kompanija HP vam može naplatiti zamenu dela. U slučaju opravke od strane korisnika, kompanija HP pokriva pune troškove slanja i deo troškova vraćanja dela i definiše koja će se kurirska/ transportna služba koristiti.

# **Ugovor o licenciranju Hewlett-Packard softvera**

PAŽNJA: UPOTREBA SOFTVERA MORA BITI U SKLADU SA USLOVIMA LICENCE HP SOFTVERA DATIM DOLE. UPOTREBA SOFTVERA OZNAČAVA VAŠE PRIHVATANJE OVIH USLOVA LICENCE.

#### USLOVI LICENCE HP SOFTVERA

Sledeći Uslovi licence vam služe kao smernice za korišćenje pratećeg softvera sem ako imate poseban potpisani ugovor sa kompanijom Hewlett-Packard.

**Odobrenje licence**. Hewlett-Packard vam odobrava dozvolu da koristite jednu kopiju softvera. Termin "Upotreba" podrazumeva čuvanje, učitavanje, instalaciju, pokretanje ili prikazivanje softvera. Ne smete da menjate softver niti da isključujete bilo koju funkciju licence ili upravljanja. Ako softver ima licencu za "istovremenu upotrebu", ne smete dozvoliti da softver istovremeno koristi više od maksimalnog broja ovlašćenih korisnika.

**Vlasništvo**. Kompanija Hewlett-Packard ili njeni dobavljači su vlasnici softvera i autorskih prava na softver. Vaša dozvola ne podrazumeva pravo na softver ili vlasništvo nad njim i ne predstavlja prodaju bilo kakvih prava na softver. Dobavljači kompanije Hewlett-Packard mogu da zaštite svoja prava u slučaju bilo kakvog kršenja ovih Uslova licence.

**Kopije i adaptacije**. Smete da pravite kopije ili adaptacije softvera samo za arhivu ili ako je kopiranje ili adaptacija osnovni korak u dozvoljenoj upotrebi softvera. Sva obaveštenja o autorskim pravima na originalnom softveru morate da reprodukujete na svim kopijama ili adaptacijama. Ne smete da objavite kopiju softvera na bilo kojoj javnoj mreži.

**Zabranjeno rastavljanje i dešifrovanje**. Ne smete da rastavljate ili dekompilujete softver bez prethodne pismene dozvole HP-a. U nekim pravosudnim sistemima, dozvola HP-a nije potrebna za ograničeno rastavljanje i dekompilaciju. Po zahtevu, vi ćete pružiti HP-u razumno detaljne informacije u vezi sa rastavljanjem i dekompilacijom. Ne smete da dešifrujete softver sem ako je dešifrovanje neophodan deo funkcionisanja softvera.

**Prenos prava**. Vaša licenca prestaje da važi prilikom bilo kakvog prenosa prava na softver. Nakon prenosa prava morate da isporučite softver, uključujući sve kopije i prateću dokumentaciju, osobi kojoj se prava prenose. Osoba kojoj se prava prenose mora da prihvati Uslove licence kao uslov za prenos.

**Ukidanje licence**. HP može da ukine vašu licencu nakon izveštaja o nepoštovanju bilo kojeg od Uslova licence. Nakon ukidanja licence, morate odmah da uništite softver, zajedno sa kopijama, adaptacijama i objedinjenim delovima u bilo kojem obliku.

**Uslovi izvoza**. Ne smete da izvozite softver ili bilo koju kopiju ili adaptaciju ako je to u suprotnosti sa bilo kojim važećim zakonima i propisima.

**Zadržana prava vlade SAD**. Softver i bilo koja prateća dokumentacija razvijeni su u potpunosti o privatnom trošku. Isporučeni su i licencirani kao "komercijalni računarski softver" kao što je definisano u DFARS 252.227-7013 (oktobar 1988), DFARS 252.211-7015 (maj 1991), ili DFARS 252.227-7014 (jun 1995), kao "komercijalni artikal" kao što je definisano u FAR 2.101(a) (jun 1987) ili kao "ograničeni računarski softver" kao što je definisano u FAR 52.227-19 (jun 1987) (ili bilo kom ekvivalentnom propisu ili klauzuli ugovora), šta god bilo primenjivo. Vi imate samo ona prava koja idu uz softver i bilo koju prateću dokumentaciju koja pruža primenjiva DFARS ili FAR klauzula ili standardni HP ugovor za softver za određeni proizvod.

## **Ograničena garancija za kasete s tonerom i selenske valjke**

Garantuje se da na ovoj kaseti s tonerom kompanije HP neće doći do kvarova u materijalu i izradi.

Ova garancija se ne primenjuje na kasete s tonerom koje su (a) bile dopunjene, obnovljene, prerađene ili na bilo kakav način izmenjene, (b) na kojima se javljaju problemi zbog nepravilne upotrebe, čuvanja ili korišćenja izvan objavljenih ekoloških specifikacija za štampač ili (c) koje su dotrajale usled normalnog korišćenja.

Da biste iskoristili uslugu iz garancije, vratite proizvod na mesto kupovine (sa opisom problema u pisanoj formi i uzorkom odštampanog materijala) ili kontaktirajte HP službu za podršku klijentima. Po svojoj proceni, kompanija HP će ili zameniti proizvode koji imaju kvar ili će vam vratiti novac.

U DOZVOLJENIM OKVIRIMA LOKALNOG ZAKONA, NAVEDENA GARANCIJA JE EKSKLUZIVNA I NI JEDNA DRUGA GARANCIJA ILI USLOV, PISAN ILI USMEN, NIJE ISKAZAN ILI IMPLICIRAN I KOMPANIJA HP ODLUČNO ODRIČE BILO KAKVE GARANCIJE ILI USLOVE KOJI SE TIČU POGODNOSTI ZA PRODAJU, ZADOVOLJAVAJUĆEG KVALITETA I POGODNOSTI ZA ODREĐENU UPOTREBU.

OSIM U GORE NAVEDENIM SLUČAJEVIMA, KOMPANIJA HP ILI NJENI DOBAVLJAČI NI U KOJEM SLUČAJU NEĆE BITI ODGOVORNI ZA DIREKTNU, POSEBNU, SLUČAJNU, POSLEDIČNU (UKLJUČUJUĆI GUBITAK PROFITA ILI PODATAKA) ILI DRUGU ŠTETU, BILO DA JE ZASNOVANA NA UGOVORU, GRAĐANSKOM PRAVU ILI NA DRUGI NAČIN.

USLOVI GARANCIJE NAVEDENI U OVOJ IZJAVI, OSIM U ZAKONSKI DOZVOLJENOM OKVIRU, NE ISKLJUČUJU, OGRANIČAVAJU NITI MENJAJU ZAKONSKA PRAVA U PRODAVANJU OVOG PROIZVODA VAMA, VEĆ SU NJIHOV DODATAK.

# <span id="page-99-0"></span>**HP služba za pomoć klijentima**

#### **Usluge na Webu**

*Za stalni pristup informacijama upotrebom modema ili Internet veze.*

World Wide Web: Ažurirani softver za HP proizvode, informacije o proizvodima i podršci i upravljački programi za štampače na nekoliko jezika mogu se naći na lokaciji<http://www.hp.com/support/ljp1000> ili<http://www.hp.com/support/ljp1500>(Web lokacija je na engleskom.)

#### **Alatke za rešavanje problema na Webu**

HP Instant Support Professional Edition (ISPE) je programski paket alatki na Webu za rešavanje problema na stonim računarima i štamparskim proizvodima. ISPE pomaže da brzo prepoznate, utvrdite i rešite probleme na računaru i štampaču. ISPE alatkama možete pristupiti na lokaciji <http://instantsupport.hp.com>.

#### **Podrška putem telefona**

Kompanija Hewlett-Packard nudi besplatnu podršku preko telefona u toku perioda garancije. Kada pozovete, povezaće vas sa timom koji je spreman da vam pomogne. Za broj telefona za vašu zemlju/ region pogledajte reklamni listić koji ste dobili u kutiji uz proizvod ili posetite [http://www.hp.com,](http://www.hp.com) zatim kliknite na **Kontaktirajte HP**. Pre nego što pozovete kompaniju HP, spremite sledeće informacije: ime i serijski broj proizvoda, datum kupovine i opis problema.

Podršku takođe možete da nađete na Internetu na<http://www.hp.com/support/ljp1000>ili <http://www.hp.com/support/ljp1500>. Kliknite na blok za **podršku i upravljačke programe**.

#### **Pomoćni programi za softver, upravljački programi i elektronske informacije**

Idite na <http://www.hp.com/support/ljp1000>ili [http://www.hp.com/support/ljp1500.](http://www.hp.com/support/ljp1500) (Web lokacije su na engleskom, ali se upravljački programi za štampače mogu preuzeti na nekoliko jezika)

Za informacije putem telefona pogledajte reklamni listić koji ste dobili u kutiji uz uređaj.

#### **Poručivanje dodatne opreme i potrošnog materijala direktno iz kompanije HP**

Poručite potrošni materijal na sledećim Web lokacijama:

Severna Amerika:<https://www.hp.com/post-embed/ordersupplies-na>

Latinska Amerika:<https://www.hp.com/post-embed/ordersupplies-la>

Evropa i Bliski istok: <https://www.hp.com/post-embed/ordersupplies-emea>

Azijske pacifičke zemlje/regioni:<https://www.hp.com/post-embed/ordersupplies-ap>

Poručite dodatnu opremu na <http://www.hp.com>i kliknite na **Potrošni materijal i dodatna oprema**. Za više informacija posetite stranicu **Poruèivanje potrošnog materijala i dodatne opreme na stranici 84**.

Da poručite potrošni materijal i dodatnu opremu preko telefona, pozovite sledeće brojeve:

Sjedinjene Države: 1-800-538-8787

Kanada: 1-800-387-3154

Brojeve telefona za druge zemlje/regione potražite na reklamnom listiću koji ste dobili u kutiji uz uređaj.

**Informacije o servisu kompanije HP**

Za servisiranje vašeg proizvoda kompanije HP u drugim zemljama/regionima pozovite HP službu za podršku klijentima u vašoj zemlji/regionu. Pogledajte reklamni listić koji ste dobili u kutiji uz uređaj.

#### **Ugovori o servisiranju kompanije HP**

Pozovite: 1-800-HPINVENT [1-800-474-6836 (SAD)] ili 1-800-268-1221 (Kanada).

Servis za proizvode koji nisu pod garancijom: 1-800-633-3600.

Produženo servisiranje: Pozovite 1-800-HPINVENT 1-800-474-6836 (SAD) ili 1-800-268-1221 (Kanada). Ili idite na Web lokaciju HP Supportpack and Carepaq™ servisa na <http://www.hpexpress-services.com/10467a>.

# **Dostupnost podrške i servisa**

Širom sveta kompanija HP nudi na prodaju razne opcije servisiranja i podrške. Dostupnost ovih programa zavisi od vaše lokacije.

### **HP Care Pack™ servisi i ugovori o servisiranju**

Kompanija HP nudi razne opcije servisiranja i podrške koje ispunjavaju širok spektar potreba. Ove opcije nisu deo standardne garancije. Usluge podrške zavise od lokacije. Za većinu proizvoda kompanija HP nudi HP Care Pack servise i ugovore o servisiranju kako u toku garancije tako i nakon njenog isticanja.

Da odredite opcije servisiranja i podrške za ovaj uređaj idite na [http://www.hpexpress-services.com/](http://www.hpexpress-services.com/10467a) [10467a](http://www.hpexpress-services.com/10467a) i ukucajte broj modela uređaja. U Severnoj Americi informacije o Ugovoru o servisiranju možete da dobijete u HP službi za pomoć klijentima. Pozovite 1-800-HPINVENT 1-800-474-6836 (SAD) ili 1-800-268-1221 (Kanada). U drugim zemljama/regionima obratite se HP službi za pomoć klijentima u vašoj zemlji/regionu. Pogledajte reklamni listić iz kutije ili idite na<http://www.hp.com>za brojeve telefona HP službe za pomoć klijentima u vašoj zemlji/regionu.

# **Uputstvo za ponovno pakovanje uređaja**

- Uklonite i sačuvajte sve kablove, fioke i opcionalne dodatne delove ugrađene u uređaj.
- Uklonite i sačuvajte kasetu s tonerom.
- **OPREZ:** Da biste sprečili oštećenje kasete s tonerom, stavite je u njeno originalno pakovanje ili je čuvajte tako da ne bude izložena svetlosti.
- Ako je moguće, koristite originalnu kutiju i pakovanje u kome ste dobili proizvod. *Oštećenja pri isporuci kao posledica neodgovarajućeg pakovanja su vaša odgovornost*. Ako ste već bacili pakovanje uređaja, kontaktirajte lokalnu poštansku službu za informacije o ponovnom pakovanju uređaja.
- Hewlett-Packard preporučuje da osigurate transport ove opreme.

# **C Specifikacije ureðaja**

#### **Tabela C-1 Fizièke specifikacije1**

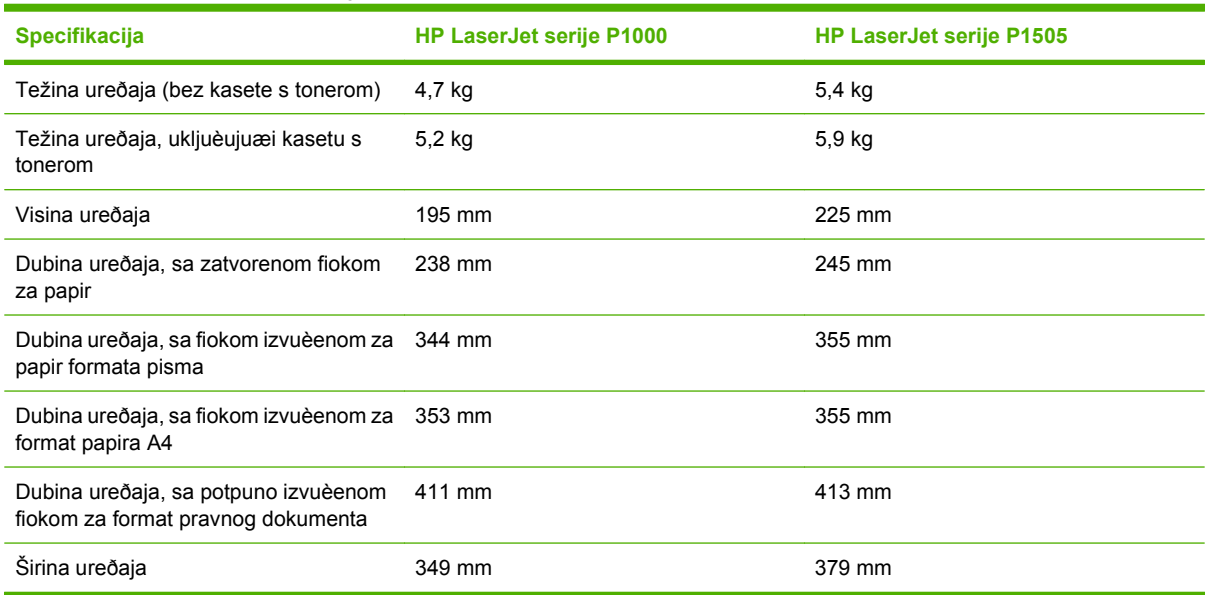

1 Vrednosti se zasnivaju na preliminarnim podacima. Za najnovije informacije pogledajte <http://www.hp.com/support/ljp1000> ili [http://www.hp.com/support/ljp1500.](http://www.hp.com/support/ljp1500)

#### **UPOZORENJE!** Zahtevi u vezi sa napajanjem se zasnivaju na zemlji/regionu gde se ureðaj prodaje. Ne menjajte radni napon. Time možete oštetiti ureðaj i garancija proizvoda æe biti nevažeæa.

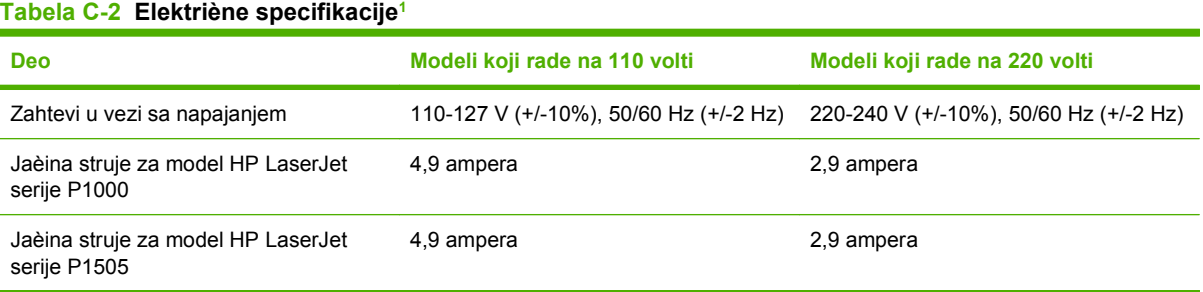

1 Vrednosti se zasnivaju na preliminarnim podacima. Za najnovije informacije pogledajte <http://www.hp.com/support/ljp1000> ili [http://www.hp.com/support/ljp1500.](http://www.hp.com/support/ljp1500)

#### **Tabela C-3 Potrošnja struje (u proseku, izražena u vatima)1**

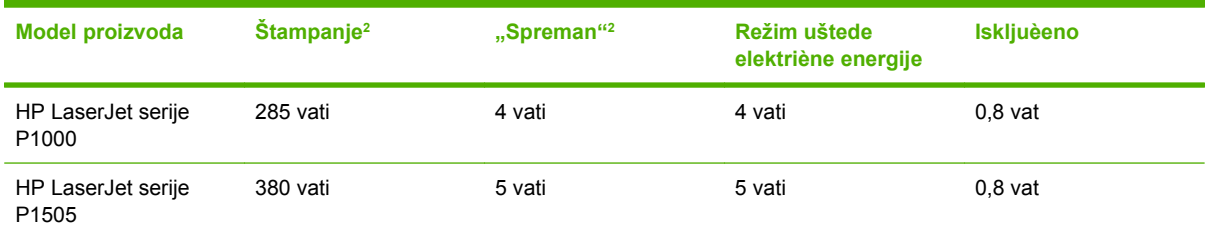

<sup>1</sup> Vrednosti se zasnivaju na preliminarnim podacima. Za najnovije informacije pogledajte <http://www.hp.com/support/ljp1000> ili [http://www.hp.com/support/ljp1500.](http://www.hp.com/support/ljp1500)

<sup>2</sup> Navedena snaga predstavlja najveæe vrednosti izmerene za monohromatsko štampanje pomoæu svih standardnih napona.

<sup>3</sup> Vreme vraæanja iz režima uštede elektriène energije u režim štampanja: < 8 sekundi

<sup>4</sup> Maksimalno odavanje toplote za sve modele u režimu "Spreman" = 62 BTU/sat

#### **Tabela C-4 Emisije zvukova1**

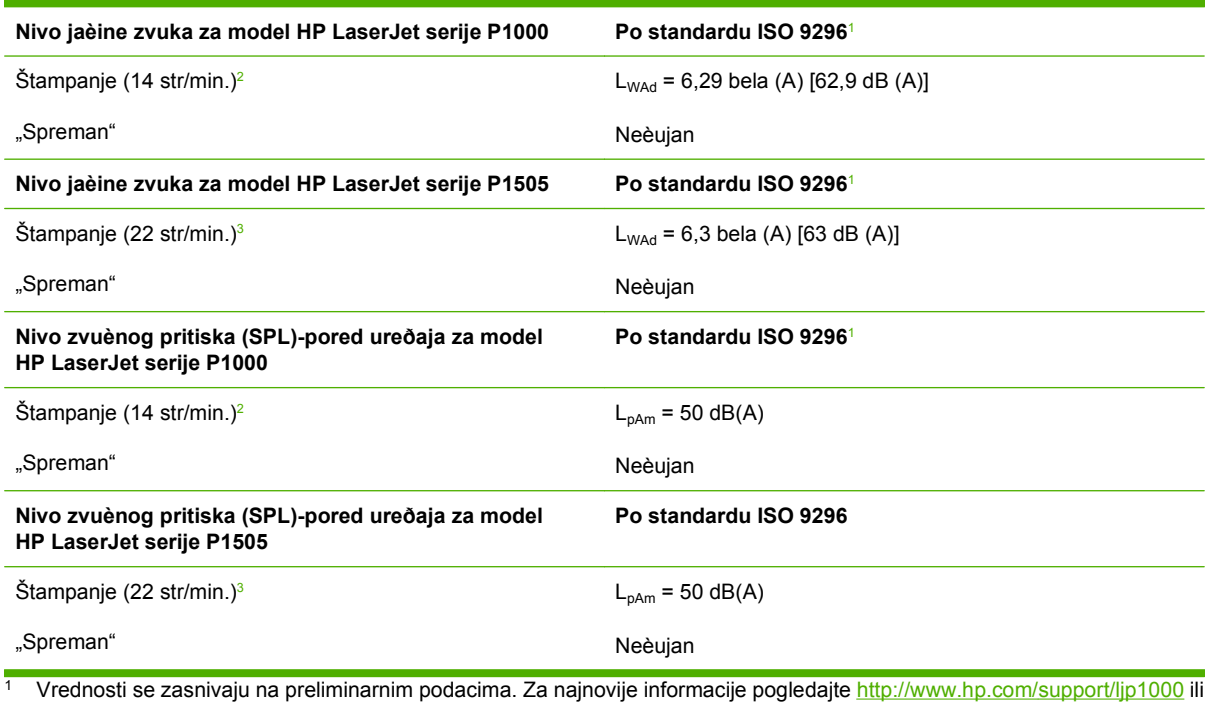

[http://www.hp.com/support/ljp1500.](http://www.hp.com/support/ljp1500) <sup>2</sup> Ispitana konfiguracija: HP LaserJet serije P1000, neprekidno monohromatsko štampanje na papiru formata A4 brzinom od14

str/min.

<sup>3</sup> Ispitana konfiguracija: HP LaserJet serije P1505, neprekidno monohromatsko štampanje na papiru formata A4 brzinom od 22 str/min.

#### **Tabela C-5 Specifikacije o životnoj sredini**

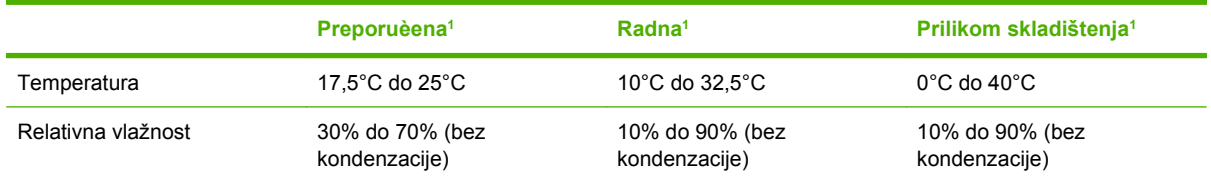

<sup>1</sup> Vrednosti se zasnivaju na preliminarnim podacima. Za najnovije informacije pogledajte <http://www.hp.com/support/ljp1000> ili [http://www.hp.com/support/ljp1500.](http://www.hp.com/support/ljp1500)

# **D Informacije o propisima**

- [Usklaðenost sa propisima amerièke Federalne komisije za komunikacije \(FCC\)](#page-107-0)
- [Izjave deklaracije o usklaðenosti za model HP LaserJet serije P1000](#page-108-0)
- [Izjave deklaracije o usklaðenosti za model HP LaserJet serije P1505](#page-109-0)
- [Izjave o propisima](#page-110-0)
- [Program upravljanja prirodnim resursima](#page-113-0)

## <span id="page-107-0"></span>**Usklaðenost sa propisima amerièke Federalne komisije za komunikacije (FCC)**

This equipment has been tested and found to comply with the limits for a Class B digital device, pursuant to Part 15 of the FCC rules. These limits are designed to provide reasonable protection against harmful interference in a residential installation. This equipment generates, uses, and can radiate radio frequency energy. If it is not installed and used in accordance with the instructions, it may cause harmful interference to radio communications. However, there is no guarantee that interference will not occur in a particular installation. If this equipment does cause harmful interference to radio or television reception, which can be determined by turning the equipment off and on, the user is encouraged to try to correct the interference by one or more of the following measures:

- Reorient or relocate the receiving antenna.
- **•** Increase separation between equipment and receiver.
- Connect equipment to an outlet on a circuit different from that to which the receiver is located.
- **•** Consult your dealer or an experienced radio/TV technician.
- **EX NAPOMENA:** Any changes or modifications to the printer that are not expressly approved by Hewlett-Packard could void the user's authority to operate this equipment.

Use of a shielded interface cable is required to comply with the Class B limits of Part 15 of FCC rules.
# <span id="page-108-0"></span>**Izjave deklaracije o usklaðenosti za model HP LaserJet serije P1000**

#### **Deklaracija o usklaðenosti**

prema standardima ISO/IEC Guide 17050-1 i EN 17050-1

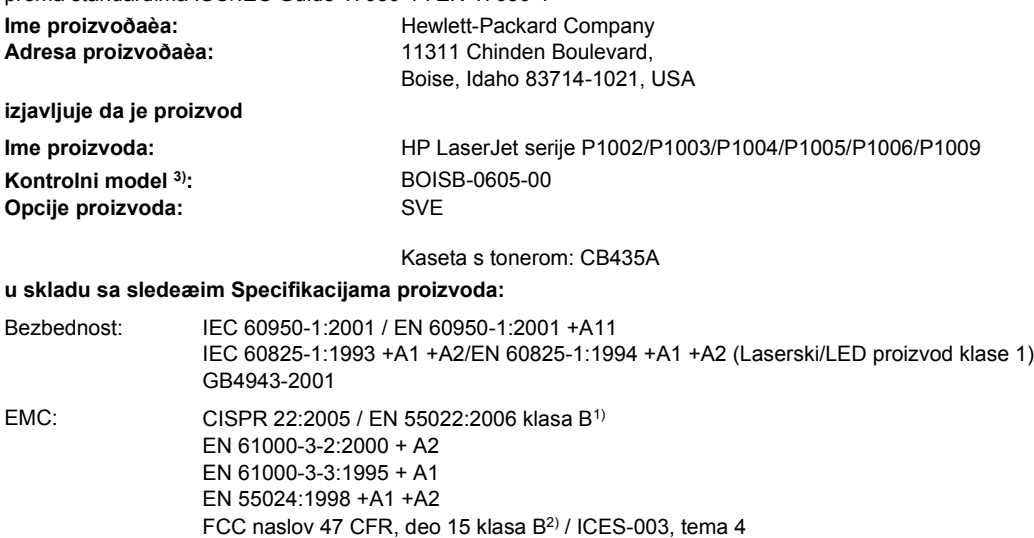

## GB9254-1998, GB17625.1-2003

#### **Dodatne informacije:**

Navedeni proizvod je u skladu sa zahtevima EMC direktive 2004/108/EC i direktive 2006/95/EC o niskom naponu i, u skladu s tim, nosi znak CE.

1) Proizvod je testiran sa tipiènom konfiguracijom sa personalnim raèunarskim sistemima Hewlett-Packard.

2) Ovaj ureðaj je u skladu sa Delom 15 Pravila FCC. Pri radu se moraju poštovati sledeæa dva uslova: (1) ovaj ureðaj ne sme da izaziva štetne smetnje i (2) ovaj ureðaj mora da prihvati smetnje, ukljuèujuæi i smetnje koje mogu da izazovu neželjen rad.

(3) Iz kontrolnih razloga, ovom proizvodu je dodeljen Kontrolni broj modela. Ovaj broj ne bi trebalo mešati sa imenom proizvoda ili brojem (brojevima) proizvoda.

Boise, Idaho 83714, USA

#### **14. jun 2006.**

#### **SAMO za teme o propisima kontaktirajte:**

Kontakt u Australiji: Product Regulations Manager, Hewlett-Packard Australia Ltd., 31-41 Joseph Street, Blackburn, Victoria 3130, Australia

Kontakt u Evropi: Lokalna kancelarija kompanije Hewlett-Packard za prodaju i servis ili Hewlett-Packard GmbH, Department HQ-TRE / Standards Europe, Herrenberger Straße 140, D-71034 Böblingen, Germany, (FAKS: +49-7031-14-3143)

Kontakt u SAD: Product Regulations Manager, Hewlett-Packard Company, PO Box 15, Mail Stop 160, Boise, Idaho 83707-0015, USA, (Tel: 208-396-6000)

# <span id="page-109-0"></span>**Izjave deklaracije o usklaðenosti za model HP LaserJet serije P1505**

#### **Deklaracija o usklaðenosti**

prema standardima ISO/IEC Guide 17050-1 i EN 17050-1

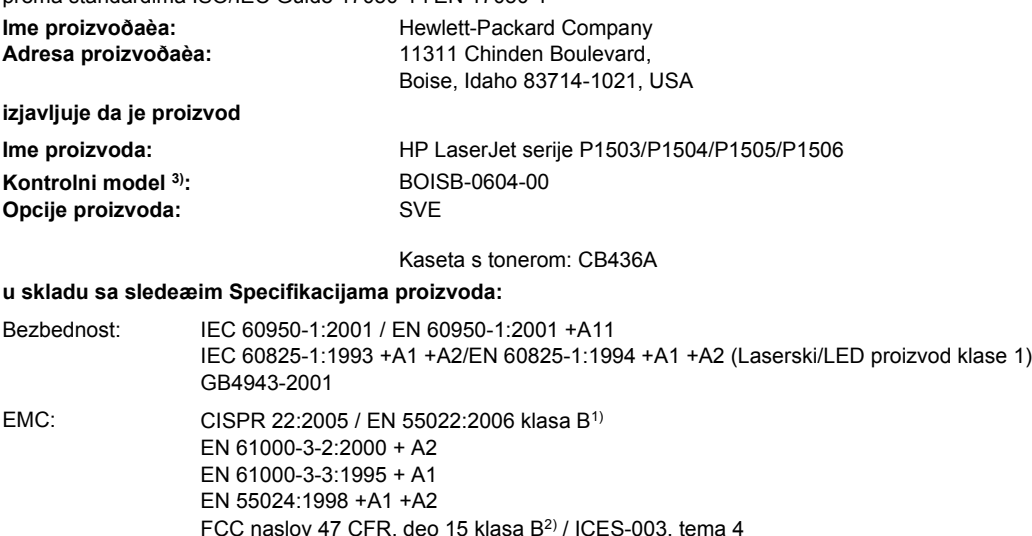

GB9254-1998, GB17625.1-2003

#### **Dodatne informacije:**

Navedeni proizvod je u skladu sa zahtevima EMC direktive 2004/108/EC i direktive 2006/95/EC o niskom naponu i, u skladu s tim, nosi znak CE.

1) Proizvod je testiran u tipiènoj konfiguraciji na liènim raèunarskim sistemima Hewlett-Packard.

2) Ovaj ureðaj je u skladu sa Delom 15 Pravila FCC. Pri radu se moraju poštovati sledeæa dva uslova: (1) ovaj ureðaj ne sme da izaziva štetne smetnje i (2) ovaj ureðaj mora da prihvati sve primljene smetnje, ukljuèujuæi i smetnje koje mogu da izazovu neželjen rad.

(3) Iz kontrolnih razloga, ovom proizvodu je dodeljen Kontrolni broj modela. Ovaj broj ne bi trebalo mešati sa imenom proizvoda ili brojem (brojevima) proizvoda.

Boise, Idaho 83714, USA

#### **14. jun 2006.**

#### **SAMO za teme o propisima kontaktirajte:**

Kontakt u Australiji: Product Regulations Manager, Hewlett-Packard Australia Ltd., 31-41 Joseph Street, Blackburn, Victoria 3130, Australia

Kontakt u Evropi: Lokalna kancelarija kompanije Hewlett-Packard za prodaju i servis ili Hewlett-Packard GmbH, Department HQ-TRE / Standards Europe, Herrenberger Straße 140, D-71034 Böblingen, Germany, (FAKS: +49-7031-14-3143)

Kontakt u SAD: Product Regulations Manager, Hewlett-Packard Company, PO Box 15, Mail Stop 160, Boise, Idaho 83707-0015, USA, (Tel: 208-396-6000)

# <span id="page-110-0"></span>**Izjave o propisima**

## **Izjava o bezbednosti lasera**

Centar za aparate i radiološko zdravlje (CDRH) amerièke Administracije za hranu i lekove odredio je propise za laserske proizvode proizvedene nakon 1. avgusta 1976. godine. Poštovanje tih propisa je obavezno za proizvode koji se prodaju u Sjedinjenim Državama. Štampaè je oznaèen kao laserski proizvod klase 1 prema standardu za radijaciju amerièkog Ministarstva zdravlja (Department of Health and Human Services — DHHS), a prema zakonu iz 1968. o kontroli radijacije zbog zdravlja i bezbednosti.

Buduæi da je zraèenje koje se emituje unutar štampaèa potpuno zatvoreno unutar zaštitnog kuæišta i spoljnih poklopaca, laserski zrak nikako ne može da probije zaštitu tokom bilo koje faze normalnog rada.

**UPOZORENJE!** Korišæenje kontrola, podešavanje ili obavljanje operacija koje nisu navedene u ovom uputstvu za rukovanje može da dovede do izlaganja opasnom zraèenju.

## **Kanadski DOC propisi**

Complies with Canadian EMC Class B requirements.

« Conforme à la classe B des normes canadiennes de compatibilité électromagnétiques (CEM). »

## **Korejska EMI izjava**

B급 기기 (가정용 정보통신기기)

이 기기는 가정용으로 전자파적합등록을 한 기기로서<br>주거지역에서는 물론 모든지역에서 사용할 수 있습니다.

## <span id="page-111-0"></span>**Izjava o laserima za Finsku**

#### **LASERTURVALLISUUS**

#### **LUOKAN 1 LASERLAITE**

#### **KLASS 1 LASER APPARAT**

HP LaserJet P1000- ja P1500-sarjat -laserkirjoitin on käyttäjän kannalta turvallinen luokan 1 laserlaite. Normaalissa käytössä kirjoittimen suojakotelointi estää lasersäteen pääsyn laitteen ulkopuolelle.

Laitteen turvallisuusluokka on määritetty standardin EN 60825-1 (1994) mukaisesti.

#### **VAROITUS**!

Laitteen käyttäminen muulla kuin käyttöohjeessa mainitulla tavalla saattaa altistaa käyttäjän turvallisuusluokan 1 ylittävälle näkymättömälle lasersäteilylle.

#### **VARNING**!

Om apparaten används på annat sätt än i bruksanvisning specificerats, kan användaren utsättas för osynlig laserstrålning, som överskrider gränsen för laserklass 1.

#### **HUOLTO**

HP LaserJet P1000- ja P1500-sarjat -kirjoittimen sisällä ei ole käyttäjän huollettavissa olevia kohteita. Laitteen saa avata ja huoltaa ainoastaan sen huoltamiseen koulutettu henkilö. Tällaiseksi huoltotoimenpiteeksi ei katsota väriainekasetin vaihtamista, paperiradan puhdistusta tai muita käyttäjän käsikirjassa lueteltuja, käyttäjän tehtäväksi tarkoitettuja ylläpitotoimia, jotka voidaan suorittaa ilman erikoistyökaluja.

#### **VARO**!

Mikäli kirjoittimen suojakotelo avataan, olet alttiina näkymättömälle lasersäteilylle laitteen ollessa toiminnassa. Älä katso säteeseen.

#### **VARNING**!

Om laserprinterns skyddshölje öppnas då apparaten är i funktion, utsättas användaren för osynlig laserstrålning. Betrakta ej strålen.

Tiedot laitteessa käytettävän laserdiodin säteilyominaisuuksista:

Aallonpituus 785-800 nm

Teho 5 mW

Luokan 3B laser

## **Tabela supstanci (Kina)**

根据中国电子信息产品污染控制管理办法的要求而出台

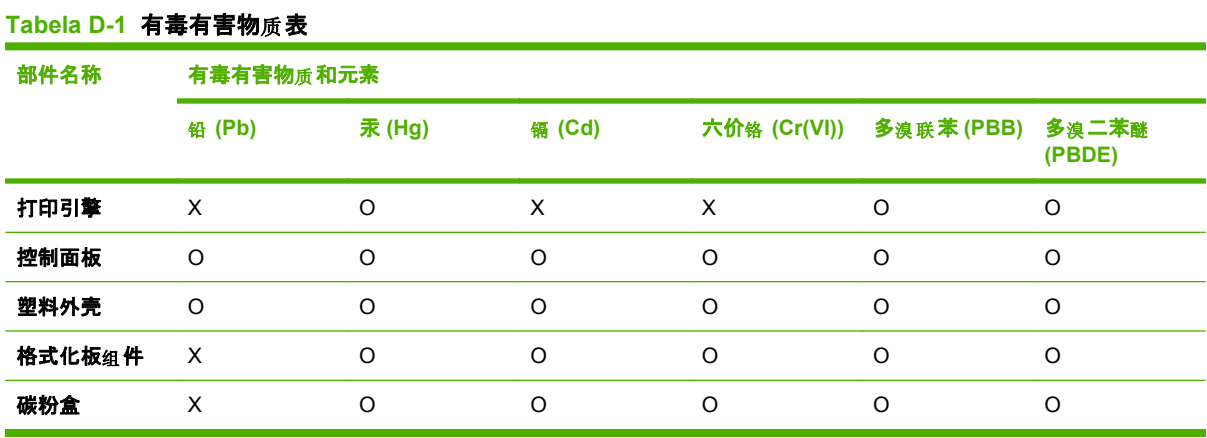

O:表示在此部件所用的所有同类材料中, 所含的此有毒或有害物质均低于 SJ/T11363-2006 的限制要 求。

X:表示在此部件所用的所有同类材料中, 至少一种所含的此有毒或有害物质高于 SJ/T11363-2006 的限 制要求。

 $\Box$  NAPOMENA: 引用的"环保使用期限"是根据在正常温度和湿度条件下操作使用产品而确定的。

# <span id="page-113-0"></span>**Program upravljanja prirodnim resursima**

## **Zaštita životne sredine**

Kompanija Hewlett-Packard je posvećena proizvodnji kvalitetnih proizvoda na način odgovoran prema životnoj sredini. Ovaj proizvod je projektovan sa nekoliko karakteristika koje smanjuju štetne uticaje na životnu sredinu.

## **Proizvodnja ozona**

Ovaj proizvod ne generiše značajne količine ozona  $(O_3)$ .

## **Potrošnja struje**

Potrošnja struje značajno opada kada je štampač u režimu "Spreman" ili "Mirovanje", što štedi prirodne resurse i štedi novac, a ne utiče na visok učinak ovog proizvoda. Da odredite koliko je ovoaj proizvod kvalifikovan za program ENERGY STAR®, pogledajte Listu podataka o proizvodu ili Listu specifikacija. Kvalifikovani proizvodi su takođe navedeni na:

<http://www.hp.com/hpinfo/globalcitizenship/environment/productdesign/ecolabels.html>

## **Potrošnja tonera**

Režim Economode troši značajno manje tonera, što može da produži vek trajanja kasete s tonerom.

## **Upotreba papira**

Ručna/opciona automatska dupleks funkcija ovog proizvoda (obostrano štampanje) i mogućnost N-up štampanja (štampanje više stranica na jednoj stranici) može da smanji utrošak papira, a samim tim i potrošnju prirodnih resursa.

## **Plastika**

Plastični delovi teži od 25 grama obeleženi su u skladu sa međunarodnim standardima koji poboljšavaju mogućnost identifikacije plastike u svrhu recikliranja na kraju radnog veka proizvoda.

## **Potrošni materijal za HP LaserJet**

Vraćanje i recikliranje praznih kaseta s tonerom za HP LaserJet je lako i besplatno uz pomoć programa HP Planet Partners. Uputstva i informacije o programu na više jezika deo su paketa sa kasetom s tonerom i potrošnim materijalom za HP LaserJet. Još više pomažete u zaštiti životne sredine kada vraćate više kaseta s tonerom odjednom, a ne svaku pojedinačno.

HP je posvećen proizvodnji inventivnih, visokokvalitetnih proizvoda i usluga koje ne zagađuju životnu sredinu, od projektovanja i proizvodnje proizvoda do procesa distribucije, korišćenja i recikliranja. Kada učestvujete u programu HP Planet Partners, garantujemo da će kasete s tonerom štampača HP LaserJet koje vratite biti pravilno reciklirane i obrađene u cilju proizvodnje plastike i metala za nove proizvode i uklanjanja miliona tona otpada sa deponija. S obzirom da se kaseta s tonerom reciklira i upotrebljava u novim materijalima, neće vam biti vraćena. Hvala što brinete o životnoj sredini!

**NAPOMENA:** Povratnu nalepnicu koristite samo za vraćanje praznih, originalnih kaseta s tonerom za HP LaserJet. Molimo vas da ne koristite ovu nalepnicu za kasete s tonerom za HP inkjet, za kasete s tonerom drugih proizvođača, dopunjene ili prerađene kasete ili povraćaje u okviru garancije. Za informacije o recikliranju kaseta s tonerom za HP inkjet idite na <http://www.hp.com/recycle>.

## <span id="page-114-0"></span>**Uputstva o vraćanju i recikliranju**

## **Sjedinjene Američke Države i Portoriko**

Nalepnica priložena u kutiji kasete s tonerom za HP LaserJet služi za vraćanje i recikliranje jedne ili više kaseta s tonerom za HP LaserJet nakon njihove upotrebe. Molimo sledite dole navedena uputstva.

#### **Grupno vraćanje (od dve do osam kaseta s tonerom)**

- **1.** Upakujte svaku kasetu s tonerom za HP LaserJet u njenu originalnu kutiju i kesu.
- **2.** Uvežite trakom najviše osam pojedinačnih kutija (težine do 70 funti).
- **3.** Upotrebite jednu nalepnicu za unapred plaćenu isporuku.

**ILI**

- **1.** Iskoristite svoju odgovarajuću kutiju ili zatražite besplatnu kolekciju kutija na [http://www.hp.com/](http://www.hp.com/recycle) [recycle](http://www.hp.com/recycle) ili na 1-800-340-2445 (za osam kaseta s tonerom za HP LaserJet).
- **2.** Upotrebite jednu nalepnicu za unapred plaćenu isporuku.

#### **Pojedinačno vraćanje**

- **1.** Upakujte kasetu s tonerom za HP LaserJet u njenu originalnu kesu i kutiju.
- **2.** Zalepite nalepnicu za isporuku na prednju stranu kutije.

#### **Isporuka**

Sve kasete s tonerom za HP LaserJet koje vraćate na recikliranje predajte službi UPS (United Parcel Service) u toku sledeće isporuke ili podizanja paketa ili ih odnesite u ovlašćeni centar službe UPS. Da saznate lokaciju lokalnog UPS centra pozovite 1-800-PICKUPS ili posetite <http://www.ups.com>. Ako vraćate kasete sa nalepnicom za plaćenu poštarinu, predajte paket poštaru ili ga ostavite u pošti. Za više informacija ili za poručivanje dodatnih nalepnica ili kutija za vraćanje posetite [http://www.hp.com/](http://www.hp.com/recycle) [recycle](http://www.hp.com/recycle) ili pozovite 1-800-340-2445. Zatraženo preuzimanje paketa od strane službe UPS će biti naplaćeno prema normalnim tarifama za preuzimanje. Informacije su podložne promeni bez prethodne najave.

### **Vraćanje van SAD**

Da učestvujete u programu vraćanja i recikliranja HP Planet Partners, pratite jednostavna uputstva u vodiču za recikliranje (koji se nalazi u pakovanju novog potrošnog materijala za štampač) ili posetite [http://www.hp.com/recycle.](http://www.hp.com/recycle) Izaberite zemlju/region za informacije o tome kako da vratite potrošni materijal za HP LaserJet.

## **Papir**

Sa ovim proizvodom se može koristiti reciklirani papir ako papir ispunjava smernice navedene u *HP LaserJet Printer Family Print Media Guide*. Sa ovim proizvodom se može koristiti reciklirani papir prema standardu EN12281:2002.

## **Ograničenja materijala**

Ovaj proizvod kompanije HP ne sadrži dodatu živu.

Ovaj proizvod kompanije HP ne sadrži bateriju.

## <span id="page-115-0"></span>**Uklanjanje otpadne opreme od strane korisnika u privatnim domaćinstvima u Evropskoj uniji**

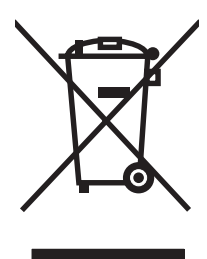

Ovaj simbol na proizvodu ili njegovom pakovanju označava da se taj proizvod ne sme bacati sa ostalim otpadom iz vašeg domaćinstva. Umesto toga, vaša je odgovornost da svoju otpadnu opremu bacate tako što ćete je odneti na određeno mesto za prikupljanje i recikliranje otpadne električne i elektronske opreme. Odvojeno prikupljanje i recikliranje otpadne opreme u vreme predaje pomoći će u očuvanju prirodnih resursa i osiguraće recikliranje na način koji štiti zdravlje ljudi i životnu sredinu. Za više informacija o mestima na koja možete odneti otpadnu opremu na recikliranje molimo obratite se lokalnoj gradskoj kancelariji, službi za uklanjanje otpada iz domaćinstva ili radnji u kojoj ste kupili proizvod.

## **Lista bezbednosnih podataka o materijalima (Material Safety Data Sheet - MSDS)**

Izveštaje o bezbednosti materijala (Material Safety Data Sheets, MSDS) za potrošni materijal koji sadrži hemijske supstance (na primer, toner) možete preuzeti sa Web lokacije kompanije HP na adresi [www.hp.com/go/msds](http://www.hp.com/go/msds) ili [www.hp.com/hpinfo/community/environment/productinfo/safety.](http://www.hp.com/hpinfo/community/environment/productinfo/safety)

## **Za više informacija**

Za informacije o temama koje se tiču životne sredine:

- Ekološki profil ovog proizvoda i sličnih HP proizvoda
- **•** Posvećenost kompanije HP životnoj sredini
- Sistem ekološkog upravljanja kompanije HP
- Program vraćanja i recikliranja isluženih proizvoda kompanije HP
- Lista bezbednosnih podataka o materijalima

Posetite [www.hp.com/go/environment](http://www.hp.com/go/environment) ili [www.hp.com/hpinfo/globalcitizenship/environment](http://www.hp.com/hpinfo/globalcitizenship/environment).

# **Indeks**

#### **Simboli/brojevi**

čišćenje putanja kojom se kreću medijumi [51](#page-60-0) valjak za uvlačenje papira [55](#page-64-0) štampač [49](#page-58-0) čuvanje kasete s tonerom [47](#page-56-0) štampanje brošure [37](#page-46-0) N-up [36](#page-45-0) na obe strane papira (ručno) [34](#page-43-0) na posebnim medijumima [33](#page-42-0) otkazivanje [39](#page-48-0) Probna stranica [44](#page-53-0) Stranica sa podešavanjima [44](#page-53-0) Stranica sa stanjem potrošnog materijala [44](#page-53-0) više stranica na jednom listu papira [36](#page-45-0) vodeni žigovi [38](#page-47-0) štampač kontrolna tabla [9](#page-18-0) pregled [5](#page-14-0) problemi sa softverom [78](#page-87-0) čišćenje [49](#page-58-0)

### **B**

brojevi telefona Non-stop telefonska služba za falsifikovane HP proizvode [48](#page-57-0) podrška [90](#page-99-0) brošure, štampanje [37](#page-46-0)

#### **D**

dodatna oprema, poruèivanje [84](#page-93-0) dopunjene kasete sa tonerom [48](#page-57-0) dupleks (obostrano) štampanje, ručno [34](#page-43-0)

### **E**

EconoMode [59](#page-68-0) Evropska unija, odlaganje otpada [106](#page-115-0) EWS. *Pogledajte* ugrađeni Web server

### **F**

fioka za prioritetno štampanje umetanje [31](#page-40-0) fioke funkcije [3](#page-12-0) folije specifikacije [28](#page-37-0) folije za grafoskop specifikacije [28](#page-37-0)

## **G**

garancija kaseta s tonerom [89](#page-98-0) licenciranje [88](#page-97-0) Opravka od strane korisnika [87](#page-96-0) produžena [92](#page-101-0) proizvod [86](#page-95-0) glavna ulazna fioka umetanje [31](#page-40-0) gornja izlazna korpa funkcije [3](#page-12-0) grafika nedostaju [76](#page-85-0) slab kvalitet [77](#page-86-0) greške softver [78](#page-87-0) Grubi papir HP LaserJet [28](#page-37-0)

### **H**

HP služba za pomoć klijentima [90](#page-99-0) HP SupportPack [92](#page-101-0)

### **I**

IP adresa [79](#page-88-0) iskošene stranice [75](#page-84-0) iskrivljene stranice [75](#page-84-0) izjave o propisima izjava o laserima za Finsku [102](#page-111-0) Izjave deklaracije o usklaðenosti [99](#page-108-0) izjave deklaracije o usklaðenosti [100](#page-109-0) Kanadski DOC propisi [101](#page-110-0) Korejska EMI izjava [101](#page-110-0) program upravljanja prirodnim resursima [104](#page-113-0) Usklaðenost sa propisima amerièke Federalne komisije za komunikacije (FCC) [98](#page-107-0) izlazna korpa funkcije [3](#page-12-0) izlazna korpa za papir funkcije [3](#page-12-0)

## **K**

Kartica "Information" (Informacije) (ugrađeni Web server) [46](#page-55-0) Kartica "Networking" (Umrežavanje) (ugrađeni Web server) [46](#page-55-0) Kartica "Settings" (Postavke) (ugrađeni Web server) [46](#page-55-0) kaseta s tonerom poruèivanje [84](#page-93-0) kasete s tonerom garancija [89](#page-98-0)

Non-stop telefonska služba za falsifikovane HP proizvode [48](#page-57-0) reciklaža [104](#page-113-0) vek trajanja [47](#page-56-0) zamena [48](#page-57-0) kasete sa tonerom drugih proizvođača [48](#page-57-0) ketridži ponovna upotreba [48](#page-57-0) ketridži za štampanje ponovna upotreba [48](#page-57-0) kontrolna tabla način rada statusnih lampica [65](#page-74-0) korpe, izlaz funkcije [3](#page-12-0) koverte specifikacije [27](#page-36-0) kvalitet specifikacije [3](#page-12-0) kvalitet štampanja EconoMode [59](#page-68-0) gužvanje [74](#page-83-0) iskošen tekst [74](#page-83-0) iskrivljeni [74](#page-83-0) isprekidano štampanje [71](#page-80-0) ispušteni toner [73](#page-82-0) izobličeni znakovi [73](#page-82-0) mrlje od tonera [71](#page-80-0) nabori [74](#page-83-0) postavke [30](#page-39-0) siva pozadina [72](#page-81-0) specifikacije [3](#page-12-0) svetao ili izbledeli otisak prilikom štampanja [71](#page-80-0) talasasti [74](#page-83-0) toner oko znakova [74](#page-83-0) vertikalne linije [72](#page-81-0) vertikalne smetnje koje se ponavljaju [73](#page-82-0) zamrljano štampanje [72](#page-81-0)

### **L**

licenciranje, softver [88](#page-97-0) Lista bezbednosnih podataka o materijalima (Material Safety Data Sheet - MSDS) [106](#page-115-0)

### **M**

Macintosh problemi, rešavanje [79](#page-88-0) softver [20](#page-29-0) upravljački program, instaliranje [20](#page-29-0) upravljački program, pristup [20](#page-29-0) upravljački program, rešavanje problema [79](#page-88-0) USB kartica, rešavanje problema [80](#page-89-0) medijum folije [28](#page-37-0) koverte [27](#page-36-0) memorandum [28](#page-37-0) nalepnice [27](#page-36-0) uklanjanje zaglavljenog papira [68](#page-77-0) vrste koje treba izbegavati [26](#page-35-0) medijumi umetanje [31](#page-40-0) vrste koje mogu oštetiti uređaj [26](#page-35-0) memorandum štampanje [28](#page-37-0) mrežni priključci [16](#page-25-0)

### **N**

N-up štampanje [36](#page-45-0) nalepnice specifikacije [27](#page-36-0) način rada statusnih lampica [65](#page-74-0) nedostaju grafika [76](#page-85-0) tekst [76](#page-85-0) nečitak tekst [76](#page-85-0) Non-stop telefonska služba za falsifikovane HP proizvode [48](#page-57-0) non-stop telefonska služba za falsifikovane proizvode [48](#page-57-0)

### **O**

obostrano štampanje, ručno [34](#page-43-0) odlaganje u otpad na kraju radnog veka [105](#page-114-0) odlaganje u otpad, na kraju radnog veka [105](#page-114-0)

održavanje ugovori [92](#page-101-0) zamena kasete s tonerom [47](#page-56-0) ograničenja materijala [105](#page-114-0) operativni sistemi, podržani [14](#page-23-0) otkazivanje zadatka štampanja [39](#page-48-0)

### **P**

papir Grubi papir HP LaserJet [28](#page-37-0) papiru memorandumu [28](#page-37-0) pločica za razdvajanje papira zamena [56](#page-65-0) poboljšanje kvaliteta štampanja [71](#page-80-0) podrška ugovori o održavanju [92](#page-101-0) podrška klijentima ugovori o održavanju [92](#page-101-0) podrška klijentima na Webu [90](#page-99-0) pomoć na mreži, svojstva štampača [18](#page-27-0) ponovno pakovanje uređaja [93](#page-102-0) portovi uključene vrste [3](#page-12-0) portovi interfejsa uključene vrste [3](#page-12-0) poruèivanje potrošnog materijala i dodatne opreme [84](#page-93-0) postavke kvalitet štampanja [30](#page-39-0) upravljački programi [19](#page-28-0) postavke za štampanje, promena [18](#page-27-0) potrošni materijal ponovna upotreba [48](#page-57-0) reciklaža [104](#page-113-0) vek trajanja [47](#page-56-0) potrošni materijal, poruèivanje [84](#page-93-0) povezivanje sa mrežom [16](#page-25-0) poštanske nalepnice specifikacije [27](#page-36-0) prazne stranice [76](#page-85-0) pregled, štampač [5](#page-14-0) preraspodela tonera [48](#page-57-0) priključci, rešavanje problema kod Macintosh računara [80](#page-89-0)

prioriteti štampača pristup [18](#page-27-0) problemi sa umetanjem, rešavanje [75](#page-84-0) Probna stranica [44](#page-53-0) produžena garancija [92](#page-101-0) Program upravljanja prirodnim resursima [104](#page-113-0) proizvod softver [13](#page-22-0) proizvod ne sadrži živu [105](#page-114-0) putanja kojom se kreću medijumi, čišćenje [51](#page-60-0)

### **R**

rad lampica [65](#page-74-0) reciklaža HP program za vraćanje potrošnog materijala i zaštitu životne sredine [105](#page-114-0) rezervni delovi [84](#page-93-0) rezolucija specifikacije [3](#page-12-0) rešavanje grafika ili tekst koji nedostaju [76](#page-85-0) gužvanje [74](#page-83-0) iskošen tekst [74](#page-83-0) iskošeni tekst [75](#page-84-0) iskrivljeni [74](#page-83-0) isprekidano štampanje [71](#page-80-0) ispušteni toner [73](#page-82-0) izobličeni znakovi [73](#page-82-0) mrlje od tonera [71](#page-80-0) nabori [74](#page-83-0) nepotpun tekst [76](#page-85-0) nečitak tekst [76](#page-85-0) odštampana stranica izgleda drugačije nego na ekranu [76](#page-85-0) prazne stranice [76](#page-85-0) problemi kod Macintosh računara [79](#page-88-0) problemi sa softverom za štampač [78](#page-87-0) problemi sa umetanjem [75](#page-84-0) siva pozadina [72](#page-81-0) slab kvalitet grafike [77](#page-86-0) svetao ili izbledeli otisak prilikom štampanja [71](#page-80-0) talasasti [74](#page-83-0)

toner oko znakova [74](#page-83-0) vertikalne linije [72](#page-81-0) vertikalne smetnje koje se ponavljaju [73](#page-82-0) zamrljano štampanje [72](#page-81-0) rešavanje problema komunikacija između uređaja i računara [63](#page-72-0) kontaktiranje HP podrške [64](#page-73-0) kvalitet štampanja [63](#page-72-0) lampica "Spreman" [62](#page-71-0) odštampana stranica i očekivanja [63](#page-72-0) podešavanje uređaja [62](#page-71-0) probna stranica [62](#page-71-0) zamena kaseta sa tonerom [47](#page-56-0) ručno obostrano štampanje [34](#page-43-0)

## **S**

samolepljive nalepnice specifikacije [27](#page-36-0) servisiranje ugovori [92](#page-101-0) softver Macintosh [20](#page-29-0) podržani operativni sistemi [14](#page-23-0) problemi [78](#page-87-0) ugovor o licenciranju softvera [88](#page-97-0) upravljački programi za štampač, Windows [18](#page-27-0) Windows [18](#page-27-0) specifikacije folije [28](#page-37-0) funkcije uređaja [3](#page-12-0) koverte [27](#page-36-0) medijumi [23](#page-32-0) nalepnice [27](#page-36-0) specijalni medijumi folije [28](#page-37-0) koverte [27](#page-36-0) memorandum [28](#page-37-0) nalepnice [27](#page-36-0) specijalnim medijumima memorandumu [28](#page-37-0) Stranica sa podešavanjima [44](#page-53-0) Stranica sa stanjem potrošnog materijala [44](#page-53-0)

stranice sa osnovnim podacima Probna stranica [44](#page-53-0) Stranica sa podešavaniima [44](#page-53-0) Stranica sa stanjem potrošnog materijala [44](#page-53-0) stranice sa osnovnim podacima o štampaču Probna stranica [44](#page-53-0) Stranica sa podešavanjima [44](#page-53-0) Stranica sa stanjem potrošnog materijala [44](#page-53-0) stranice, iskošene [75](#page-84-0) SupportPack, HP [92](#page-101-0) svojstva štampača Pomoć na mreži [18](#page-27-0)

## **T**

tačaka po inču specifikacije [3](#page-12-0) tehnička podrška ugovori o održavanju [92](#page-101-0) tekst nedostaju [76](#page-85-0) nečitak [76](#page-85-0) toner ispušteni toner [73](#page-82-0) mrlje [71](#page-80-0) nestaje [71](#page-80-0) oko znakova [74](#page-83-0) zamrljano [72](#page-81-0)

## **U**

ugovori, održavanje [92](#page-101-0) ugrađeni Web server Kartica "Information" (Informacije ) [46](#page-55-0) Kartica "Networking" (Umrežavanje ) [46](#page-55-0) Kartica "Settings" (Postavke) [46](#page-55-0) naručivanje potrošnog materijala [46](#page-55-0) podrška za proizvod [46](#page-55-0) pregled [19](#page-28-0) stanje potrošnog materijala [46](#page-55-0) stanje uređaja [46](#page-55-0) Stranica sa podešavanjima [46](#page-55-0) upotreba [45](#page-54-0)

uklanjanje zaglavljenog lista [68](#page-77-0) uklanjanje zaglavljenog papira [68](#page-77-0) ulazna fioka umetanje medijuma [31](#page-40-0) umetanje papira u fioku za prioritetno štampanje [31](#page-40-0) ulazne fioke funkcije [3](#page-12-0) ulazne fioke za papir funkcije [3](#page-12-0) problemi sa umetanjem, rešavanje [75](#page-84-0) umetanje medijuma fioka za prioritetno štampanje [31](#page-40-0) ulazna fioka za 150 listova [31](#page-40-0) unapred odštampan papir štampanje na [28](#page-37-0) upravlja čki program Macintosh, instaliranje [20](#page-29-0) Macintosh, pristup [20](#page-29-0) Macintosh, rešavanje problema [79](#page-88-0) Windows, instaliranje [19](#page-28-0) upravlja čki program za štampa č Macintosh [20](#page-29-0) Windows [18](#page-27-0) upravlja čki programi postavke [19](#page-28-0) ura čunate baterije [105](#page-114-0) ureðaj specifikacije [95](#page-104-0) ure đaj ponovno pakovanje [93](#page-102-0) priklju čci [16](#page-25-0) USB port uklju čena vrsta [3](#page-12-0) USB priklju čak rešavanje problema za Macintosh ra čunare [80](#page-89-0) Usklaðenost sa propisima amerièke Federalne komisije za komunikacije (FCC) [98](#page-107-0)

#### **V**

valjak za uvla čenje papira zamena [52](#page-61-0) čišćenje [55](#page-64-0) vek trajanja, potrošnog materijala [47](#page-56-0)

više stranica, štampanje na jednom listu papira [36](#page-45-0) vodeni žigovi, štampanje [38](#page-47-0) vratanca za izlaz na zadnjoj strani funkcije [3](#page-12-0)

### **W**

Web lokacije Lista bezbednosnih podataka o materijalima (Material Safety Data Sheet - MSDS) [106](#page-115-0) podrška klijentima [90](#page-99-0) Web server, ugra đeni [45](#page-54-0) Windows postavke upravlja čkog programa [19](#page-28-0) upravlja čki program, instaliranje [19](#page-28-0)

### **Z**

zadaci štampanja [29](#page-38-0) zaglavljeni papir, uklanjanje [68](#page-77-0) zamena plo čica za razdvajanje papira [56](#page-65-0) valjak za uvla čenje papira [52](#page-61-0) zamena kaseta sa tonerom [48](#page-57-0)

© 2007 Hewlett-Packard Development Company, L.P.

www.hp.com

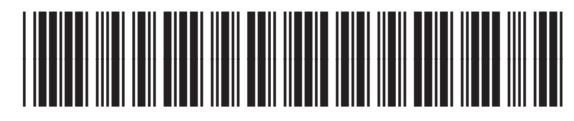

CB410-91013

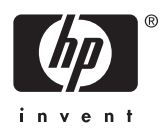